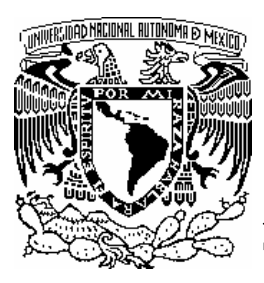

### **UNIVERSIDAD NACIONAL AUTÓNOMA DE MÉXICO**

**FACULTAD DE INGENIERÍA** 

*SISTEMA DE CONTROL Y SEGUIMIENTO DE LOS SOCIOS EN LA COMISIÓN DE AUXILIOS DEL ISSSTE* 

## T E S I S

QUE PARA OBTENER EL TÍTULO DE:

### **INGENIERA EN COMPUTACIÓN**

**DIRECTOR DE TESIS: Ing. Orlando Zaldívar Zamorategui** 

P R E S E N T A:

**Claudia Yanira Pacheco Vallín** 

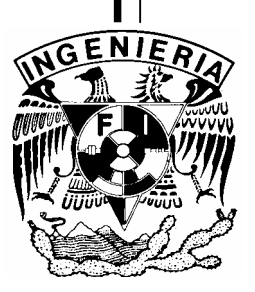

MÉXICO, D. F. 2006

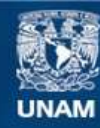

Universidad Nacional Autónoma de México

**UNAM – Dirección General de Bibliotecas Tesis Digitales Restricciones de uso**

#### **DERECHOS RESERVADOS © PROHIBIDA SU REPRODUCCIÓN TOTAL O PARCIAL**

Todo el material contenido en esta tesis esta protegido por la Ley Federal del Derecho de Autor (LFDA) de los Estados Unidos Mexicanos (México).

**Biblioteca Central** 

Dirección General de Bibliotecas de la UNAM

El uso de imágenes, fragmentos de videos, y demás material que sea objeto de protección de los derechos de autor, será exclusivamente para fines educativos e informativos y deberá citar la fuente donde la obtuvo mencionando el autor o autores. Cualquier uso distinto como el lucro, reproducción, edición o modificación, será perseguido y sancionado por el respectivo titular de los Derechos de Autor.

# *DEDICATORIA*

*Dedico muy especialmente esta tesis a ese hijo que nunca conocí, el cual medio las fuerzas para que yo este ahora concluyendo esta meta.* 

*Gracias mi nene donde quiera que estés por darme las fuerzas para terminar esta tesis.* 

> *Te amo Mi niño*

### *AGRADECIMIENTOS*

*Agradezco a Dios por darme la salud, las fuerzas y las energías para poder ver concluida una meta más en mi vida, no tengo palabras para agradecerles a todos esos hombres y mujeres que me han apoyado por este caminar de mi vida, estando conmigo en las buenas y en las malas.* 

*Agradezco a mis padres por haberme dado la vida, por su amor incondicional, estando siempre ahí cuando más los he necesitado.* 

*Agradezco a mis hermanos y cuñados por que sé que cuento con ellos.* 

*Agradezco a todos mis profesores por haberme trasmitido un poco de sus conocimientos dentro las aulas de esta inolvidable facultad de ingeniería en la carrera de computación, teniendo en cuenta el ser una buena profesionista y poner en alto nuestra universidad adonde quiera que me encuentre.* 

*Agradezco muy especialmente a mi director de tesis, por el apoyo y la paciencia que me brindo para ver concluido este proyecto.* 

*Agradezco a ese hombre que nunca estuvo cuando más lo necesite, así como también agradezco a todos esos hombres que me apoyaron, los cuales han hecho que yo pueda ver concluida una meta más, ya que si no hubieran estado en esos momentos tan agradables que da la vida; Ofreciéndome un poco de su paciencia, amor, felicidad, los cuales en su momento me brindaron alegrías falsas que se encuentran reflejada solamente en la ilusiones de una boda y de un hijo, trayendo como consecuencia la amargura, desilusión y la desdicha de la pérdida de esté, no seria la mujer que ahora soy.* 

*Gracias a todos por saber que no estoy sola, por este caminar de la vida.* 

*Claudia Yanira Pacheco Vallín.* 

### *AGRADECIMIENTOS ESPECIALES.*

#### *Johann Pacheco García.*

*Gracias Johann por a haber traído a mi vida alegrías, ilusiones y amor cuando más lo necesitaba. Te quiero mucho mi enano.* 

#### *Juan Ramón Andrade Zarco.*

*Quiero darte las gracias de corazón, por que tu fuiste el principal motor para que yo entrara a la universidad, agradezco mucho tu apoyo incondicional en todos los aspectos, lo cual quiero compartir contigo una meta más de mi vida. Gracias JR* 

#### *Enrique Aranda Melo.*

*Agradezco muchísimo el apoyo que me brindaste durante toda la carrera, ya que fuiste un pilar donde me pude recargar durante este duro caminar dentro de la facultad.* 

*Gracias por ser un gran amigo Quique.* 

#### *Octavio Santiago Cruz.*

*Quiero darte las gracias de corazón por saber que cuento con tigo, por tu alegría, apoyo incondicional, por brindarme la oportunidad de ver la vida desde otro punto de vista y por ser un gran apoyo donde me puedo recargar en cualquier momento. Agradezco muchísimo que estés a mi lado y ver concluida esta meta mas en mi vida.* 

*Gracias por estar a mi lado Octavio.* 

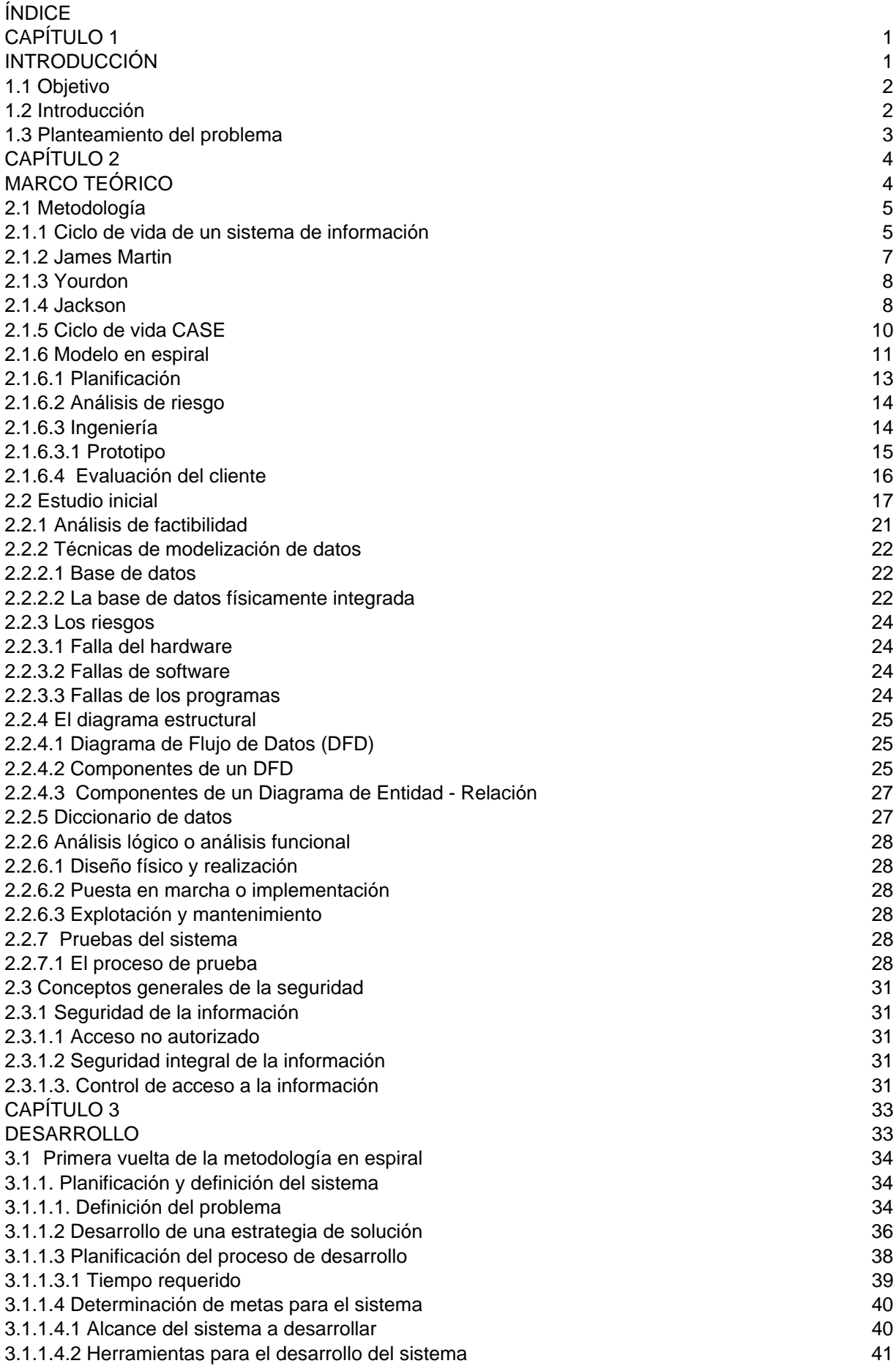

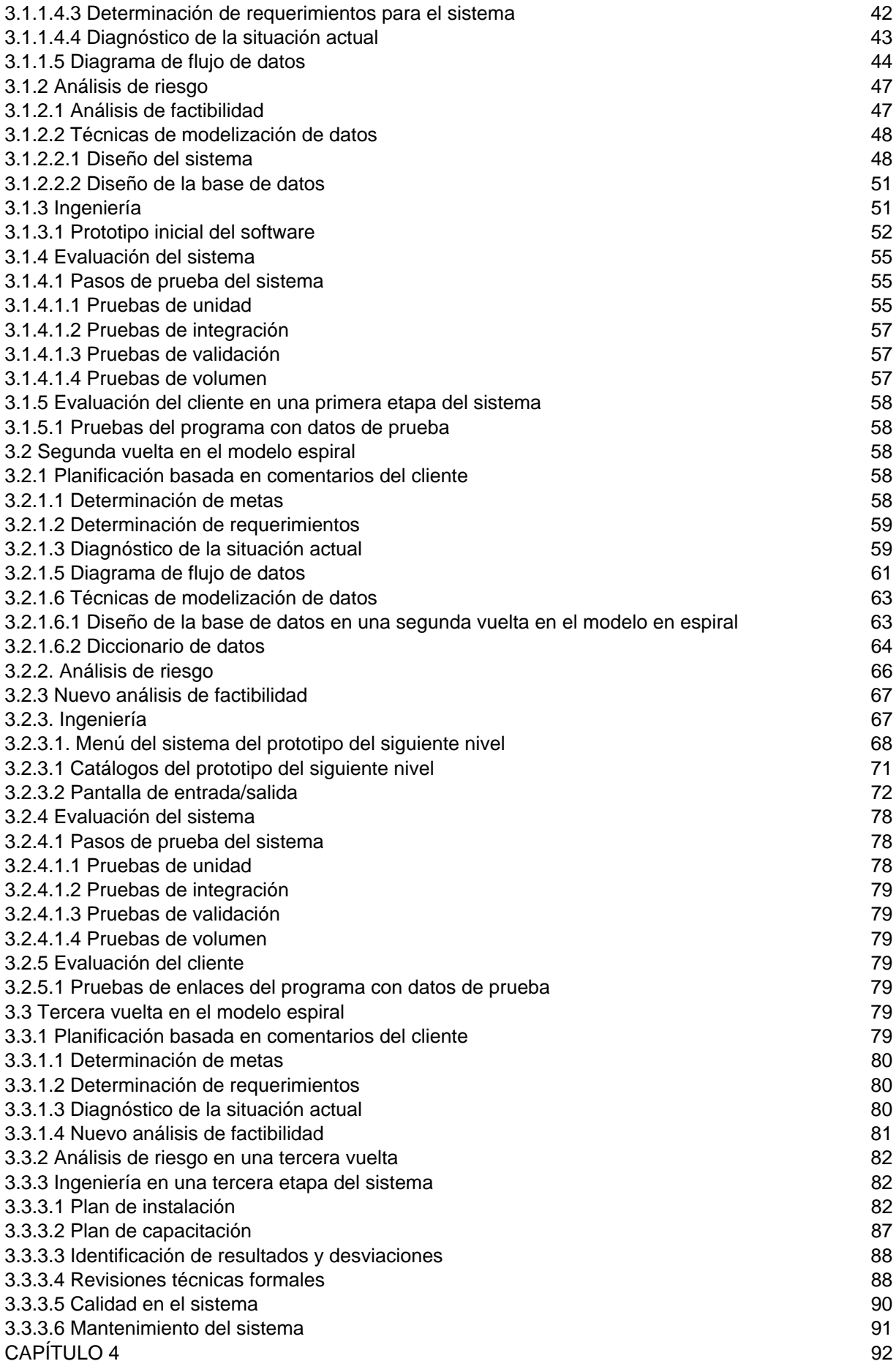

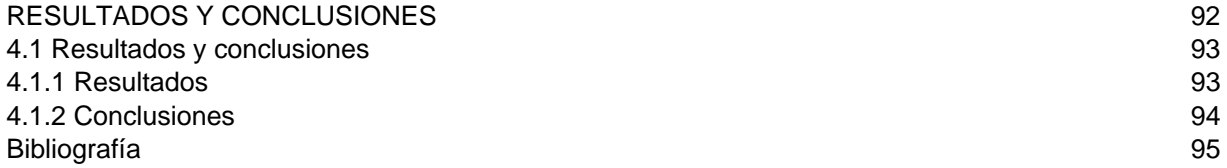

# **CAPÍTULO 1**

# **INTRODUCCIÓN**

#### **1.1 Objetivo**

El objetivo consiste en automatizar el procedimiento que se lleva a cabo dentro de la institución para la entrega de pagos correspondiente a lo ahorrado por los trabajadores de la Comisión de Auxilios del Sindicato Nacional de los Trabajadores del ISSSTE, (SNT ISSSTE), durante su vida laboral dentro de la institución.

Se define como auxilios a los ahorros de los trabajadores dentro de la institución, siendo el organismo que realiza trámites y documentación de los pagos de cada trabajador.

#### **1.2 Introducción**

En la actualidad, la información obtenida en forma completa y oportuna para cualquier tipo de organización, es un elemento esencial que ayuda a garantizar el óptimo aprovechamiento de los recursos de la misma, así como la calidad de los servicios que presta.

Frente a la importancia de la información dentro de una organización es conveniente emitir metodologías orientadas al desarrollo de sistemas informáticos en la administración.

En la mayoría de las instituciones, se carece de una organización y conocimiento para el desarrollo de sistemas informáticos, ya que, al parecer, no se le otorga la importancia debida, provocando situaciones de riesgo.

La propuesta consiste en un sistema requerido por la Comisión de Auxilios del Sindicato Nacional de los Trabajadores del ISSSTE, con el fin de automatizar algunas funciones para la gerencia de la comisión de auxilios, que ayude a registrar, controlar y proporcionar información de las diferentes fases del proceso de pagos de la comisión, el cual comienza desde el momento en que se recibe el tarjetón del empleado, hasta que se le da su pago correspondiente por los años trabajados en la institución.

La tesis presenta la siguiente estructura: **Capítulo 1**, contiene la introducción y parte del planteamiento del problema a resolver; el **Capítulo 2** está conformado por la investigación teórica y las herramientas para la solución del problema. El **Capítulo 3** corresponde al desarrollo del proyecto, en donde se describe la implementación del sistema de software. El **Capítulo 4** contiene los resultados del sistema de software, las conclusiones y bibliografía.

Dentro de las herramientas a ocupar se presentan aspectos generales, que tienen como objetivo mencionar información relacionada con la metodología seleccionada, tales como elaborar el análisis, el diseño del sistema, alcances y ámbitos, los factores claves de organización que debemos tomar en cuenta para el diseño, la interrelación existente entre el análisis y el producto que se espera obtener.

El análisis del sistema está basado en los requerimientos especificados por el usuario. El sistema está elaborado con base en la metodología del modelo en espiral.

#### **1.3 Planteamiento del problema**

Teniendo como antecedentes las entrevistas con el cliente, para el levantamiento de requerimientos y tomando en cuenta la consecuencia del incremento de empleados dentro de la Comisión de Auxilios del Sindicato Nacional de los Trabajadores del ISSSTE, surge la necesidad de mantener un registro más eficiente con información actualizada, oportuna y conjunta sobre el estatus que guarda cada fase de los procesos, para la entrega de los ahorros (auxilios) a los trabajadores.

Actualmente se cuenta con formatos, documentos y archivos de la información de cada fase del proceso que se lleva a cabo cuando es dado de baja un empleado del ISSSTE. Ahora se tiene la información en diferentes archivos de registro, tales como: hojas de cálculo de Excel, memorandos y otros medios impresos. Es por ello que resulta necesario contar con un sistema que automatice el control y seguimiento de la documentación, hasta la entrega de lo ahorrado por el empleado en la institución. En este contexto, es prioritario para la directiva de la comisión contar con un sistema que le ayude a resolver su problemática de los pagos a los trabajadores del ISSSTE en el menor tiempo posible.

# **CAPÍTULO 2**

# **MARCO TEÓRICO**

El presente capítulo corresponde a la recopilación de documentación e investigación teórica requerida para la implementación del *Sistema de Control y Seguimiento de los Socios en la Comisión de Auxilios del ISSSTE*, en donde se hace un comparativo de las metodologías, llegando a la selección e implementación del sistema utilizando la metodología del modelo en espiral.

#### **2.1 Metodología**

Para el desarrollo de los sistemas existen diferentes metodologías, las cuales se entienden como un sistema ordenado de procedimientos para la obtención de un fin.

 Hay que considerar que las metodologías tienen un objetivo común, ya que resultan indispensables para lograr un desarrollo estructurado y ordenado de una aplicación.

Uno de los posibles enfoques sería definir una propia metodología y divulgarla.

Pero el uso de las metodologías pasa por su soporte en herramientas automatizadas, englobadas actualmente bajo el nombre de *CASE* que se define como *Ingeniería de software asistida por computadora*.

#### **2.1.1 Ciclo de vida de un sistema de información**

Se entiende como el conjunto de fases por las que pasa, a lo largo del tiempo, un sistema, desde la fase de estudio y concepción hasta la de realización, explotación y mantenimiento.

#### **El ciclo de vida clásico**

La **Figura 2.1** muestra el ciclo de vida clásico para la ingeniería del software. Algunas veces llamado "modelo en cascada". El ciclo de vida exige un enfoque sistemático y secuencial del desarrollo del software e incluye las siguientes actividades:

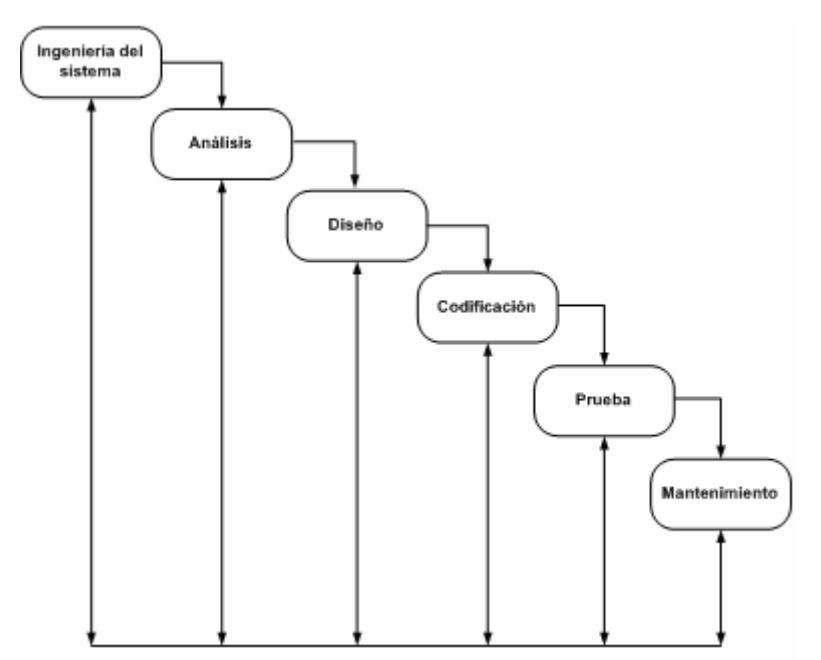

Figura 2.1 Ciclo de vida clásico.

- *Ingeniería y análisis del sistema.* Éste abarca los requisitos globales en el ámbito del sistema; teniendo un análisis y diseño a un nivel superior.
- *Análisis de los requisitos del software.* Comprendiendo el ámbito de la información, así como su función, el rendimiento y la interface requerida para el desarrollo del mismo.
- *Diseño.* El diseño del software es un proceso que se enfoca sobre cuatro atributos distintos del programa: la estructura de los datos, la arquitectura del software, el detalle procedimental y la caracterización de la interfaz.
- *Codificación.* Es el diseño en el que se especifica, de una manera detallada, dónde el programador debe pasar los procedimientos a un lenguaje de programación, el cual, con el paso del tiempo, se realiza mecánicamente.
- **Pruebas.** La prueba se centra en la lógica interna del software, asegurando que todas las sentencias se han probado para la liberación del sistema.
- *Mantenimiento.* Una vez entregado el software, indudablemente sufrirá cambios, en los cuales se tendrán que corregir errores menores para satisfacer los requerimientos del sistema ya desarrollado y probado. Se incluye mantenimiento perfectivo, adaptativo, correctivo y preventivo.

El ciclo de vida del sistema termina cuando, por diversas razones como son la obsolescencia del sistema o un cambio de estrategia en la empresa, el sistema es abandonado o sustituido por otro. El ciclo de vida clásico es el más ampliamente usado en la ingeniería del software.

Veamos algunos esquemas de metodologías que se proponen en torno al ciclo de vida de un sistema.

#### 2.1.2 James Martin<sup>1</sup>

1

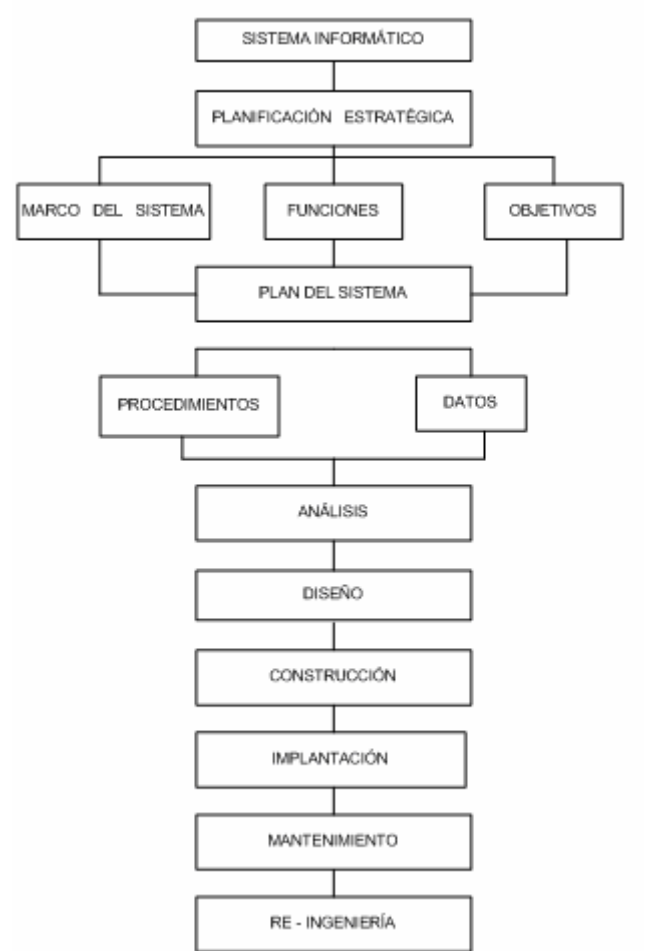

Figura 2.2 Fases de desarrollo según James Martin.

La **Figura 2.2**. muestra el diagrama de la metodología propuesto por James Martin. Martín hace énfasis en la fase de re-ingeniería basada en los cambios dentro de la estructura de los sistemas ya construidos, en donde el analista lleva a cabo el análisis detallado de los procedimientos que deben ser cambiados o mejorados para el desarrollo del sistema ya existente.

<sup>1</sup> López Fuensalida, Antonio. *Metodologías de desarrollo.* Macrobit Ra-Ma, México, 1991, pág. 9

Con estos cambios se reduce el porcentaje de tiempo que se dedica al mantenimiento de los sistemas.

#### **2.1.3 Yourdon**

La metodología de Yourdon se aplica a los datos, conforme se mueven a partir de la entrada hasta la salida de los procesos. En este caso el diagrama de flujo de datos o procesos es una herramienta comúnmente usada, sobre todo para sistemas operacionales, en los cuales las funciones de los sistemas son de gran importancia y son más complejos que los datos que éste maneja. Yourdon menciona: *"Los diagramas de flujo de datos (DFD) no sólo se pueden utilizar para modelar sistemas de procesos de información, sino también como una manera de modelar organizaciones enteras; es decir, como una herramienta para la planeación de estrategias y negocios"*, ver **Figura 2.3**.

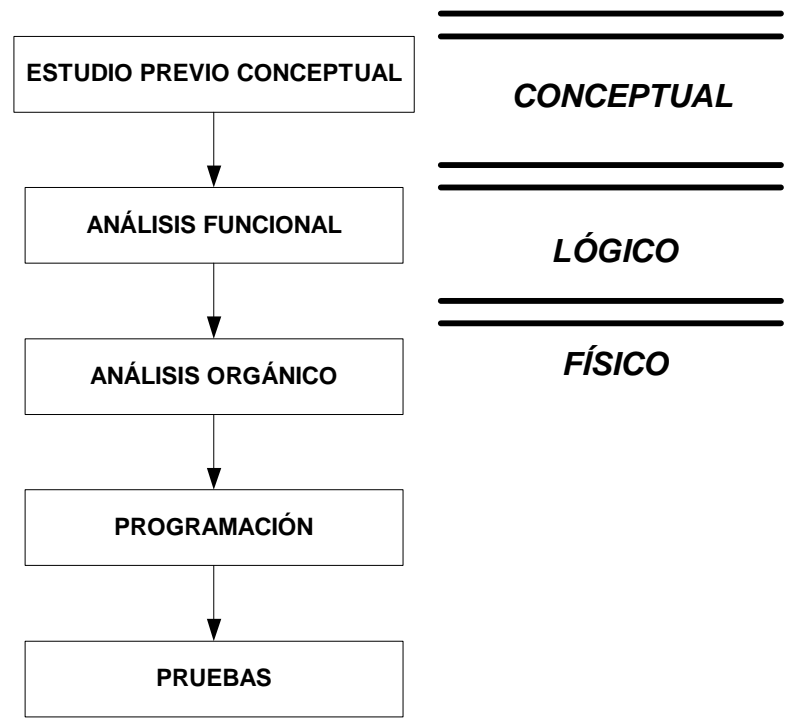

Figura 2.3. Diagrama de Yourdon

#### **2.1.4 Jackson2**

1

El desarrollo de sistemas de Jackson (DSJ) se basa en el análisis del dominio de la información y sus relaciones con el diseño de programas y sistemas. Se enfoca sobre los modelos del dominio de la información del "mundo real".

En palabras de Jackson: "El que desarrolla el software comienza creando un modelo de la realidad a la que se refiere el sistema, la realidad que proporciona su materia objeto".

<sup>2</sup> López-Fuensalida, Antonio. *Metodologías de desarrollo.* Macrobit Ra-Ma, México, 1991, pág. 10

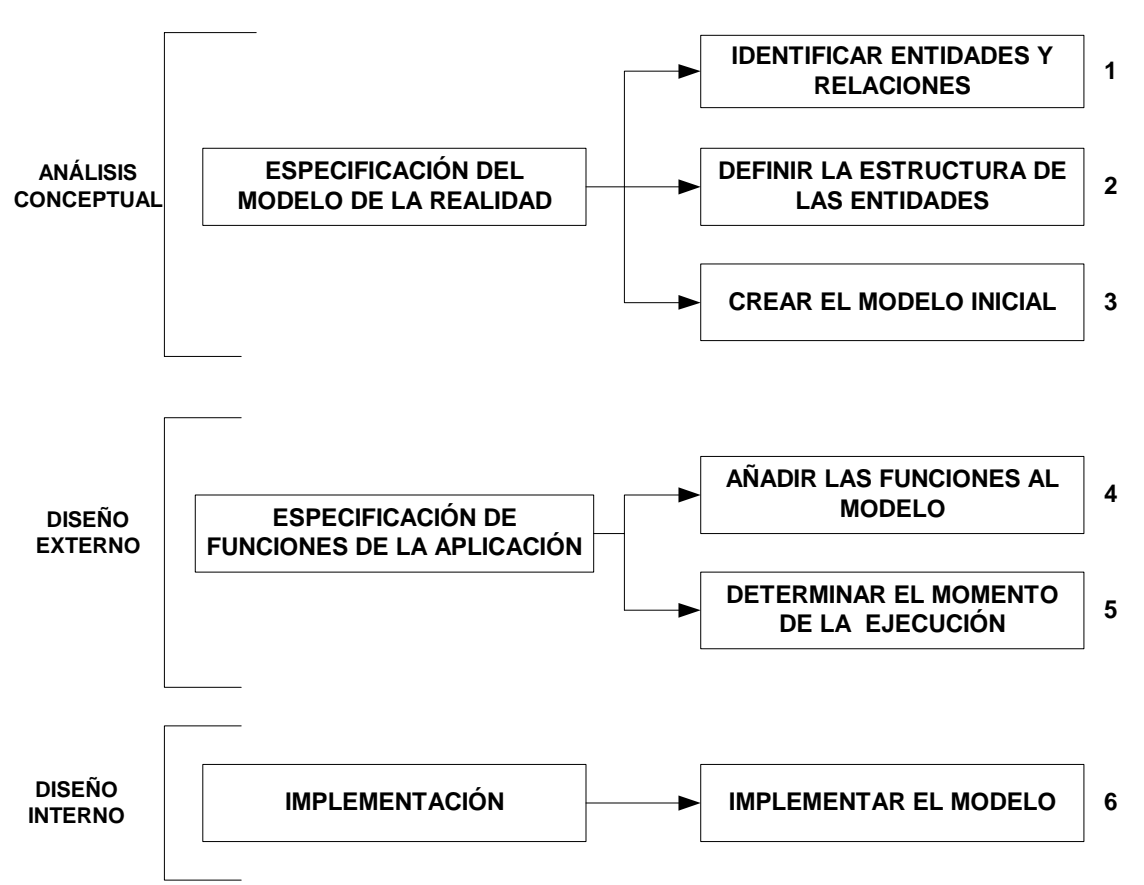

Para construir un DSJ, el analista aplica los siguientes pasos, ver **Figura 2.4.**

Figura 2.4. Análisis y diseño de Jackson.

Del lado derecho de la **Figura 2.4** se observa la enumeración de los pasos de acción dentro del diagrama de Jackson, definiéndose de la siguiente manera:

- **1. Paso de las acciones y entidades.** En este paso se identifican las entidades, personas, objetos u organizaciones que necesiten un sistema, y acciones que son los sucesos que ocurren en el mundo real que afectan a las entidades.
- **2. Pasos de estructuración de las entidades***.* Las acciones que afectan a cada entidad son ordenadas en el tiempo y representadas mediante diagramas de Jackson.
- **3. Paso de modelación inicial***.* Las entidades y acciones se representan como un modelo de proceso; se definen las conexiones entre el modelo del mundo real.
- **4. Pasos de las funciones.** Se especifican las funciones que corresponden a las acciones definidas por el modelo inicial.
- **5. Paso de temporización del sistema.** Se establecen y especifican las características de planeación del proceso de las funciones al momento de ejecución.
- **6. Paso de implementación.** Se especifica el hardware y software como un diseño para la implementación del modelo de software. Los tres últimos pasos de la metodología están muy relacionados con el diseño de los sistemas.

#### **2.1.5 Ciclo de vida CASE**

CASE (por sus siglas en inglés) se entiende como "Ingeniería de software asistida por computadora". La estructura de esta metodología abarca una serie de productos destinados a la automatización para la producción del software.

Esta automatización no es nueva. Desde hace ya bastantes años se habla de la ingeniería de software al tratar productos o herramientas destinados a facilitar el desarrollo de los sistemas. Se refiere a diferentes fases del software, desde un principio hasta un fin del sistema. CASE está definido por etapas, ver Tabla 2.1 y **Figura 2.5**.

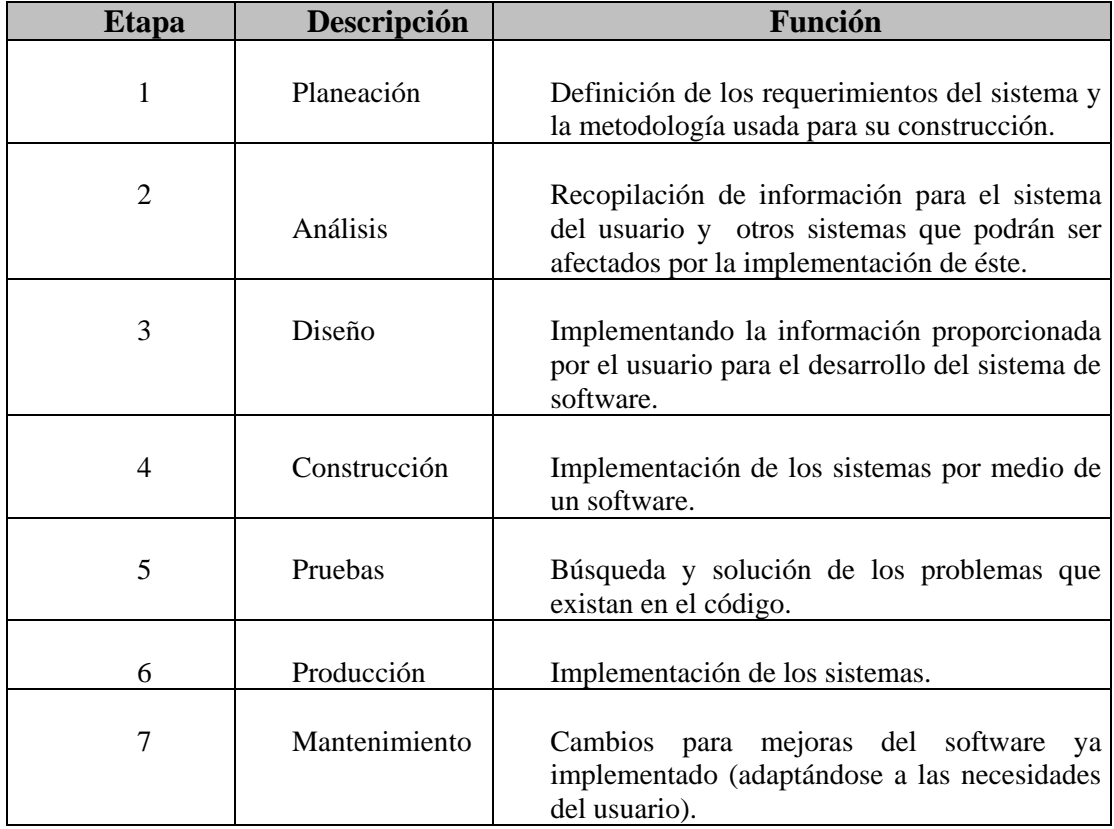

Tabla 2.1. Metodología CASE.

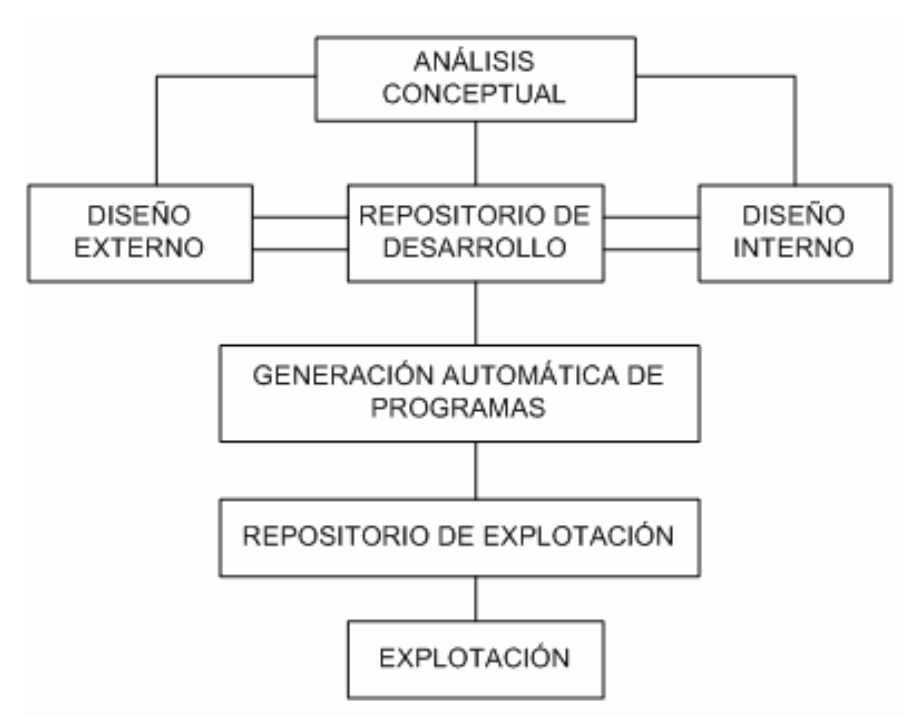

Figura 2.5. Diagrama de entorno CASE.

#### **2.1.6 Modelo en espiral**

Es el desarrollo del software de manera incremental. En la primera etapa se presenta un prototipo o un modelo en papel del sistema a desarrollar; conforme va creciendo la espiral se van presentando versiones cada vez más completas del software.

El modelo en espiral comienza a interactuar en el momento en el que se tiene la primera entrevista con el usuario, en donde se lleva a cabo el levantamiento de los requerimientos para la solución de un problema o procedimiento especificado por el usuario. En cada vuelta de la espiral se van definiendo y desarrollando una serie de actividades hasta llegar a un sistema final.

En la **Figura 2.6** se puede observar que la espiral comienza en el cuadrante de planificación, siguiendo hacia el exterior las vueltas que sean necesarias para terminar un sistema de software que satisfaga las necesidades del cliente. El cliente evalúa el prototipo conforme va creciendo la espiral para validar el cumplimiento de los requerimientos del sistema a realizar.

El cliente evalúa, en la primera vuelta de la espiral, un prototipo del sistema que surgió del cuadrante de ingeniería, haciendo los comentarios necesarios para las modificaciones (si las hay). Con estos comentarios se cierra el primer ciclo de la espiral e inicia otro con la fase de planificación.

Durante el avance que va teniendo la espiral se van definiendo objetivos y las alternativas para la elaboración del software, así como también las restricciones, analizándose e identificándose los riesgos para el desarrollo de éste.

Es importante mencionar que cuando se inicia otro ciclo, al llegar al cuadrante de análisis de riesgos, el analista determina los riesgos y toma decisiones para continuar con el proyecto. Si los riesgos son predominantes, es factible dar por terminado el proyecto.

En la mayoría de los casos se sigue avanzando alrededor del camino de la espiral, y ese camino lleva a los desarrolladores hacia afuera, hacia un modelo más completo del sistema, y, al final, al propio sistema operacional.

El modelo en espiral es actualmente uno de los que presenta enfoques más realistas para el desarrollo de software y de sistemas a gran escala, ya que utiliza un enfoque evolutivo para la ingeniería de software, permitiendo al desarrollador y al cliente, entender y reaccionar a  $\log$  riesgos en cada nivel evolutivo<sup>3</sup>, antes de que se conviertan en problemáticos.

Se hace uso de la creación de prototipos como un mecanismo de apoyo, para la metodología en espiral. Lo más importante es que permite a quien lo desarrolla aplicar el enfoque de creación de prototipos en las primeras vueltas de la evolución de la espiral.

El modelo en espiral demanda una consideración directa de riesgos técnicos en todas las etapas del proyecto y, si se aplica adecuadamente, debe reducir los riesgos antes de que se conviertan en problema para la construcción del sistema de software.

El modelo en espiral no es la panacea. Puede ser difícil convencer a los clientes de que el enfoque evolutivo es controlable. Requiere una considerable habilidad para la valoración del riesgo y, en consecuencia, se logra el éxito.

1

<sup>&</sup>lt;sup>3</sup> Pressman, Roger S, *Ingeniería del software. Un enfoque práctico*. McGraw-Hill, segunda edición, México, 1994, pág. 20

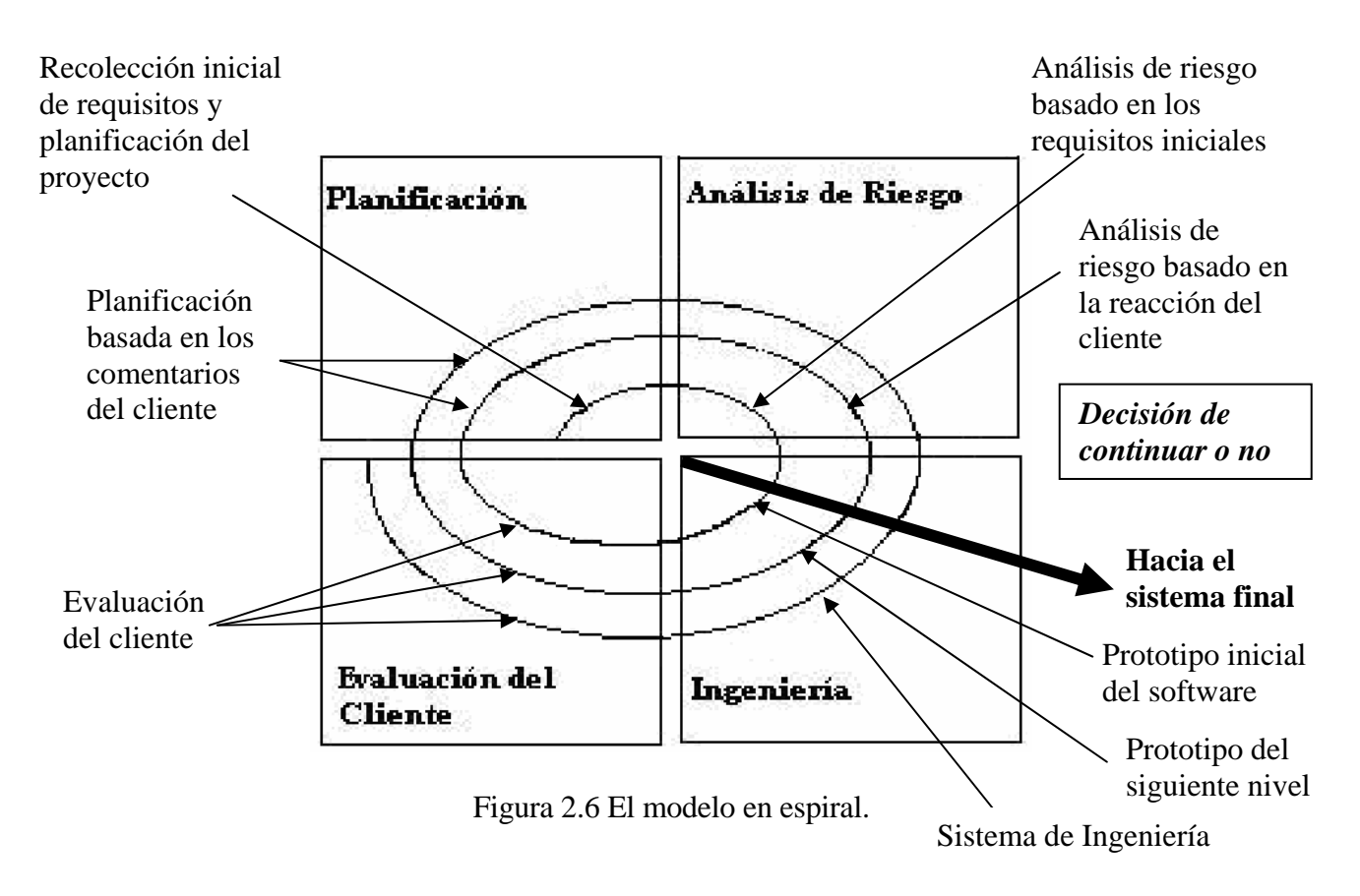

El modelo, representado mediante la espiral de la **Figura 2.6**, define cuatro actividades principales y cada una representa un cuadrante:

- *Planificación*
- *Análisis de riesgo*
- *Ingeniería*
- *Evaluación del cliente*

#### **2.1.6.1 Planificación**

Dentro del modelo en espiral, el cuadrante de planificación corresponde a la recolección y planificación de la información que proporcione el cliente. En realidad, la planificación de un proyecto de software no difiere de cualquier proyecto de ingeniería. Se identifica una serie de tareas del proyecto. Se establecen interdependencias entre las tareas. Se estima el esfuerzo asociado a cada tarea. Se hace la asignación del personal y de otros recursos. Se crea una red de tareas. Se genera una agenda de fechas para la entrega del proyecto a desarrollar.

#### **2.1.6.2 Análisis de riesgo**

Sirve para identificar los riesgos concretos de un proyecto. Uno de los mejores métodos para comprender cada uno de los riesgos es responder a una serie de preguntas o tareas, que ayudan a planificar el riesgo en términos técnicos y relativos del proyecto.

Es útil para identificar problemas presupuestarios, de agenda, de personal, de recursos, del cliente y de requisitos, así como su impacto sobre el proyecto de software.

También identifica riesgos técnicos en el diseño, implementación, interfaz, verificación y mantenimiento.

Son factores de riesgo la ambigüedad de especificación, incertidumbre técnica, obsolescencia técnica. Los riesgos técnicos aparecen debido a que el problema resulta ser más difícil de resolver de lo que se pensaba. Por otra parte, los riesgos del negocio son insidiosos porque pueden llevar al fracaso a los mejores proyectos del software.

Los cinco principales riesgos de los negocios son:

*Riesgo del mercado.* Es la construcción de un producto excelente que, en realidad, nadie quiere.

*Riesgo de la construcción de un producto.* Cuando no se ajusta a la estrategia global de producción de la empresa.

 *Riesgo de venta.* Si la incertidumbre de venta es grande.

*Riesgo de gestión.* La pérdida o cambio del soporte del personal que se hacía cargo del sistema, como también se puede dar este riesgo por un cambio de enfoque de la empresa.

 *Riesgo de presupuesto.* Incluye las pérdidas presupuestarias o de personal.

La identificación del riesgo consiste en enumerar los riesgos concretos de un proyecto para que en su mantenimiento se tomen las decisiones adecuadas.

#### **2.1.6.3 Ingeniería**

Las tareas requeridas para construir una o más representaciones de la aplicación del software.

## **2.1.6.3.1 Prototipo**

A pesar de los mejores esfuerzos del analista de sistemas, las necesidades de información no siempre se establecen correctamente. Esto suele ocurrir porque los usuarios sólo pueden saber que necesitan mejorar el sistema en ciertas áreas del negocio, o que deben modificar los procedimientos existentes o, simplemente, no están muy seguros del tipo de información que necesitan, requiriéndose proyectar un estudio preliminar. Antes de comenzar el desarrollo de un proyecto, se deben fijar los objetivos o tareas sobre las cuales se tienen que basar en la definición del problema, así como también las necesidades a cumplir, analizando a quién afecta y estudiando la situación actual, dando un punto de vista crítico de la situación actual para la creación del sistema, llegándose a una propuesta final de solución para que el proyecto sea viable y se obtenga un producto final.

#### **Construcción del prototipo**

1

Normalmente un cliente define un conjunto de objetivos generales para el software, pero no identifica los requisitos detallados de entrada, proceso o salida.

En otros casos, el programador puede no estar seguro de la eficiencia de un algoritmo, de la adaptabilidad de un sistema operativo o de la forma en que debe realizarse la interacción hombre-máquina. En estas y muchas otras situaciones, puede ser un método para la ingeniería de software la construcción de un prototipo. La construcción de prototipo es un proceso que facilita al programador la creación de un modelo del software a construir.

El modelo tomará una de las tres formas siguientes:

*Un prototipo en papel* o un modelo basado en PC que describa la interacción hombre-máquina, de forma que facilite al usuario la comprensión de cómo se producirá tal interacción.

*Un prototipo que implemente algunos subconjuntos* de la función requerida del programa deseado.

*Un programa existente* que ejecute parte o toda la función deseada, pero que tenga otras características que deban ser mejoradas en el nuevo trabajo de desarrollo.4

<sup>4</sup> Pressman, Roger S. *Ingeniería del software. Un enfoque práctico.* McGraw-Hill, segunda edición, México, 1994, pág. 21

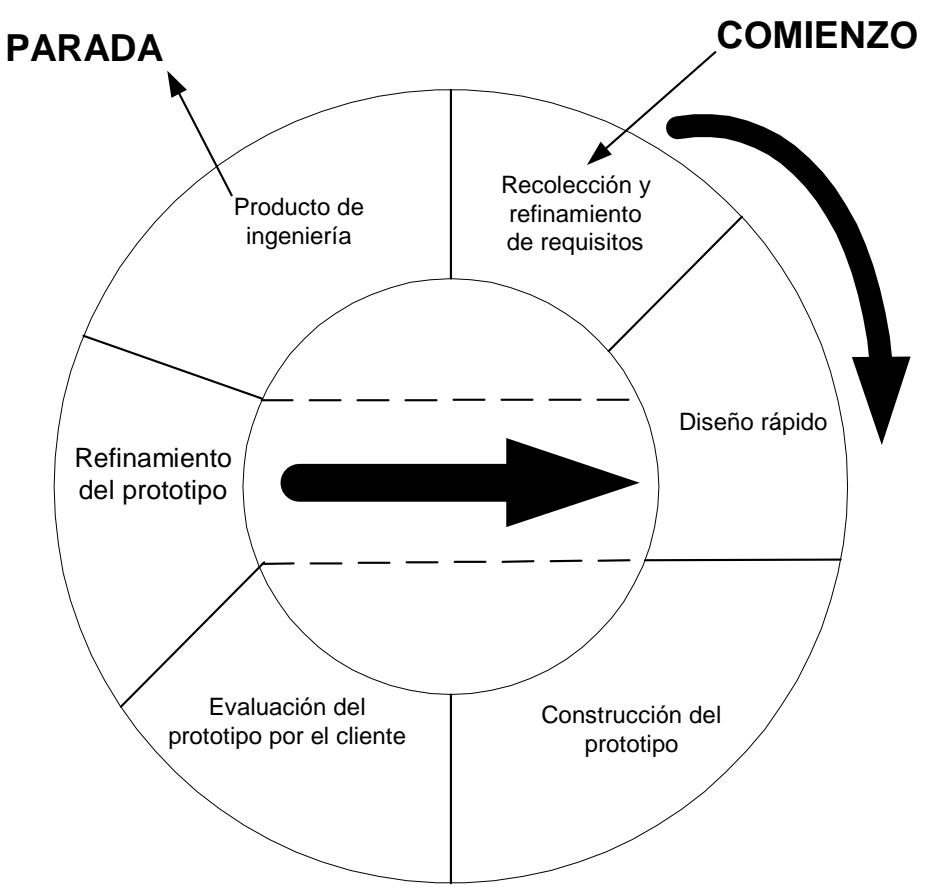

Figura 2.7 Diagrama de construcción del prototipo.

La **Figura 2.7** muestra la sección de sucesos del paradigma de construcción de prototipos. Como en todos los métodos de desarrollo de software, la construcción del prototipo comienza con la recolección de los requisitos.

El diseño rápido conduce a la construcción de un prototipo, el prototipo es evaluado por el cliente/usuario y se utiliza para refinar los requisitos del software a desarrollar. Se produce un proceso interactivo durante el cual el prototipo es "afinado" para que satisfaga las necesidades del cliente, al mismo tiempo que permite al que lo desarrolla una mejor comprensión de lo que hay que hacer.

Idealmente, el prototipo sirve como mecanismo para identificar los requisitos del software.

#### **2.1.6.4 Evaluación del cliente**

Se relacionan las tareas requeridas para conocer la reacción del cliente según la evaluación de las representaciones del software creadas en la etapa de ingeniería e implementada durante la instalación del software.

#### **2.2 Estudio inicial**

#### **Definición del sistema**

La definición del sistema se inicia desde la planeación del proyecto y requiere de tres pasos.

- La definición del problema.
- Desarrollo de una estrategia de solución.
- Planeación del proceso de desarrollo.

#### **Definición del problema**

La definición del problema requiere de un entendimiento, conocimiento y dominio total del entorno en el que éste se desarrolla. Las técnicas para obtener este conocimiento, por parte del analista, consisten en entrevistas con el cliente, la observación de las tareas problemáticas y el desarrollo de los procedimientos reales.

Además, los representantes del cliente quizás no estén familiarizados con las posibilidades de lo que una computadora puede ofrecer en su situación, y rara vez son capaces de formular sus problemas de modo que sea factible su análisis lógico.

Para definir el problema son necesarios los siguientes pasos:

*Definir el problema*, incluir una descripción de la situación actual, de restricciones, del problema y de las metas que se lograrán.

*Justificar una estrategia de solución* computarizada para el problema.

*Identificar las funciones* por realizar, las restricciones, el subsistema de equipo electrónico.

*Determinar los objetivos y requisitos* en el nivel del sistema para el proceso de desarrollo y los productos finales.

*Establecer criterios* de alto nivel para la aceptación del sistema.

#### **Desarrollo de una estrategia de solución**

Esta estrategia, además de ser eficaz en términos de costo, debe aceptarse social y políticamente. Una estrategia de solución debe considerar todos los factores externos que son visibles para el usuario del producto y debe redactarse de tal manera que permita caminos alternos para el diseño del producto.

#### **Planeación del proceso de desarrollo**

La planeación de los procesos de desarrollo de un sistema implica considerar la definición del ciclo de vida del mismo. Incluye todas las actividades requeridas para definirlo, desarrollarlo, probarlo, entregarlo, operarlo y mantenerlo. Es esencial definir un modelo de ciclo de vida para cada proyecto, ya que permite clasificar y controlar las diferentes actividades necesarias para el desarrollo y mantenimiento del producto.

Un modelo que es aceptado y entendido por las partes interesadas, durante el desarrollo del proyecto, mejora la comunicación con el cliente, lo que permite una mejor administración, asignación de recursos, control de costos y calidad del producto.

#### **Determinación de metas para el sistema**<sup>5</sup>

Las metas son objetivos por alcanzar, y nos sirven para establecer el marco de referencia para el proyecto, donde la determinación de las metas pueden planearse como:

*Diseñar e implementar un sistema* que dé apoyo a las metas organizacionales.

*Explotar las oportunidades de negocios* proporcionadas por las nuevas tecnologías informáticas.

*Seguir una metodología* para el desarrollo de sistemas que interactúen con los usuarios y proporcionen el estado y el progreso de los nuevos proyectos de sistemas.

#### **Determinación de requerimientos para el sistema**

Los requerimientos especifican las capacidades que debe tener un sistema para la solución de un problema. Otros requerimientos de sistemas son los operacionales, inherentes al sistema de información mismos, surgiendo especialmente por la producción de información de calidad y por los objetivos claramente definidos para mejorar u optimizar el o los sistemas que operan actualmente, estos sistemas deben ser superados por el nuevo proyecto en cuanto a funcionalidad eficiente y cobertura.

Se deben cumplir los siguientes requerimientos:

1

*Confiabilidad.* Es el grado de seguridad con que un recurso realiza su función, produciendo los mismos resultados en procesos sucesivos.

*Disponibilidad*. El sistema debe ser accesible a los usuarios. Un sistema puede ser confiable, pero no estar disponible cuando está siendo modificado. Por otra parte, un sistema puede estar disponible, pero no ser confiable.

*Flexibilidad*. Se refiere a la disponibilidad del sistema para cambiar o adaptarse con la finalidad de satisfacer los requerimientos cambiantes de los usuarios.

<sup>5</sup> Zaldívar Zamorategui, Orlando. *Apuntes de Ingeniería de Programación***.** UNAM, México, 2000, págs. 1-8

*Programa de instalación*. Comprende el espacio del tiempo existente entre el momento en que una organización reconoce una necesidad y el momento en que implementa la solución.

*Expectativas de vida y potencial de crecimiento.* Un sistema debe diseñarse para satisfacer requerimientos durante un tiempo razonable y ser capaz de crecer, si las necesidades cambian de manera significativa.

*Capacidad para recibir mantenimiento.* Una meta importante consiste en diseñar sistemas que sean capaces de recibir mantenimiento, mediante el empleo de normas, programación estructurada y modular, configuraciones estándares y documentación.

Existen, además, los requerimientos para el proceso de datos, los cuales se refieren al trabajo de detalle del sistema y se dividen en cuatro categorías:

*Volumen***.** Consiste en la cantidad de datos que deben procesarse en un periodo de tiempo dado, para lograr cuantificar la información.

*Complejidad***.** Se refiere al número de operaciones de datos interrelacionados, como pueden ser módulos, procedimientos o tareas específicas para cumplir con los requerimientos del sistema.

*Restricciones de tiempo.* Es la cantidad de tiempo permitido o aceptable entre el momento en que los datos están disponibles y el momento en que la información se requiera.

*Demandas computacionales*. Estas demandas computacionales pueden ser considerables si se debe procesar un modelo grande de programación lineal o si se debe dar mantenimiento en línea a una base de datos grande.

En general, para identificar cualquier tipo de requerimiento de información dentro de la empresa, pueden utilizarse diversos instrumentos, los cuales incluyen: muestreo, el estudio de los datos y formas usadas por la organización, la entrevista, los cuestionarios, la observación de la conducta de quien toma las decisiones, así como su ambiente y también el desarrollo de prototipos.

#### **Diagnóstico de la situación actual**

El diagnóstico de la situación actual depende del estudio y evaluación real y en el momento presente del sistema actual con que trabaja la organización, sea o no un sistema automatizado.

#### **Estudio del sistema actual**

Para determinar qué tan profundamente debe analizarse el sistema actual, es recomendable un examen de las ventajas y desventajas de su diagnóstico.

#### **Ventajas de analizar el sistema actual**

*Eficacia del sistema actual.* El diagnóstico del sistema actual proporciona una oportunidad para determinar si dicho sistema es satisfactorio.

*Ideas de diseño*. El análisis del sistema actual puede proporcionar una fuente inmediata de ideas para el diseño.

*Reconocimientos de recursos*. El sistema actual le permite al analista identificar los recursos disponibles para el nuevo sistema o subsistemas.

*Conocimiento de conversión.* Para identificar estos requerimientos de conversión, el analista debe conocer no solamente qué actividades se realizarán, sino también qué actividades se realizaban. El estudio del sistema actual le da al analista la respuesta al "qué había".

*Punto de partida común*. Cuando se comunica con la gerencia, el analista de sistemas es un agente de cambio.

#### **Desventajas de analizar el sistema actual**

*Gastos.* El estudio del sistema actual requiere tiempo, y en todas las organizaciones el tiempo puede convertirse en dinero.

*Barreras innecesarias.* Un análisis extenso de un sistema existente puede dar por resultado que se incluyan barreras innecesarias o restricciones artificiales en el diseño del nuevo sistema.

Además del estudio de la situación actual existen dos fuentes de información que nos pueden ser de gran utilidad, como son: fuentes internas de información y fuentes externas.

#### **Fuentes internas de información**

Las fuentes más importantes de información interna son las personas que se encuentran dentro del problema. Los requerimientos de información pueden ser planeados mejor por los usuarios, que son los que trabajan con la información y saben qué procedimientos se siguen.

#### **Fuentes externas de información**

Otras fuentes externas de información que pueden ayudar al analista a hacer un diagnóstico de la situación actual son: libros de texto y revistas profesionales, seminarios, talleres, conferencias, folletos de venta de los proveedores de equipo, etc.

#### **2.2.1 Análisis de factibilidad6**

Consiste en determinar cuál o cuáles de las diferentes estrategias de solución propuestas, para resolver un problema definido, son posibles de llevar a cabo. Una estrategia de solución es factible si las metas y requisitos establecidos del proyecto se pueden satisfacer dentro de las restricciones de tiempo disponible, recursos y tecnología empleados por dicha estrategia. Las técnicas empleadas para determinar la factibilidad de una estrategia de solución comprende: análisis del peor caso, simulación de diferentes circunstancias y construcción de prototipos.

Para que todas las estrategias de solución sean aprobadas, deben cumplir con los cinco componentes de los requerimientos de factibilidad que son:

*Factibilidad técnica.* El analista determina si se puede desarrollar e implementar la estrategia de solución propuesta empleando la tecnología existente.

*Factibilidad económica.* El nivel de análisis, diseño y el alcance del proyecto del sistema de información están relacionados directamente con el apoyo económico. Por lo que se pregunta a la institución, organización o empresa: ¿Cuál es el compromiso financiero?, y si la institución puede cubrir los gastos de un nuevo sistema de software dentro de ésta.

*Factibilidad legal.* La legalidad tiene relación con el uso y licencias de software que se emplean para desarrollar los sistemas, es decir, si no se tiene la autorización del fabricante para usar el software de desarrollo en un número determinado de equipos, puede existir un problema legal, y el otro enfoque consiste en el desarrollo de sistemas que aparecen dentro de la legalidad.

*Factibilidad operacional.* Consiste en determinar si el análisis y el diseño están basados en el ambiente organizacional. Se debe investigar y definir si se pueden adquirir las habilidades suficientes, adiestrar y capacitar al personal para que el sistema sea operacional.

*Factibilidad de programa.* Esto significa que el diseño del sistema debe ser capaz de ser operativo en un plazo de tiempo.

Todo lo anterior nos ayuda para visualizar, en base a una comparación, cuál de las diferentes estrategias de solución es factible de realizarse, y en caso de que varias sean factibles, cuál de ellas lo es más, es decir, cuál se acerca más al 100% dando seguridad a la realización del sistema o, radicalmente, que no se lleve a cabo.

 6 Zaldívar Zamorategui, Orlando. *Apuntes de Ingeniería de Programación.* UNAM, México, 2000, págs. 9- 21

#### **2.2.2 Técnicas de modelización de datos 7**

#### **2.2.2.1 Base de datos**

La base de datos es la recopilación de los datos vinculados con una empresa y su entorno, y debe incluir no sólo las ideas que describen a una empresa, sino también la relaciones entre tales entidades.

Cuando un registro no corresponde a una entidad real, el resultado no pasará de ser una solución de compromiso y, en una secuencia, algo no confiable.

Los diseñadores de sistemas deben enfrentar los crecientes costos del procesamiento de datos. Su actitud para responder a las necesidades de la empresa no debe estar limitada por la barrera impuesta por la habilidad y destreza de un programador que se proponga minimizar el número de registros en un archivo o lograr la estructura adecuada de un plan de cuentas, sino, más bien, por la integridad, oportunidad, precisión y accesibilidad de los datos.

#### **2.2.2.2 La base de datos físicamente integrada**

Una base de datos es una entidad de procesamiento unificada, que ayuda a reestructurar la integración de los datos provenientes de más de un archivo maestro.

#### **La práctica de la administración**

El administrador de la base de datos (DBA, por sus siglas en inglés) proporciona servicios y asesoramiento a los usuarios de la base de datos.

#### **El recurso**

1

Se define como recurso a todo lo que es tanto tangible e intangible para la administración de un proyecto, tomándose en cuenta la descripción del recurso, información disponible, fecha cronológica en la que esté disponible el recurso y tiempos aplicados al recurso.

El objetivo de la planeación del proyecto es el de proporcionar un área de trabajo para realizar estimaciones de recursos, costos y metodología de trabajo.

#### **Crecimiento del DBA (**Administrador de la Base de Datos)

Normalmente, se crea la base de datos para cumplir con los requisitos del sistema de una aplicación.

<sup>7</sup> Silberschatz, Abraham. *Fundamentos de la base de datos.* McGraw-Hill, México, 2000, págs. 65-68.

El DBA responde no sólo por la tarea inmediata de implantar un nuevo sistema de aplicación, sino también a los problemas de la integridad de los datos, la conformación a normas, el adecuado acceso a métodos y a las buenas prácticas de diseño.

El personal asignado al DBA se encarga de los problemas de integridad, seguridad y disponibilidad de los datos físicos. Los diseñadores de la base de datos trabajan con los que diseñan los sistemas con el objeto de interpretar los requerimientos funcionales de los usuarios en función de los datos que necesitan. Se ocupan de la adecuación de la estructura, el ordenamiento y el contenido de la base de datos, la protección de los datos de los usuarios y las técnicas destinadas a asegurar que se pueda acceder eficientemente a la base de datos. A esta base se ingresan los requerimientos de nuevos datos y se los concilia con el diccionario de datos. El DBA provee y apoya los medios necesarios para mantener la base de datos, las instalaciones y medios de los usuarios finales que permitan el fácil acceso general reestructurando sus posibilidades de atender cambios en el uso, la seguridad de la calidad y el apoyo en el proyecto.

#### **El proceso de diseño**

El proceso de diseñar la base de datos consiste en determinar cuáles son las áreas que revisten importancia y significado para la empresa y su entorno.

Una de las tareas más difíciles del diseñador de la base de datos es separar el "cómo" del "qué". Las especificaciones funcionales se escriben muy raramente para reflejar el "qué". Constituyen habitualmente una descripción de la implementación supuesta.

#### **Seguridad**

Los dispositivos de seguridad se basan en el hardware y el software, para establecer que los usuarios puedan acceder únicamente a datos autorizados.

Los analistas se enfocan en diseñar sistemas seguros para lograr que un usuario no pueda tener acceso a un archivo que le es negado; la seguridad se define en función del nivel, por ejemplo, confidencial, secreto y ultra secreto.

El único acceso de los usuarios será a través de programas previamente definidos y no a través de programas que se puedan escribir localmente.

La red de líneas múltiples de transmisión y selección, es capaz de ubicar físicamente cada terminal y sabe su dirección lógica. En lo interno, la rutina de conexión da validez a la ubicación basándose en la información que le suministra el usuario.

La seguridad ante la necesidad de saber requiere del uso de la definición del esquema para indicar la propiedad de cada registro. Esto hace que se aumente el espacio físico requerido para una base de datos y equivale a poner cerradura y llave en el nivel de la presentación de los datos y no en el tipo de datos. La seguridad de este tipo está dentro de la capacidad del DBA y, en algunos casos, puede ser factible su implantación.

#### **2.2.3 Los riesgos**

Si existiera un daño en el sistema, la causa puede encontrarse en el sistema operativo, en el equipo físico, por los programadores o usuarios.

#### **2.2.3.1 Falla del hardware**

Pueden incluirse en la categoría de fallas de máquinas las del sistema operativo y ciertas maniobras de los operadores. Son fallas del hardware todas las que no hubieran podido prever el usuario, el analista, los programadores o el personal de la DBA.

Una falla de procesador puede producir un disco inconsistente, debido a la regrabación parcial de los almacenamientos intermedios.

Algunos usuarios no toman en cuenta las fallas del procesador, suponiendo que existe una muy escasa posibilidad de que no aparezca una incoherencia.

#### **2.2.3.2 Fallas de software**

El software puede presentar fallas en su operación. El software debe ser comparado con el prototipo utilizando transacciones típicas. Hay que ser capaz de prever el surgimiento de inconvenientes en el proyecto.

De producirse fallas en los programas, no habrá probablemente otra opción que retroceder al punto de inicio para utilizar el software anterior o reprogramar soslayando el punto defectuoso.

#### **2.2.3.3 Fallas de los programas**

 El DBA debe detectar las deficiencias, tanto técnicas como lógicas. Estas especificaciones deben ser precisas.

Identificar desde el diccionario de datos, tomando nota de cuáles programas habrán podido crear el registro o alterar los campos.

#### **2.2.4 El diagrama estructural**

El diagrama estructural de la base de datos es una representación gráfica de su organización lógica. El diagrama especifica las relaciones de los registros en el ámbito de los archivos y entre archivos, de la misma manera que un diagrama de un programa de alto nivel indica la interacción de los procedimientos.

#### **2.2.4.1 Diagrama de Flujo de Datos (DFD)**

El diagrama de flujo de datos (DFD) es una técnica gráfica que describe el flujo de la información y las transformaciones que se aplican a los datos, conforme se mueven de la entrada a la salida. La forma básica de un DFD se ilustra en la **Figura 2.8**, en donde el DFD puede usarse para representar un sistema o software a cualquier nivel de abstracción. De hecho, los DFD pueden particionarse en niveles que representan flujos incrementales de información. El nivel cero de un DFD, también llamado modelo de sistema fundamental, representa el elemento de software como una única burbuja con datos de entrada y salida, indicados por flechas hacia dentro y hacia fuera, respectivamente. Transformaciones adicionales y caminos de flujo de información se representan, conforme el nivel cero del DFD. También se subdividen para revelar más detalles.

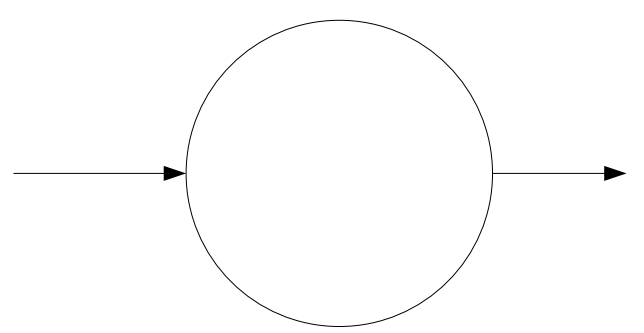

Figura 2.8 Flujo de la información.

#### **2.2.4.2 Componentes de un DFD**

**El proceso.** Sinónimos comunes son burbuja, función o transformación.

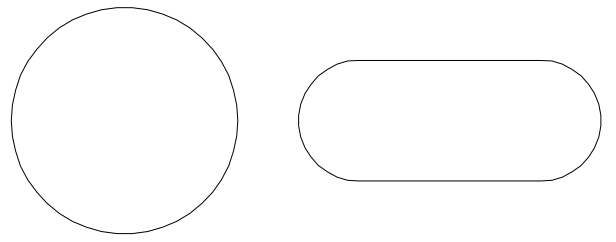

Figura 2.9 El proceso.

El proceso muestra una parte del sistema que transforma entradas en salidas como se observa en la **Figura 2.9**; es decir, muestra cómo es que una o más entradas se transforman en salidas. El proceso se representa gráficamente como un óvalo o un rectángulo con esquinas redondeadas. Estas diferencias son sólo de forma, y se debe optar por alguna de ellas y utilizarla en forma consistente.

#### **El flujo**

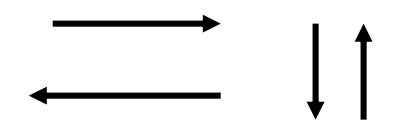

Un flujo se representa gráficamente por medio de una flecha como se observa en la **Figura 2.10,** que entra o sale de un proceso. El flujo se usa para describir el movimiento de bloques o paquetes de información de una parte del sistema a otra.<sup>8</sup>

Figura 2.10 La representación del flujo.

#### **El almacén**

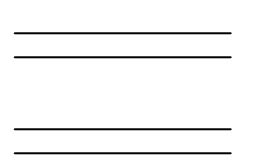

El almacén se utiliza para modelar un conjunto de paquetes de datos en reposo, como se ve en la **Figura 2.11.** Se denota por dos líneas paralelas u otras alternativas gráficas. De modo característico, el nombre que se usa para un almacén es el plural del que se usa para los paquetes que entran y salen del almacén por medio de flujos.

Figura 2.11 Almacenamiento de datos o archivos.

#### **El terminador**

1

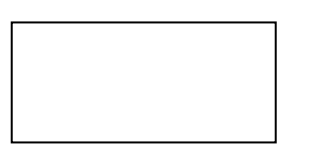

El terminador se representa gráficamente con un rectángulo; ver la **Figura 2.12**.

Los terminadores representan entidades externas con las cuales el sistema se comunica. Comúnmente, un terminador es una persona o grupo, una organización externa o un departamento que esté dentro de la misma compañía, pero fuera de control del sistema que se está modelando.

Figura 2.12. El terminador.

<sup>8</sup> Silberschatz, Abraham. *Fundamentos de la base de datos.* McGraw-Hill, México, 2000, págs. 75-80

#### **2.2.4.3 Componentes de un Diagrama de Entidad – Relación**

Es un modelo que describe la distribución de los datos almacenados en el sistema. El principal propósito es la representación de los objetos de datos y sus relaciones.

Hay cuatro componentes principales en un diagrama de entidad-relación:

*Tipo de objetos.* Representación con una caja rectangular.

*Relaciones.* Los objetos se conectan entre sí mediante relaciones, donde una relación es el conjunto de conexiones entre objetos, y se representa por medio de un rombo.

Hay diferentes relaciones:

*Uno a uno*, donde la llave primaria de cualquiera de las dos entidades involucradas debe migrar hacia la otra entidad, es indistinto cuál de las entidades migrará su llave hacia la otra.

*Uno a muchos*, donde la llave primaria de la entidad que sólo cuenta con un solo elemento se coloca hacia la entidad que tienen varios elementos.

*Muchos a uno*, donde se especifica que la llave primaria puede estar asociada con un número cualquiera de entidades.

*Muchos a muchos*, este tipo de relaciones es muy difícil de trabajar, es por ello que se genera una nueva entidad, donde la llave primaria de ambas entidades pasa a ser la llave primaria de la nueva entidad.

*Indicadores asociativos de tipo objeto.* Representa algo que funciona como objeto y como relación. Es algo acerca de lo cual se desea mantener alguna información.

*Indicadores de tipo subtipo/ supertipo.* Consisten en tipos de objetos de una o más categorías, conectados por una relación.

#### **2.2.5 Diccionario de datos**

El diccionario de datos es una herramienta de datos importante; cuando no existe en un proyecto de ingeniería de sistemas, el modelo no puede considerarse completo. El diccionario de datos es un listado organizado de todos los datos pertinentes del sistema a desarrollar, con definiciones precisas y rigurosas para que tanto el usuario como el analista tengan un entendimiento común de todas las entradas, salidas, componentes de bases de datos y cálculos intermedios, describe la composición de los paquetes de datos en los almacenes, en los cuales los detalles de las relaciones entre almacenes se enfatizan en un diagrama de entidad-relación.

El diccionario de datos es creado por el analista durante el desarrollo del modelo del sistema, el usuario debe ser capaz de leerlo y entenderlo para poder verificar el modelo. Para implementar el diccionario de datos es necesaria la aprobación y previa verificación del usuario para evitar que se tenga que regresar a etapas anteriores del análisis.

#### **2.2.6 Análisis lógico o análisis funcional**

En esta etapa se hará una toma de datos exhaustiva, determinando los siguientes aspectos:

- Especificación de requerimientos.
- Funcionalidad del sistema.
- Selección de opción técnica más apropiada.

#### **2.2.6.1 Diseño físico y realización**

Es una etapa en la que, con mayor nivel de detalle, se estructuran y definen datos y procesos. Es la fase de producción real del sistema. Al final de esta fase debemos haber producido:

- Documentación sobre el modelo de datos.
- Especificaciones de procesos.
- Programas.
- Documentación interna del sistema.
- Documentación del usuario.
- Pruebas del sistema.

#### **2.2.6.2 Puesta en marcha o implementación**

El sistema debe estar ya acabado y probado. En esta fase pueden haber posibles conversiones del sistema antiguo al nuevo y dar el suficiente apoyo al usuario para el arranque del proyecto.

#### **2.2.6.3 Explotación y mantenimiento**

Una vez pasada la fase de implementación, el sistema sigue activo y genera, por un lado, trabajos de explotación para lo que se debe disponer de la infraestructura necesaria y, por otra parte, peticiones de mejoras o ampliaciones del sistema primitivo que se irán incorporando al sistema.

#### **2.2.7 Pruebas del sistema**

#### **2.2.7.1 El proceso de prueba**

Debe haber una evaluación de todos los elementos del sistema, ya sean programas de aplicación recién escritos o modificaciones, así como los nuevos manuales de procedimiento, el nuevo hardware o interfaces del sistema, en todos los casos. No será suficiente una evaluación aleatoria de prueba y error.

La evaluación se realiza a diferentes niveles y a varios intervalos, antes de que el sistema entre en operación. Todos los programas deben examinarse en cuanto a su
diseño con datos de prueba y verificar si los módulos se enlazan entre sí, tal y como fue planeado.

Programadores, analistas, operadores y usuarios, todos ellos, juegan distintos papeles en la evaluación del software y de los sistemas, como se muestra en el diagrama de la **Figura 2.13.** 

#### **Prueba del programa con datos de prueba**

Los programadores deben desarrollar datos de prueba, tanto válidos como no válidos. Estos datos se representan posteriormente para verificar si las rutinas básicas trabajan y también para generar errores. Si la salida de la rutina principal es satisfactoria, pueden agregarse datos de prueba para verificar otras rutinas. Los datos de prueba deben examinar los valores mínimos y máximos posibles, así como todas las variaciones existentes en el formato y en los códigos.

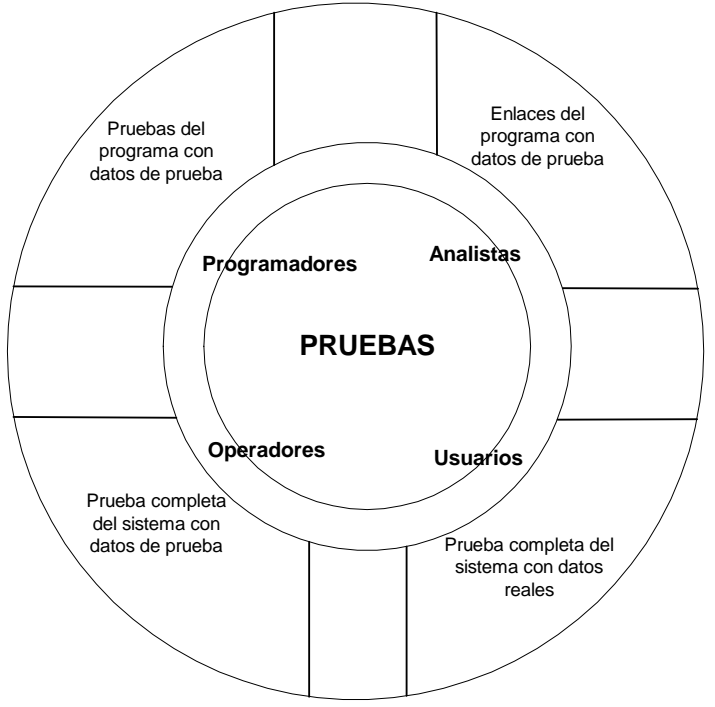

Figura 2.13. Diagrama de pruebas.

#### **Prueba del enlace con datos de prueba**

Para la prueba del enlace se utiliza una pequeña cantidad de datos de prueba, generalmente desarrollados por el analista de sistemas para examinar las especificaciones del sistema, así como del programa. El examen de todas las combinaciones puede implicar varios pasos a través del sistema. Es difícil darle seguimiento a un problema si se intenta evaluar todo en un solo paso.

#### **Prueba del sistema completo con datos de prueba**

Existe una serie de factores a considerar cuando se evalúan los sistemas con datos de prueba:

*Verificar si los operadores* cuentan con una documentación adecuada en los manuales de procedimientos para asegurar una operación correcta y eficiente.

*Verificar si los manuales* de procedimientos son suficientemente claros como para comunicar la manera de preparar los datos de entrada.

*Asegurarse de si el flujo de carga* que debe tolerar el nuevo sistema o la modificación del sistema "fluye de hecho"

*Determinar si la salida es correcta*; esto es, que todos los usuarios comprendan, en forma general, cómo llegará a la salida.

#### **Prueba de sistema completo con datos reales**

Cuando la comprobación de los sistemas con datos de prueba llega a ser satisfactoria, es una buena idea tratar de que el sistema interactúe con lo que se llama "datos reales", los cuales han sido procesados con éxito por el sistema existente. Esto permite una comparación precisa con lo que es una salida procesada correctamente, y una buena idea de cómo deben manejarse los datos reales. Obviamente, no es posible crear salidas totalmente nuevas. Así, como ocurre con los datos de prueba, sólo debe utilizarse una pequeña cantidad de datos reales en este tipo de evaluaciones del sistema.

Los elementos a observar son: la facilidad de aprendizaje del sistema; el ajuste de factores ergonómicos; las relaciones de los usuarios a la retroalimentación del sistema, incluyendo lo que ocurra cuando se presente en pantalla un mensaje de error y lo que ocurrirá cuando el usuario se entera de que el sistema está ejecutando sus comandos. Los usuarios reaccionan al tiempo de respuesta del sistema.

Se debe poner atención a lo que los usuarios dicen acerca del sistema sobre cualquier problema real que necesita ser atendido o modificado antes de que sea liberado el sistema.

Debe agregarse también que el sistema cumpla con las especificaciones y requerimientos para su uso y desempeño deseados.

#### **2.3 Conceptos generales de la seguridad**

#### **2.3.1 Seguridad de la información**

La seguridad de la información tiene dos aspectos. El primero consiste en negar el acceso a los datos a aquellas personas que no tengan derecho a ellos, al cual también se le puede llamar protección de la privacidad, si se trata de datos personales, y mantenimiento de la seguridad en el caso de datos institucionales.

Un segundo aspecto de la protección es garantizar el acceso a todos los datos importantes a las personas que ejercen adecuadamente su privilegio de acceso, las cuales tienen la responsabilidad de proteger los datos que se les ha confiado.

Es importante incorporar dispositivos de seguridad durante el diseño del sistema en vez de añadirlas después. Los diseñadores de sistemas deben entender que las medidas de seguridad han llegado a ser criterios de diseño tan importantes como otras posibilidades funcionales.

# **2.3.1.1 Acceso no autorizado**

Sin adecuadas medidas de seguridad, se pueden producir accesos no autorizados a:

- Área de sistemas.
- Computadoras personales y/o terminales de la red.
- Información confidencial.

# **2.3.1.2 Seguridad integral de la información**

En relación con la seguridad misma de la información, estas medidas han de tenerse en cuenta para evitar la pérdida o modificación de los datos, información o software, inclusive, por personas no autorizadas, para lo cual se debe tomar en cuenta una serie de medidas, entre las cuales figurarán el asignar números de identificación y contraseñas a los usuarios.

# **2.3.1.3. Control de acceso a la información**

Algunos usuarios o extraños (personal no autorizado) pueden encontrar una forma mediante la cual logren el acceso al sistema o la base de datos, y descubrir información clasificada o datos no autorizados.

Se considera la existencia de:

**Palabra de acceso (password)**. Es una palabra especial que se teclea al entrar al sistema. El password es una clave de acceso que el usuario debe teclear al querer ingresar a cualquier sistema de cómputo para ver su información.

La forma fundamental de autoridad es la que se le da al administrador de la base de datos, que introduzca otra información, puede autorizar nuevos usuarios, reestructurar la base de datos, etc. Esta forma de autorización es análoga a la que se provee a un "súper usuario" o al operador para un sistema operativo.

**Integridad.** Las técnicas de integridad sirven para prevenir que existan valores errados en los datos provocados por el software de la base de datos, por fallas de programas, del sistema, hardware o errores humanos. El concepto de integridad abarca la precisión y la fiabilidad de los datos, así como la discreción que se debe tener con ellos.

# **CAPÍTULO 3**

# **DESARROLLO**

En el presente capítulo se describe el proceso para el desarrollo del *Sistema de Control y Seguimiento de los Socios en la Comisión de Auxilios del ISSSTE.* Se especifican las fases que componen la metodología en espiral.

Se eligió la metodología en espiral debido a que es adaptable a los requerimientos y especificaciones planteados por el cliente. Está compuesta por las fases de: planificación, análisis de riesgo, ingeniería y evaluación del cliente. En cada fase de la metodología en espiral se obtiene un conjunto de especificaciones físicas para el sistema y la construcción de éste.

# **3.1 Primera vuelta de la metodología en espiral**

Como primera etapa a desarrollar, es la recopilación de información con la que cuenta la institución para llevar a cabo el proceso de pago de jubilación o retiro de los socios, empleados o trabajadores de la institución. El sistema se empieza a planear desde la primera entrevista con el gerente de la *Comisión de Auxilios del ISSSTE,* llegando a la especificación de los requerimientos e información del ¿cómo?, ¿dónde? y el ¿por qué?, se requiere de la construcción del sistema, siendo establecidos tiempos, recursos y requerimientos para su desarrollo.

# **3.1.1. Planificación y definición del sistema**

# **3.1.1.1. Definición del problema**

# **Objetivos**

El objetivo del sistema consiste en automatizar en forma apropiada algunas funciones de la directiva de la comisión de auxilios, en cuanto a registrar, controlar y proporcionar información del status de las diferentes fases del proceso de pagos de los ahorros o auxilios de los empleados sindicalizados y empleados de confianza.

Una de las primeras tareas a cumplir dentro del modelo espiral es el poder saber el requerimiento o problema que se le está presentando al cliente, para dar una solución al mismo, por lo que se llega a la primera actividad a analizar.

# **Descripción**

La directiva de la comisión de auxilios requiere del desarrollo e implantación de un sistema, el cual ayude a simplificar las operaciones y funciones que de ésta se deriven, así como asegurar el cumplimiento de los procesos que se llevan a cabo dentro de la institución.

# **Criterios**

Los criterios que se tomaron para poder iniciar con el análisis y planteamiento del sistema fue el proponer reuniones previas de acercamiento con la directiva y empleados de confianza, proporcionándonos la información y requerimientos del proceso a ser automatizado, así como también dándonos las respuestas a las dudas que llegaran a existir, consolidando el alcance y las funciones del sistema, el cual debe responder a las necesidades actuales de la comisión de auxilios del ISSSTE.

Actualmente se cuenta con información de cada fase del proceso, la cual está dispersa en diferentes medios y archivos de registro, tales como: hojas de cálculo de Excel, memorandos y otros medios impresos.

# **Planteamiento**

La institución tiene la necesidad de llevar un control más eficiente, de toda la información que se genera durante el registro de los empleados que solicitan su ahorro o auxilio.

Actualmente, el personal que labora en el área, se ve en problemas al momento de hacer la búsqueda del expediente en alguno de los archiveros con los que cuenta el área. El proceso se hace lento y molesto, tanto para el personal que labora en el área de auxilios como para el socio que requiere del trámite. Por lo tanto, surge la necesidad de mantener un registro más eficiente con información actualizada, oportuna y conjunta sobre el status que guarda cada fase de los procesos para la entrega de los auxilios a los trabajadores.

# **Desarrollo**

Debido al incremento de trabajadores dentro de la institución, surge la necesidad de automatizar el proceso de pago de los auxilios o ahorro de los trabajadores.

Intercambiando ideas con el cliente durante las entrevistas, se llegó al planteamiento del desarrollo de un sistema que permita a la comisión tener un control y seguimiento de las diferentes fases por las que pasa la documentación de los empleados que solicitan el trámite de baja, así como también de los empleados que se encuentran cotizando en la institución, tanto empleados de confianza, como sindicalizados, estableciendo así, una ventaja operativa adicional para el cliente.

# **Justificación**

Este sistema contemplará funciones que van desde la consulta y actualización de información, la emisión de reportes y documentos específicos de la operación y proceso de la misma.

# **3.1.1.2 Desarrollo de una estrategia de solución**

Para desarrollar el proyecto se llevarán a cabo los eventos que se describen en la gráfica, **Figura 3.1,** la cual representa la secuencia de implementación del sistema, basado en el modelo en espiral en la primera vuelta.

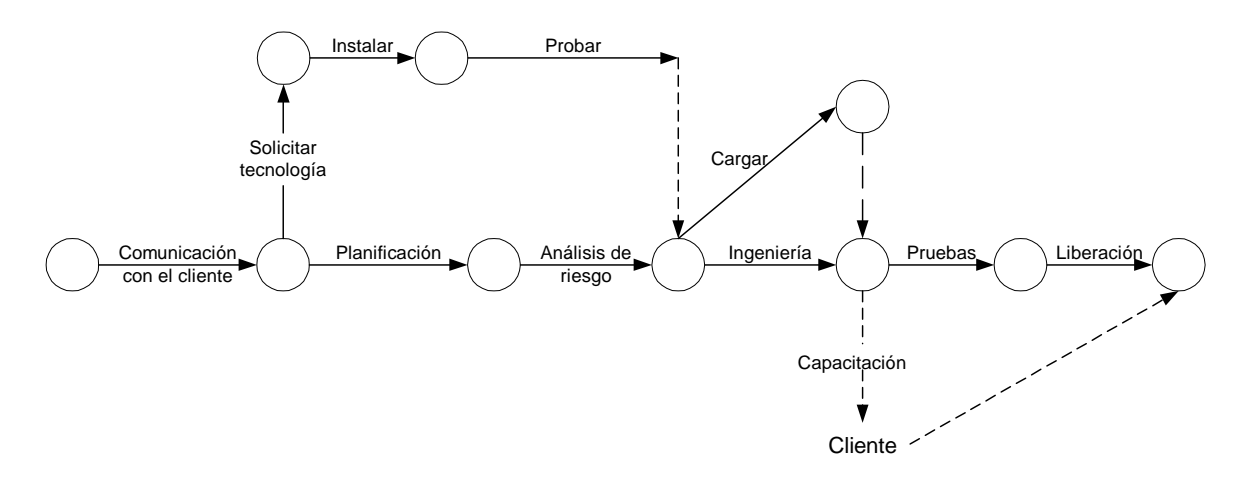

Figura 3.1 Representación de la secuencia de implementación del sistema

# **Comunicación con el cliente**

El objetivo primordial de esta fase de la planificación es el definir, por escrito, las características detalladas del sistema a desarrollar, contando con una alta participación del personal de la directiva de la comisión de auxilios, realizando entrevistas con las personas involucradas, obteniendo una retroalimentación de la documentación que debe generar el sistema, así como las correcciones de formatos, siendo validados por los usuarios responsables.

# **Planificación**

La planificación general es una de las tareas más a desarrollar, ya que es la conceptualización del sistema, además de la definición de entradas y salidas del mismo, carga automática inicial, carga inicial manual, la definición de las tablas y las bases de datos del sistema. Para esta fase se requiere de la participación del personal involucrado en la operación de la comisión de auxilios del ISSSTE, quienes conjuntamente deberán validar el diseño de éste.

# **Análisis de riesgo**

El trabajo se realiza a partir del diseño general del sistema y es la conceptualización detallada de cada una de las funciones con las que debe contar y cumplir el sistema; es aquí donde se generan las especificaciones técnicas detalladas para hacer un alto o continuar con la construcción de los programas.

# **Solicitar tecnología**

Es importante hacer la solicitud de la tecnología que se necesite para la implementación del sistema a la directiva de informática en el momento adecuado.

Cuando hablamos de solicitar tecnología nos referimos a terminales, PC 's de trabajo, licencias de software requeridas, instalación de la paquetería, configuración correcta de todos los dispositivos y software para el desarrollo del sistema, para poder llevar un control adecuado del proyecto, no llegando a incongruencias o errores que se vayan presentando durante la solicitud de la tecnología, haciendo que el proyecto se atrase o se suspenda en determinado momento, por no tener los recursos necesarios para el desarrollo del sistema.

# **Instalar tecnología**

Realizar la instalación física de la tecnología que se solicitó a la directiva de informática para poder llevar a cabo el desarrollo.

# **Probar tecnología**

Cuando se habla de probar la tecnología, es poner a punto todos los elementos de hardware y software que previamente fueron instalados y que permitan aumentar la eficiencia, mejorar el rendimiento, cumplir con las demandas de trabajo.

# **Ingeniería**

En esta fase de ingeniería se define como primera etapa un prototipo inicial que se desarrolla con los procedimientos y funciones especificados por el usuario, haciéndose más objetivo el prototipo en una segunda etapa, hasta llegar a un sistema que cumpla correctamente con todas las especificaciones técnicas detalladas por el usuario.

Probándose los programas individualmente, generando un check list (lista de casos de prueba), los cuales se implementan para asegurar el buen funcionamiento de los mismos.

# **Evaluación del cliente**

Una vez terminado el análisis e implementados los algoritmos para el sistema, el cliente evalúa el diseño, haciendo las observaciones pertinentes al sistema para modificaciones o cambios en el diseño, donde se harán las correcciones necesarias en los algoritmos y en el diseño en general del sistema con el fin de satisfacer los requerimientos especificados por el cliente.

# **Probar los programas**

Una vez terminada la codificación se hacen las pruebas pertinentes del sistema, haciendo las observaciones y comentarios de cambios o mejora de lo ya desarrollado.

Este punto es esencial para ir liberando tareas desarrolladas, donde el usuario va probando el prototipo para validar el sistema de software total.

# **Capacitación**

La capacitación se dará una vez liberado el sistema a los usuarios que a diario tendrán que interactuar con éste, generándose un plan de trabajo que permita que la directiva de la comisión de auxilios tome el conocimiento del sistema.

Esta acción debe llevarse a cabo conjuntamente y de común acuerdo sobre la base del apartado a capacitar el personal. Se requiere de una alta participación del personal involucrado con este proceso.

# **Carga inicial**

Es importante que en el sistema ya se cuente con la información proporcionada por recursos humanos para su funcionamiento, por lo que es necesario una carga inicial de datos que puede ser completamente automática a partir de la información que se extraerá de los sistemas ya existentes, lo cual no descarta la carga manual de algunos datos que así lo requieran.

# **Aceptación y liberación del sistema**

Una vez ya validados los resultados del prototipo por el cliente, debe aprobarse la puesta en producción del sistema y programar su liberación a dicho ambiente, para ello se requiere hacer un cuidadoso traspaso del sistema del ambiente de pruebas al ambiente en donde va a residir el sistema permanentemente, para ello se hace uso de metodología y técnicas que aseguren el éxito de esta fase.

# **3.1.1.3 Planificación del proceso de desarrollo**

El sistema debe establecer un mejor control, agilidad y eficiencia, desde el momento que se reciben las copias de la documentación en la solicitud del servicio, último talón de pago e identificación, copias de las cartas de designación de beneficiarios, aviso de baja y hoja de seguimiento, entre otros.

Establecer un mejor control, agilización y eficiencia en el manejo de la operación del status de cada fase de los procesos al ser registrados los socios, empleados o trabajadores del ISSSTE.

Información oportuna de todos los empleados en proceso para la entrega de sus auxilios o ahorro. Registro, control y reportes de todos los empleados del ISSSTE que en un futuro recibirán su auxilio por parte del sindicato cuando éstos se hayan retirado. Registro, control de todo el personal que ha dejado de laborar dentro del Instituto. Proporcionar información veraz y oportuna para la toma de decisiones.

Este sistema permitirá la visualización de imágenes que desplieguen información detallada de cualquier fase de los procesos, partiendo de un marco general a uno particular. Ambiente amigable de fácil acceso.

# **3.1.1.3.1 Tiempo requerido**

Los requerimientos específicos del ISSSTE, se detallaron y desarrollaron basados en el modelo en espiral, conformado por tareas especificas para el nuevo sistema.

El tiempo que se requiere para cada una de las fases principales para el desarrollo del sistema basado en el modelo espiral se muestra en el plan calendario a continuación:

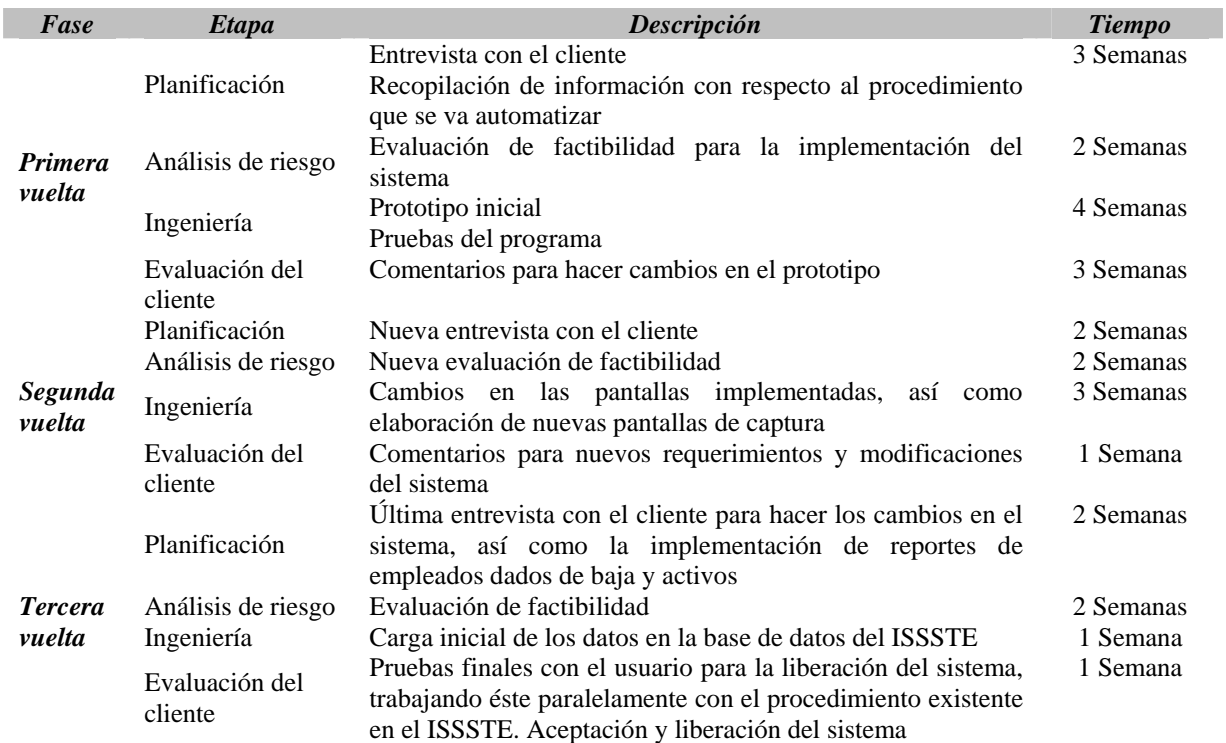

# **Plan calendario:**

El proyecto inició en el mes de febrero y se terminó en agosto del 2001. Este proyecto tuvo una duración de 6 meses, dejando un rango de 15 días para la liberación total del sistema, al cliente se le hace entrega de la calendarizaciòn de actividades, donde se muestra el plan de trabajo para la elaboración y desarrollo del sistema, **Figura 3.2.** 

### **Primera vuelta**

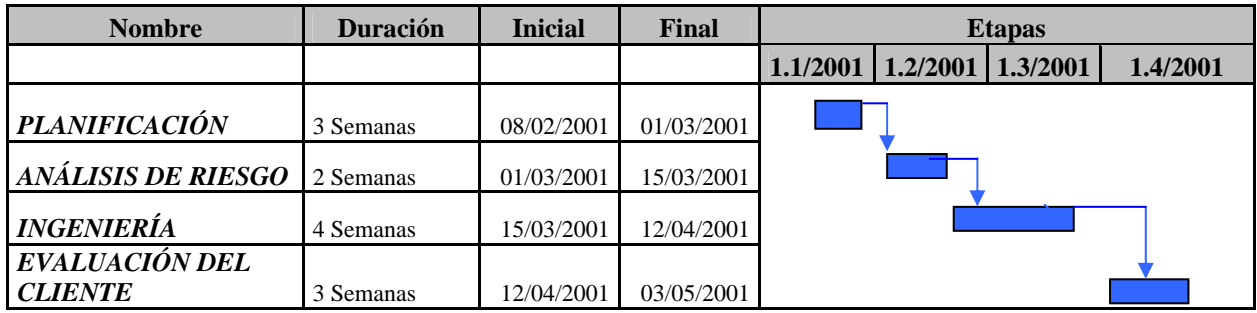

#### **Segunda vuelta**

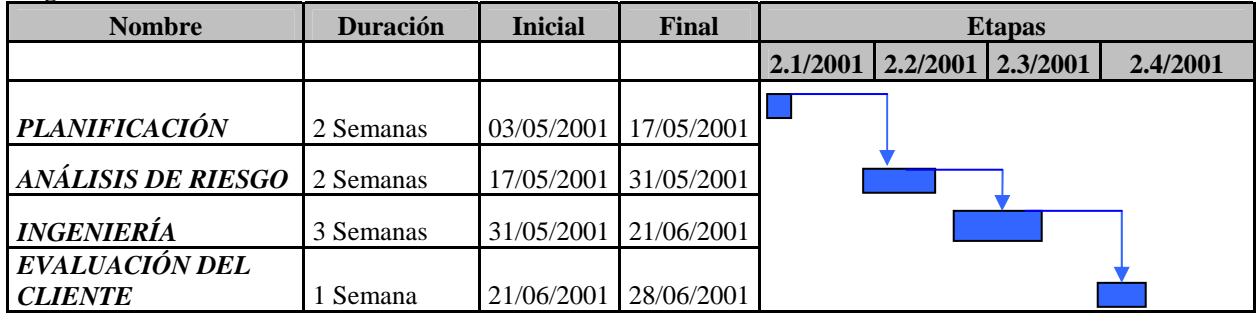

#### **Tercera vuelta**

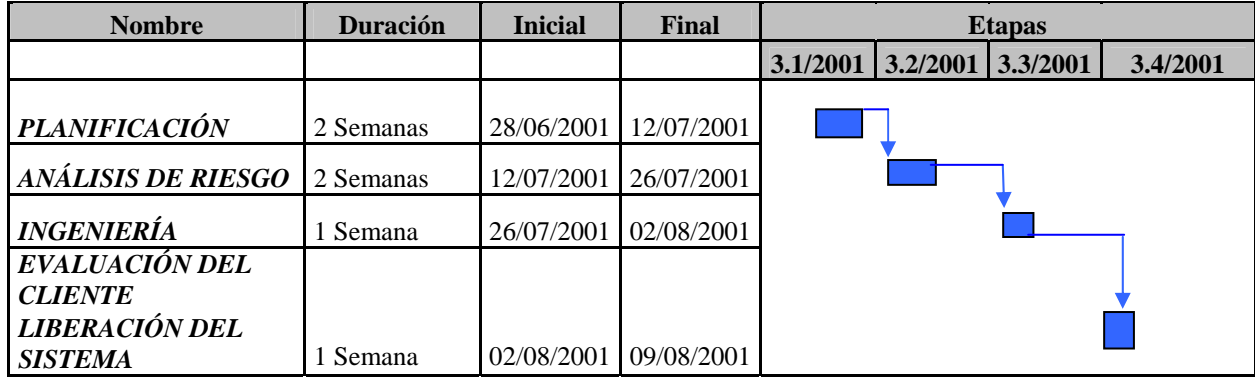

Figura 3.2 Calendario del sistema.

# **3.1.1.4 Determinación de metas para el sistema**

# **3.1.1.4.1 Alcance del sistema a desarrollar**

El alcance del proyecto incluye varios puntos. El manejo de la operación del status de cada fase de los procesos es:

Información oportuna de todos los empleados que ya no se encuentran laborando en el ISSSTE y están en proceso para la entrega de su auxilio o su respectivo pago.

Registro, control y reportes de todos los empleados de la institución que en un futuro recibirán su auxilio por parte del sindicato cuando éstos se hayan retirado.

Registro, control y reporte de todo el personal que ha dejado de laborar dentro de la institución. Proporciona información veraz y oportuna de los empleados que se encuentran cotizando.

El sistema tendrá la capacidad de captar, procesar y permitir la explotación de los datos mediante las siguientes funciones:

*Registro de los miembros* de la comisión de auxilios (todo el personal que esté cotizando).

*Mantenimiento del catálogo* de los datos generales de los miembros o trabajadores que tramitan la solicitud, integración expediente y dictamen.

*Mantenimiento del catálogo* de los datos generales del dictamen por empleados o socios de la comisión.

*Mantenimiento de la tabla* vigente para otorgar auxilios económicos. Registro, control y reporte de las existencias de los miembros y empleados de confianza dentro de la comisión.

*Información detallada y consolidada* de los miembros sindicalizados, en proceso y que no han concluido.

*Incluir las interfaces necesarias* para exportar información de los archivos proporcionados por el ISSSTE para el control y seguimiento de éstos.

El sistema será desarrollado e implementado en una sola PC que se encuentra en la gerencia de la comisión de auxilios.

# **3.1.1.4.2 Herramientas para el desarrollo del sistema**

Las herramientas de software y hardware para el desarrollo del proyecto son:

# **Software**

El usuario proporcionará las licencias necesarias para el desarrollo e implementación del sistema.

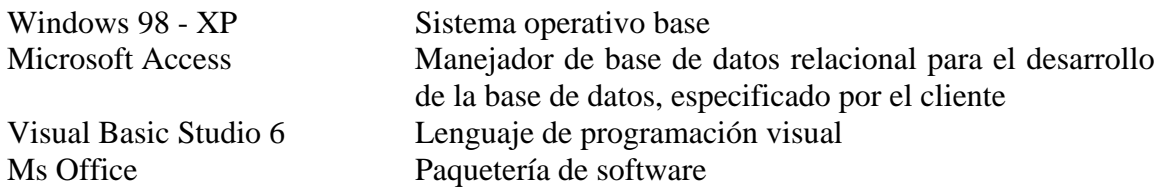

- El sistema será desarrollado en un lenguaje de programación visual.
- El manejador de la base de datos es Access, para facilitar la manipulación de los datos y sugerido por el cliente.
- Antes del inicio de la implementación del sistema deberá estar instalado el sistema operativo Windows, así como el manejador de base de datos Access.
- El sistema debe permitir las interfaces con Office para la recepción y envío de información de los archivos que son proporcionados por recursos humanos, para la carga de los registros de los empleados en la base de datos del ISSSTE.

# **Hardware**

- Equipo central proporcionado por el usuario en sus instalaciones.
- Equipo central (servidor Pentium).
- El sistema en un futuro debe cumplir con lo planeado por el cliente, para que éste sea instalado en un servidor donde puedan entrar diferentes usuarios.

# **Actividades relacionadas**

Así mismo, el diseño técnico del sistema depende en gran medida de las características de la instalación del sistema a desarrollar. Esto implica que se deben tener en cuenta las siguientes condiciones:

*Contar con la participación activa* de los especialistas en sistemas de la organización donde se desarrolle el sistema.

*Adaptar dinámicamente las actividades* y tareas del sistema en distintas etapas facilitando los recursos a disponer en la instalación.

*Estas condicionantes hacen recomendable* elaborar un conjunto de procedimientos de diseño que permitan la adaptación de las actividades de diseño al entorno tecnológico de que se dispone.

# **3.1.1.4.3 Determinación de requerimientos para el sistema**

Con la información recabada en las visitas y entrevistas realizadas con algunos empleados de la comisión de auxilio y el alcance definido anteriormente, el sistema a desarrollar debe tener los siguientes requerimientos:

*El poder dar de alta, baja y cambios* los datos generales de todos los empleados que se encuentran cotizando actualmente dentro de la institución.

*El poder recibir y procesar los registros* que son entregados en archivos de Excel.

*El poder capturar los datos faltantes del empleado* que requiera la comisión de auxilios.

*Que el usuario pueda tener acceso* fácilmente a los registros de los empleados, beneficiarios y tablas de cotización.

*Un ambiente amigable* de fácil acceso para el usuario, así como el manejo de la información.

# **3.1.1.4.4 Diagnóstico de la situación actual**

# **Entrevista con el cliente**

El gerente del área de la comisión de auxilios, da a conocer sus necesidades y los requerimientos a cumplir, en función de la carga de trabajo que se genera y se vive a diario en su área al momento de comenzar el proceso de pago solicitado por cada uno de los trabajadores cuando se da de baja de la institución.

Uno de los principales problemas se presenta, cuando un empleado deja de laborar dentro de la institución; se hace un proceso largo y manual, como se indica a continuación:

*El empleado debe llenar la solicitud* correspondiente a la baja para poder cobrar sus ahorros de los años que cotizó en la institución.

*El empleado o solicitante del retiro* debe proporcionar el número de empleado y su nombre, así como un comprobante de adscripción con la fecha de ingreso a la institución, la sección sindical a la que pertenece y el motivo por el cual se retira de la institución.

*La comisión de auxilios* debe hacer la búsqueda del expediente del empleado en los archiveros o en el cuaderno donde se encuentra registrado, para poder saber el tiempo laboral de éste. En el expediente del empleado se encuentran especificados los datos personales, así como también los años de antigüedad.

*El empleado al cumplir el tercer* año trabajando dentro de la institución, tiene derecho a cotizar dentro de la comisión de auxilios (a un ahorro), para que cuando el empleado renuncie o sea dado de baja, tenga el derecho a reclamar su ahorro que generó por los años trabajados en la institución.

*El cliente hace énfasis* en la entrega del archivo que contiene a todos los empleados que actualmente se encuentran cotizando dentro de la institución.

Por otro lado, el área de recursos humanos cada quince días hace entrega de los archivos con los datos generales de los empleados que se encuentran actualmente dentro de la institución. El cliente comenta que es muy difícil el tener la base de datos actualizada; los registros de los empleados están en archivos en Excel.

# **Fuentes externas de la información**

El empleado cuando comienza a cotizar dentro de la institución, debe hacer entrega de una carta de designación, donde el trabajador especifica el porcentaje que deberá ser pagado a los beneficiarios en caso de que él fallezca o tenga riesgo de trabajo.

En caso de fallecimiento del empleado, los familiares tienen que entregar la copia de la carta de beneficiario para poder cobrar el ahorro que obtuvo el trabajador durante su instancia dentro de la institución.

En la institución se tiene copia de esta carta, así como también del tarjetón o tarjetas del empleado que especifican las horas trabajadas durante su instancia en el ISSSTE.

Toda la documentación está físicamente en un archivo o sobres; una vez que el personal de la comisión de auxilios ha encontrado el tarjetón con todos los datos del trabajador (número de empleado, nombre, dirección, código postal, así como la fecha de ingreso y fecha de la baja), por medio de cálculos elaborados a mano, se obtiene la base y el año en que empezó a cotizar el trabajador dentro de la comisión, para preparar el pago de su ahorro.

Los directivos del área requieren también, que el sistema genere los reportes del personal que se encuentra activo y de los que fueron dados de baja.

Los reportes deben cumplir con las siguientes características:

**Reporte de activos**. Es el reporte de todos los socios que se encuentran cotizando actualmente. Este reporte contiene el número de empleado, el nombre, así como el cargo que ocupa el empleado dentro de la institución.

**Reportes beneficiarios**. Son los reportes de los beneficiarios que han proporcionado los empleados que se encuentran cotizando actualmente, este reporte contiene los datos generales del beneficiario.

**Solicitud de bajas**. La comisión de auxilios proporciona al empleado que ha sido dado de baja, toda la documentación que contiene los cálculos del pago por los años trabajados en la institución.

# **3.1.1.5 Diagrama de flujo de datos**

El enfoque técnico con el que cuenta el sistema es una descripción clara del diseño del diagrama de flujo de datos. El diagrama de flujo de datos presenta el proceso que se hace para el pago del ahorro del empleado a ser automatizado, **Figura 3.3.**

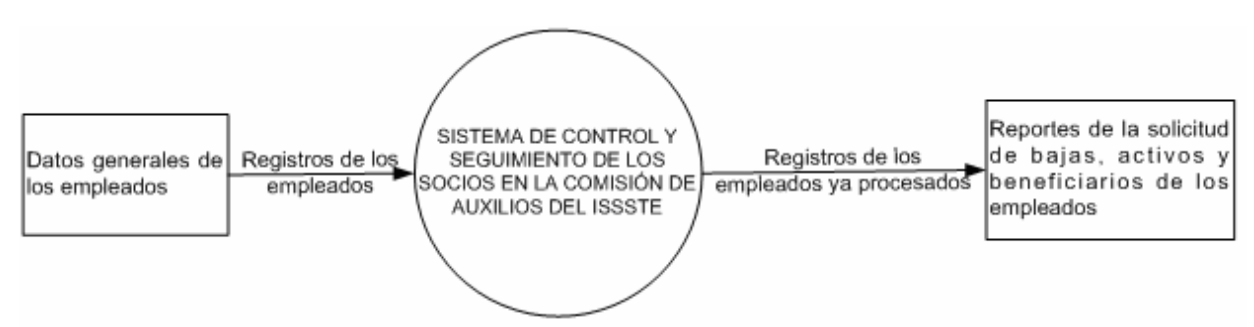

Figura 3.3 Diagrama de flujo de datos, nivel cero.

### **Nivel Uno**

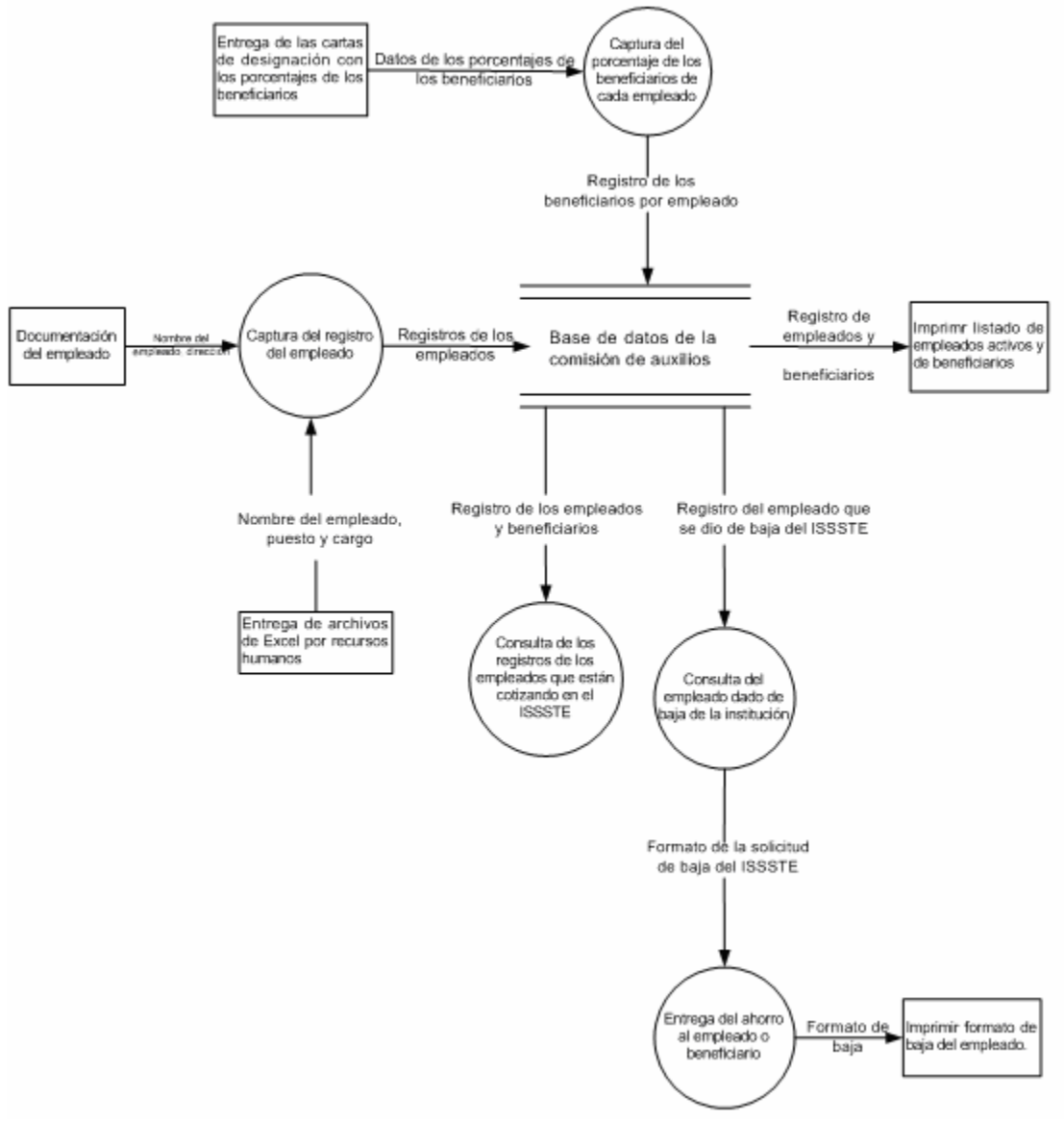

Figura 3.4 Diagrama de flujo de datos, nivel uno.

En la **Figura 3.4** se tiene el diagrama de flujo de datos nivel uno, donde se especifican las entradas y salidas de los registros de los empleados, así como formatos y reportes a imprimir por el usuario en el sistema.

Como resultado de las entrevistas con el usuario se propuso el diagrama de contexto, el cual se muestra en la **Figura 3.5.** 

El diagrama de contexto de nivel uno tiene como objetivo mostrar al usuario el proceso de entradas y salidas del sistema.

**ENTRADA DE DATOS ALMACÉN DE DATOS**

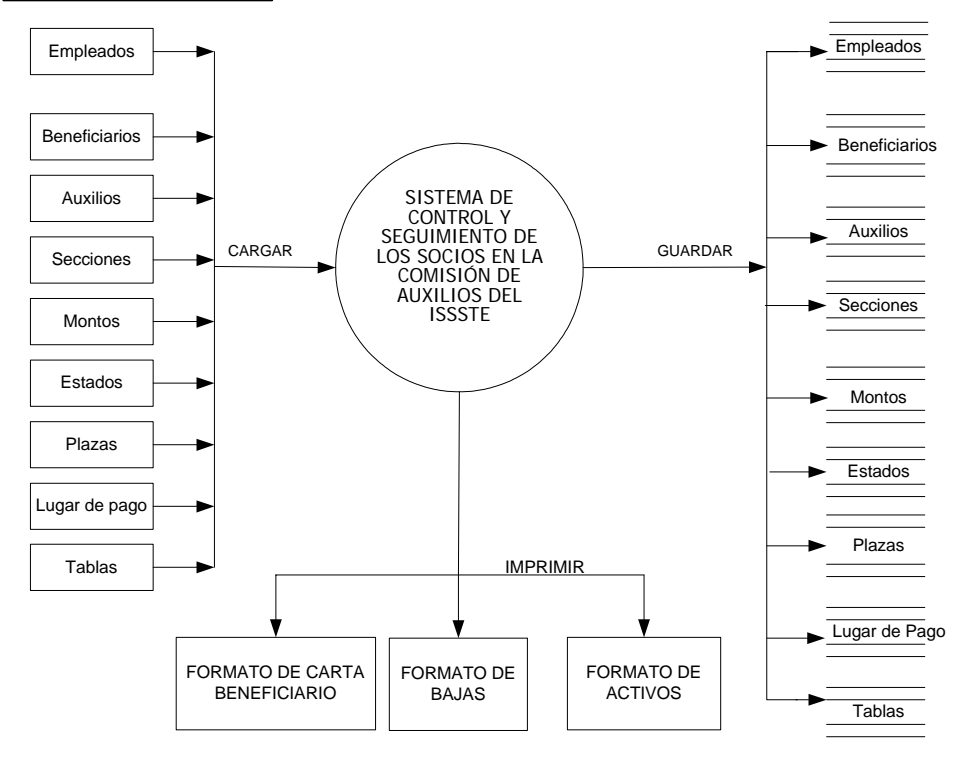

#### **SALIDA DE LOS DATOS**

Figura 3.5 Diagrama de Contexto del Sistema.

De acuerdo con la **Figura 3.5,** se puede observar que cada proceso de entrada de datos se divide en entrada, salida y almacén de datos. Podemos ver que cada entrada en el diagrama de contexto no está especificada a detalle, por lo que se llegó al diagrama de contexto de nivel uno, en el cual se ve la estructura de cada uno de los procesos especificados por el usuario para el desarrollo del sistema.

Durante el desarrollo del sistema e implementación, como primera etapa dentro del modelo en espiral se pretende dar a conocer a grandes rasgos los diagramas de contexto del sistema, así como la especificación de cada uno de los módulos que conforman el sistema, **Figura 3.6.**

# **Nivel Dos**

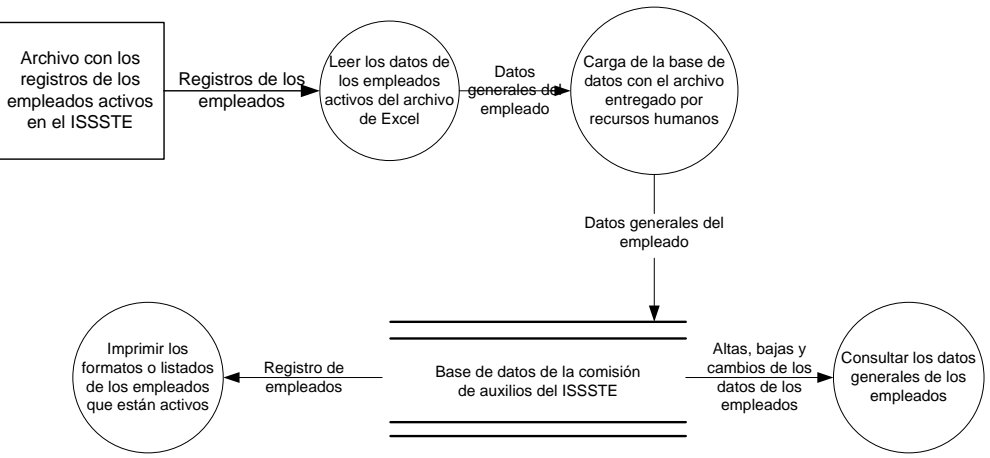

Figura 3.6 Diseño del diagrama de flujo de datos, nivel dos.

En cada uno de los diagramas de flujo se presenta el requerimiento del proceso a automatizar, para mejorar el flujo de información de los datos de los empleados dentro de la institución.

# **3.1.2 Análisis de riesgo**

Se le plantean los riesgos al cliente con respecto a los requerimientos para el sistema en una primera vuelta, el cual tendrá la capacidad de captar, procesar y modificar los registros de los empleados.

**Los riesgos directos.** Es factible que el personal no conozca el manejo del sistema o no haya interactuado con una computadora anteriormente. La comisión de auxilios administrará el sistema, registrará y explotará toda la información generada por el mismo sistema. Por otra parte, los administrativos darán mantenimiento a los catálogos con los que cuente el sistema.

**Los riesgos indirectos**. Se pueden presentar durante el desarrollo del sistema; es cuando el departamento de recursos humanos no proporcione los archivos con la información actualizada de los nuevos empleados que empiecen a cotizar dentro de la comisión de auxilios. Otro de estos riesgos es que el sistema no reciba ni verifique el archivo.

# **3.1.2.1 Análisis de factibilidad**

Durante el desarrollo de esta primera etapa se llevó a cabo el análisis de factibilidad, para que no hubiera impedimentos en el desarrollo y término del sistema requerido.

Se analizaron los aspectos siguientes:

**Factibilidad técnica.** En el sistema existe una serie de actividades relacionadas con la instalación de la tecnología involucrada en la solución integral, como:

*Instalación del sistema* operativo Windows 2000. *Instalación del manejador* de base de datos Microsoft Access. *Permisos* para la instalación del nuevo sistema ya desarrollado. *Privilegios de administrador* para crear perfiles del usuario que operará el nuevo sistema.

**Factibilidad económica.** Se informa al usuario de los costos aproximados de las licencias para el desarrollo del sistema.

**Factibilidad legal.** Se le plantea al cliente la renovación de licencia del software que se usa para el desarrollo del nuevo sistema, así como la entrega de la licencia del uso del software ya desarrollado.

**Factibilidad operacional.** Dentro de la comisión de auxilios se requiere de la capacitación en computación al personal que va operar el sistema.

**Factibilidad del programa.** El sistema debe estar operando en seis meses, después del inicio del desarrollo e implementación, pasando por un proceso de pruebas para la liberación de éste.

# **3.1.2.2 Técnicas de modelización de datos**

# **3.1.2.2.1 Diseño del sistema**

El sistema está diseñado por tareas u objetivos a desarrollar. Parte del diseño preliminar se centra en la transformación de los requisitos en los datos y arquitectura del software, mientras que el diseño detallado se ocupa del refinamiento de la representación arquitectónica que lleva a una estructura de datos detallada y a las representaciones algorítmicas del software.

Dentro del contexto de los diseños preliminar y detallado, se llevan a cabo varias actividades de diseño. Además del diseño de datos, del diseño arquitectónico, las aplicaciones requieren de un diseño de la interfaz. El diseño de la interfaz establece la disposición y los mecanismos para la interacción hombre - máquina.

El sistema es diseñado en varias etapas las cuales son: catálogos, registro, documentación, reportes. Se especifica al cliente que se deberán ir actualizando los catálogos con los que contará el sistema.

# **Auxilios**

Se registran en la tabla de auxilios con los que cuenta la institución para la baja de alguno de los empleados, mediante la captura directa por el personal a operar el sistema.

Imprimir el reporte de los empleados activos y los que han generado baja dentro de la comisión.

Se hace la captura de los datos iniciales en el catálogo de auxilios.

Se guardan los registros en la base de datos en la tabla con el nombre auxilios.

# **Secciones**

Se registran en la tabla de las secciones sindicales a las cuales pertenece el empleado, esto con el fin de saber a qué sección pertenece cada empleado que está cotizando dentro de la comisión y para poder llevar el control de éstos.

# **Lugar de pagos**

Se capturan todos los lugares de pago donde el empleado puede pasar a recoger su pago correspondiente por los años trabajados dentro de la comisión. Sólo empleados que se han dado de baja.

# **Plaza**

Se capturan todas las plazas a las cuales pertenecen los empleados que están activos dentro de la comisión de auxilios, con el fin de llevar el control de éstas.

# **Estados**

Se capturan todos los estados a los cuales pertenecen los empleados que están activos dentro de la comisión de auxilios.

# **Monto**

Se lleva el registro y control de los montos mediante las tablas de cotización que van cambiando anualmente. Se actualizan las tablas de cotización para todo el año.

Las tablas de cotización son especificadas por la institución para generar cálculos de los pagos por los años trabajados por el empleado y que haya generado ahorro en el ISSSTE.

Se proporciona la información de las fechas del empleado para los cálculos requeridos para el pago automático de los empleados que causaron baja.

Se generan los reportes del personal que causó baja durante el año.

# **Empleados**

Se lleva el registro y control de los empleados que existen dentro de la comisión de auxilios.

Se registra la información oportuna y actualizada sobre los diferentes empleados, para una mejor toma de decisiones en activos y bajas que se generan durante el año dentro de la comisión.

Se genera un reporte tanto de empleados que se encuentran activos actualmente dentro de la institución, así como el de empleados que generaron bajas, llevándose un control más estricto del personal dentro de la comisión de auxilios.

# **Beneficiarios**

El empleado tiene la obligación de generar una carta donde especifica el porcentaje a pagar a los beneficiarios, los cuales en caso de que fallezca su familiar puedan recibir el pago de la parte proporcional que le corresponde por los años trabajados en la institución, teniendo un plazo de 5 años para hacer el reclamo del pago.

Con la información capturada de los empleados, el sistema genera los reportes de altas y bajas de éstos, para la toma de acciones preventivas y correctivas, tales como: confirmación del pago de cada empleado, la información o documentación completa del empleado, para la generación de reportes que sean requeridos por la comisión de auxilios.

# **Cartas de estructuras**

Basados en los resultados de las entrevistas que se tuvieron con el personal de la comisión de auxilios, se llegó al diagrama jerárquico y conceptual mostrado en la **Figura 3.7**. Como podemos observar dicho diagrama se encuentra dividido por módulos.

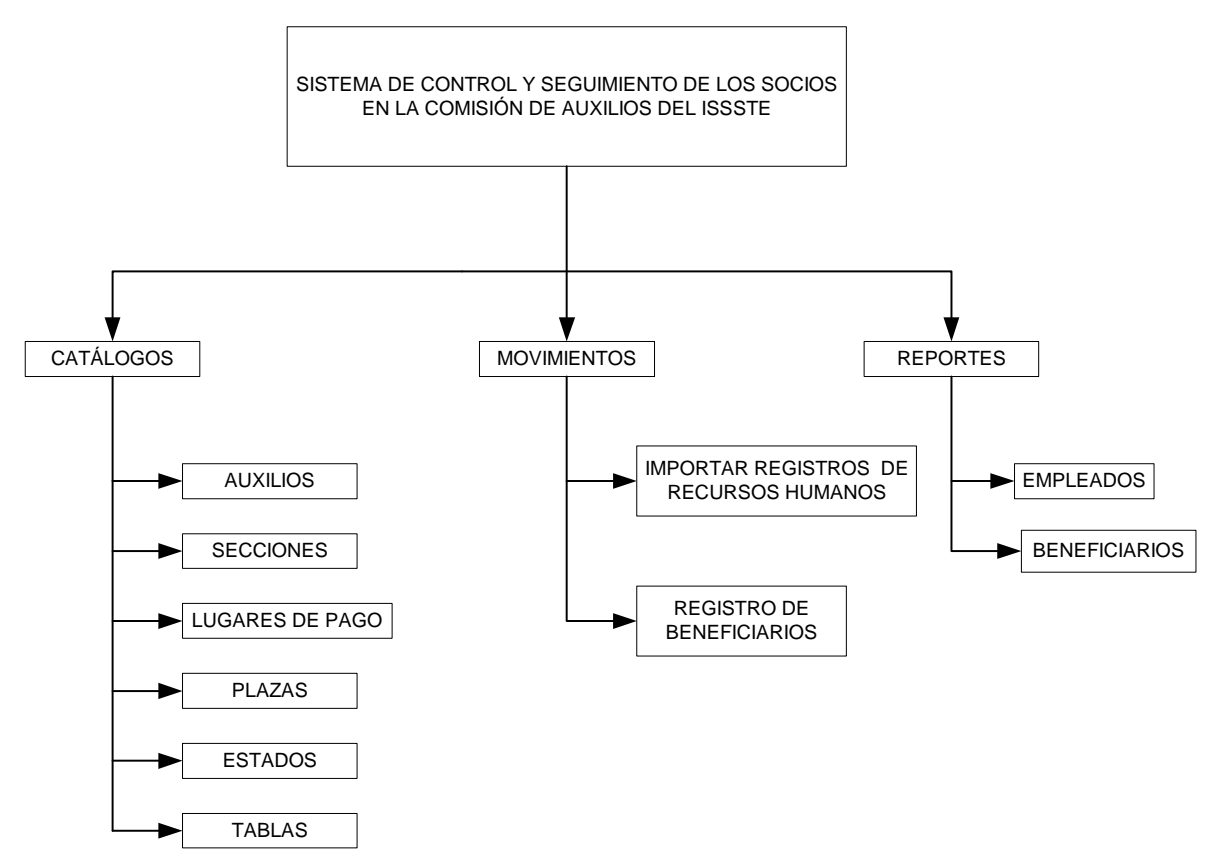

Figura 3.7 Diagrama jerárquico del sistema.

# **3.1.2.2.2 Diseño de la base de datos**

En la primera vuelta del modelo en espiral, se especifica el diagrama de entidad - relación de la base de datos con sus entradas y salidas correspondientes. En la **Figura 3.8** se observa que el diagrama de entidad-relación no está normalizado y sobrepasa el número de campos. Esta base de datos sólo se generó para el prototipo.

En esta primera vuelta del sistema, se obtiene el diseño de la base de datos, que fue empleada para el prototipo a evaluar por el cliente.

En la **Figura 3.8** se observa la estructura de los datos proporcionada por el cliente, faltando hacer un análisis más profundo de los datos, campos y registros que llevará la base de datos ya normalizada e implementada para el sistema final, dándose la explicación más detallada en una segunda y tercera etapa durante el transcurso de la metodología en espiral.

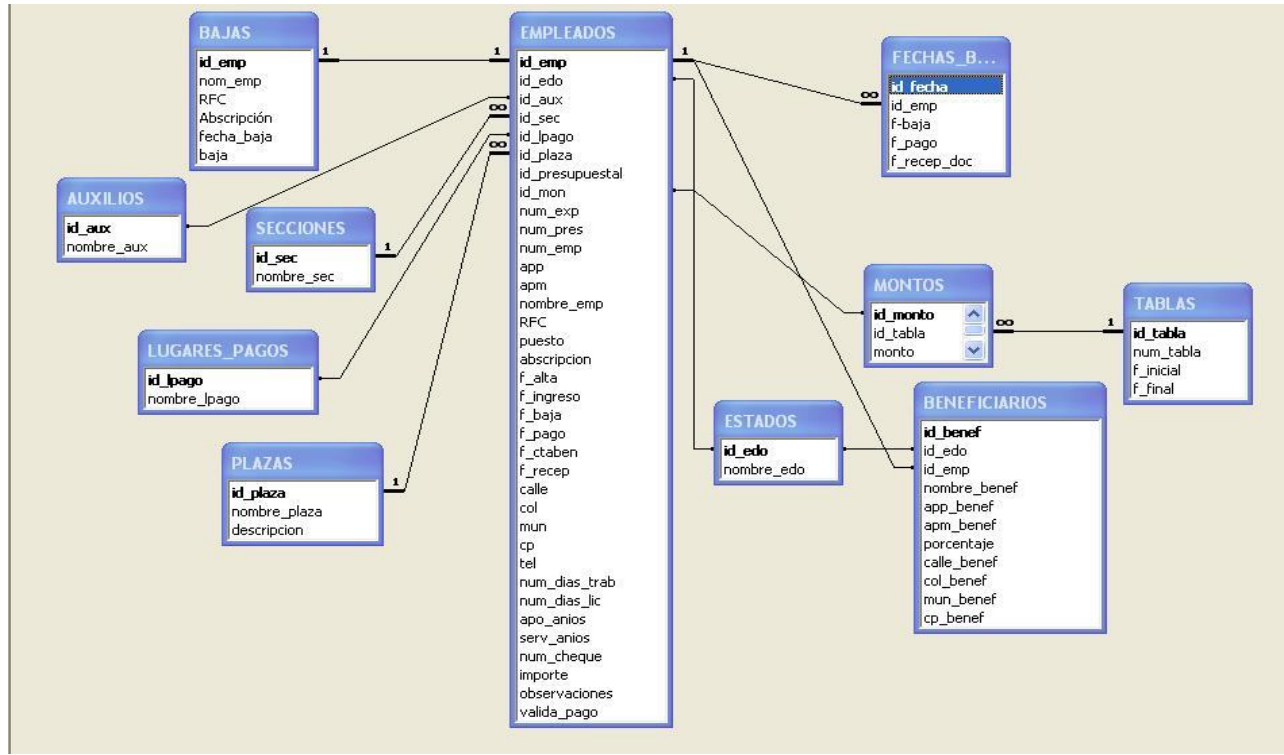

Figura 3.8 Primera versión de la base de datos

# **3.1.3 Ingeniería**

Se presenta la primera versión del sistema (prototipo inicial). Una vez terminado este prototipo se hace la presentación al cliente, dando la evaluación correspondiente a los procedimientos a automatizar. El sistema facilitará los procedimientos manuales que a diario se hacen dentro de la comisión de auxilios.

# **3.1.3.1 Prototipo inicial del software**

Una vez recabados los requerimientos y analizados los riesgos que se pueden presentar durante el desarrollo del sistema se propone un prototipo inicial.

El lenguaje que se ocupó para la programación e implementación del sistema es Visual Basic, porque es un lenguaje de programación que tienen las siguientes ventajas:

*Programación* de las formas y módulos por eventos (funciones). *Sistema operativo* más amigable (Windows). *Es multitareas. Ambiente gráfico*.

El usuario dio la especificación de que la base de datos debe ser implementada en Access para el sistema. Se le indicó al cliente que debería considerarse el hacer cambios a otra plataforma como SQL, Oracle. Se le comentó que el sistema a implementar iba a manejar una gran cantidad de registros y que sería mejor implementar la base de datos en SQL, explicándole que la aplicación (Access) es muy limitada, ya que hace muy lentos los procedimientos a la hora de cargar, cambiar o dar de baja uno o varios registros en la base de datos a usar en el sistema.

Como también se requiere el manejo de reportes, éstos serán implementados en Crystal Reports, teniendo la característica de ser una herramienta flexible para el desarrollo de reportes.

Finalmente se instalará el sistema en una PC proporcionada por el cliente. Ya teniendo los requerimientos y antecedentes que fueron recabados en las entrevistas con el cliente, y para el control de la documentación que se genere durante el desarrollo del sistema, éste se dividió por tareas y objetivos, donde una de las primeros objetivos fue describir la base de datos, así como también la especificación de las pantallas de captura (catálogos). Una segunda tarea u objetivo fue hacer mención de las operaciones que alteran los registros de los empleados cargados en la base de datos, como son: Altas, Bajas y Cambios, y por último son las salidas de los registros de los empleados a imprimir.

Se le planteó al cliente sobre la carga inicial al sistema teniendo la característica de ser manualmente, donde esto lo deberá realizar el usuario correspondiente a la carga de la información que no exista en ningún otro lugar y que es necesaria para el buen funcionamiento del sistema, y que consiste en usuarios, beneficiarios, contraseñas, parámetros. Así como el emitir reportes adicionalmente necesarios para la consulta de los movimientos que el usuario requiera, para la operación de su procedimiento de pagos y control del personal de la institución.

En esta primera etapa del sistema (prototipo), se hizo el análisis más específico, como se puede observar en la **Figura 3.9.** Un diagrama de flujo de datos más detallado para llegar al desarrollo de una primera etapa de las pantallas de captura dentro del prototipo inicial en la etapa de ingeniería del sistema.

Se presenta una de las estructuras de datos del catálogo de auxilios, donde cada pantalla de captura (catálogos) cuenta con una estructura similar.

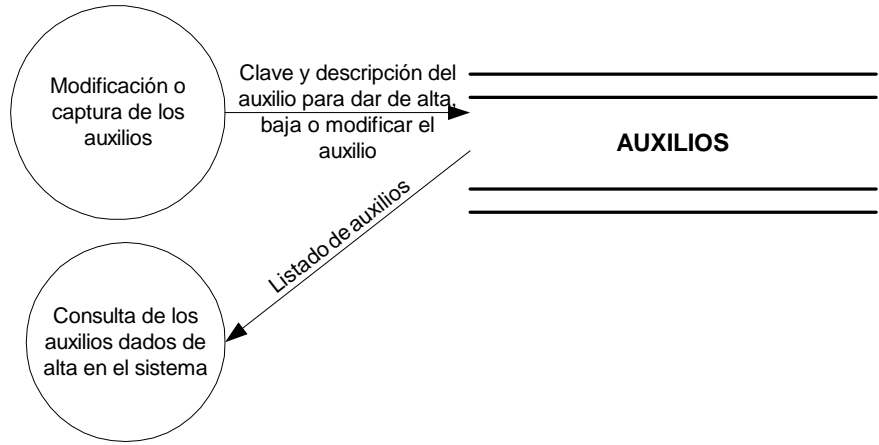

Figura 3.9 Diagrama de flujo de datos nivel uno del catálogo de auxilios

En las **Figuras 3.10, 3.11, 3.12, 3.13** se pueden observar las pantallas del prototipo. Los catálogos cumplen con el primer requerimiento del cliente, especificándose las primeras pantallas de captura, siendo evaluadas por el cliente y mejoradas.

Como se puede observar en la **Figura 3.10,** está la pantalla de captura del catálogo de estados para que los datos sean reutilizados en otras pantallas de captura o reportes dentro del sistema.

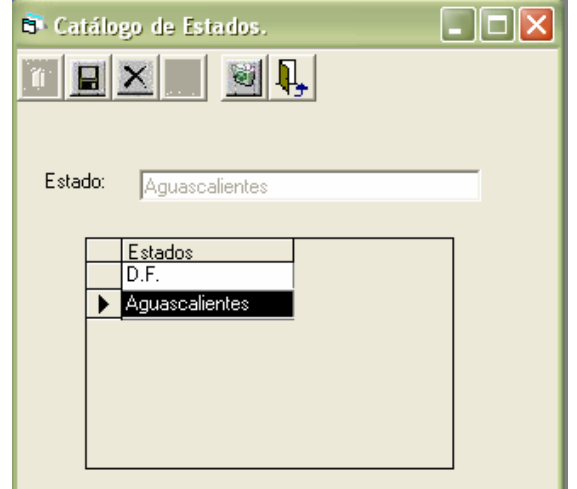

Figura 3.10 Primera pantalla de captura del *Catálogo de Estados.* 

En la **Figura 3.11** se observa la primera pantalla para exportar datos de los registros de los empleados que se encuentran cotizando actualmente en la institución.

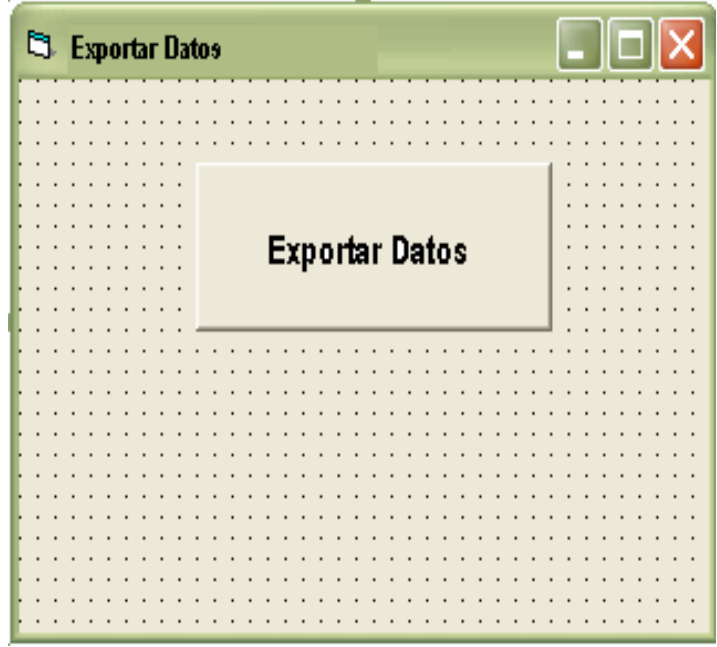

Figura 3.11 Primera pantalla para *Exportar Datos* de los archivos de Excel a la base de datos.

En la **Figura 3.12** se observa el primer menú con el que cuenta el sistema y donde el usuario podrá cargar los registros de los catálogos, registros, así como generar los reportes especificados por el mismo.

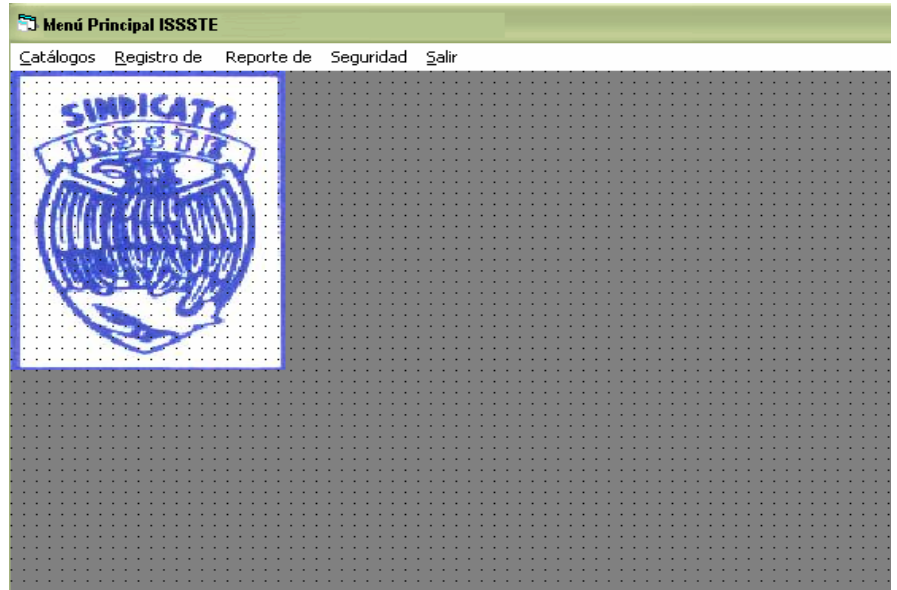

Figura 3.12 Primera pantalla del *Menú Principal ISSSTE.* 

En la **Figura 3.13** se observa la pantalla de alta de los empleados que se encuentran cotizando en el ISSSTE.

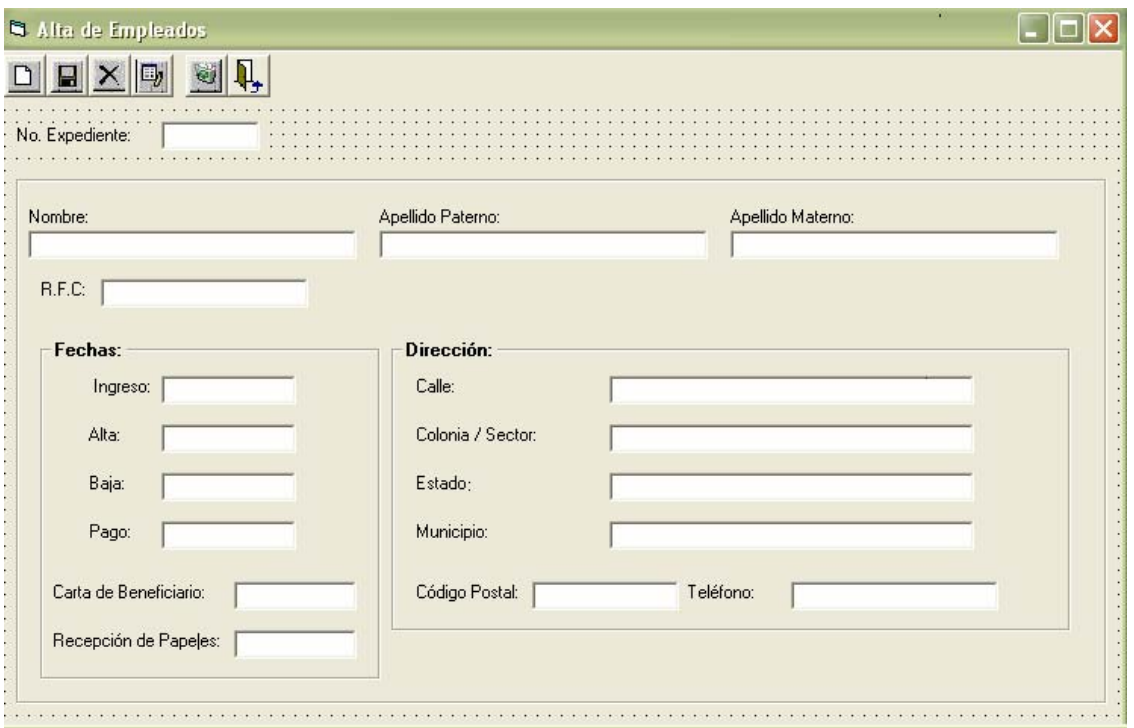

Figura 3.13 Primera pantalla de *Alta de Empleados.*

Se hace entrega del prototipo al cliente dando el visto bueno del sistema, expresando su punto de vista, sugiriendo cambios en algunos procedimientos y pantallas presentadas en esta primera etapa.

# **3.1.4 Evaluación del sistema**

# **3.1.4.1 Pasos de prueba del sistema**

# **3.1.4.1.1 Pruebas de unidad**

Las pruebas de unidad están centradas en el hecho de ir probando módulo por módulo, asegurándonos que cada módulo funcione correctamente como una unidad.

Dentro de esta primera vuelta de la espiral, se llevó a cabo la prueba por unidad al sistema en cada uno de los módulos que lo conforman. El sistema está dividido en módulos. El primer módulo está conformado por seis catálogos donde el usuario hace la captura de la información que se requiere para el funcionamiento del sistema. Los catálogos con los que cuenta el sistema son los de auxilios, secciones, lugares de pago, estados, plazas y tablas. Llevándose a cabo dicha prueba se encontraron errores, los cuales se corrigieron para una nueva versión del prototipo. Los errores a corregir en este módulo se especifican en la **Tabla 3.1.** 

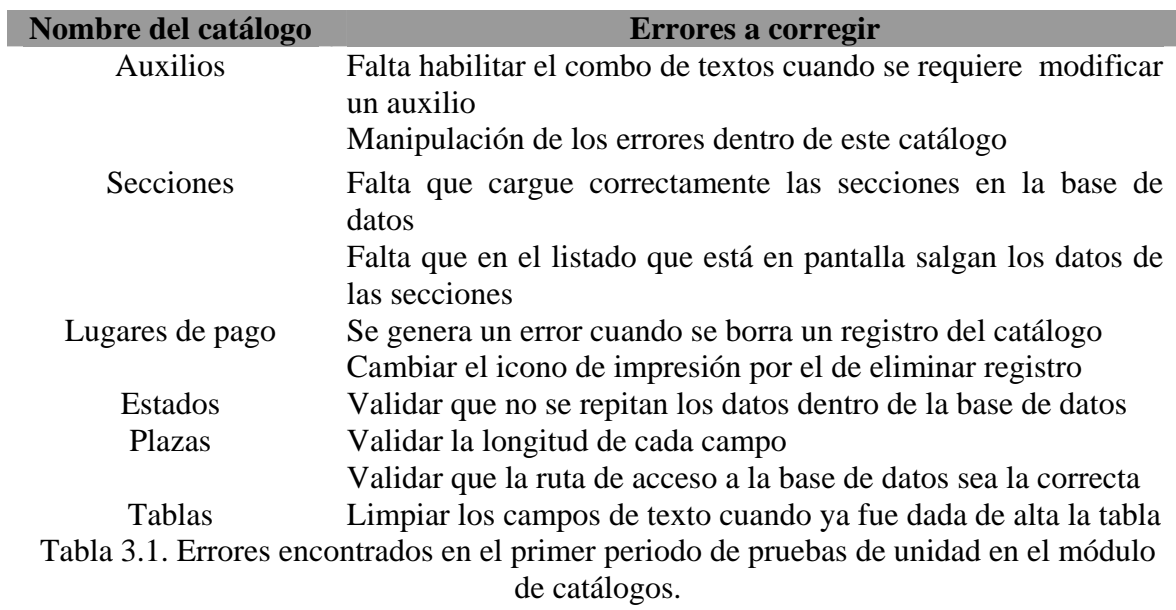

El siguiente módulo a probar fue el de *Registro de alta, bajas, beneficiarios a exportar a Excel*, encontrándose los errores especificados en la **Tabla 3.2.** 

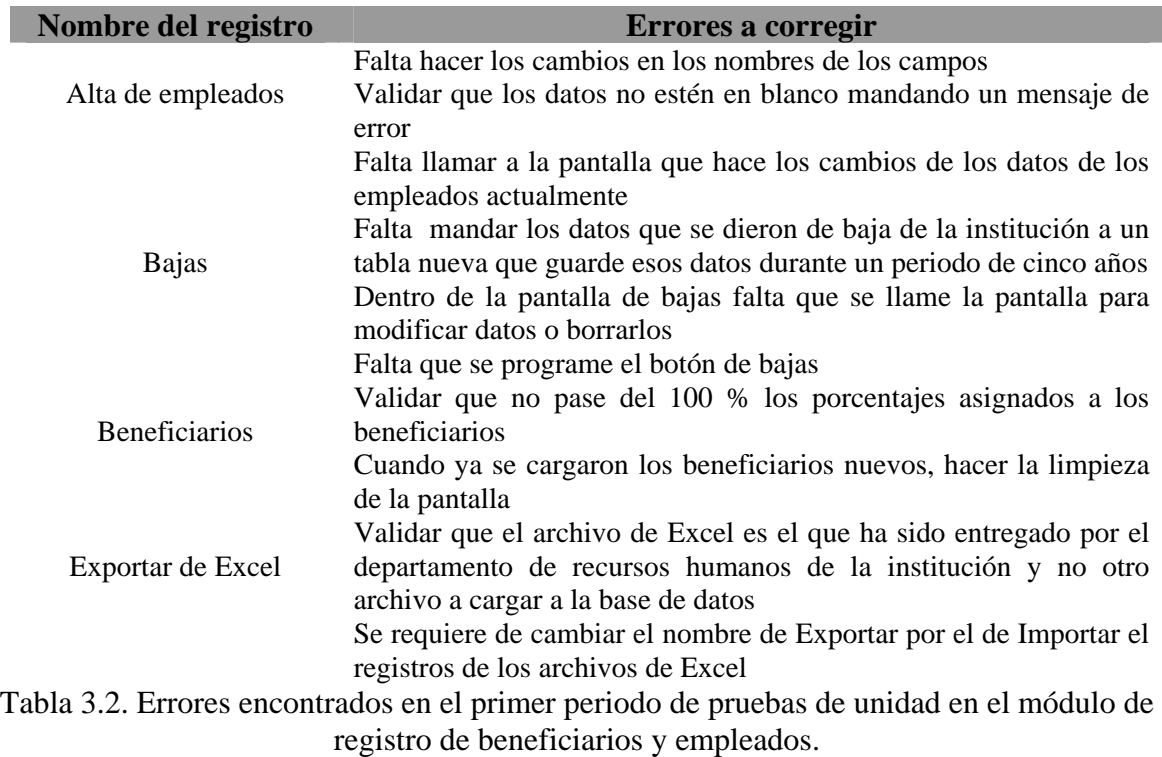

Se hicieron cambios en el sistema por los errores detectados al momento de generar las pruebas de unidad. Éstas son unas de las primeras pruebas a los módulos con los que cuenta.

Concretando por el momento que los dos módulos trabajan correctamente, requiriéndose generar una prueba de unidad a detalle, haciendo los cambios al momento que surja un error.

# **3.1.4.1.2 Pruebas de integración**

En la primera vuelta se hicieron pruebas de unidad, haciéndose los cambios para que los módulos del sistema trabajen perfectamente. Ahora en este apartado se hacen las pruebas de integración, detectándose errores que surgieron entre los módulos.

La forma como se llevaron a cabo las pruebas de integración fue descendentemente, ya que conforme se fueron creando los módulos éstos se iban incorporando, detectándose así los errores al momento de la integración entre los módulos

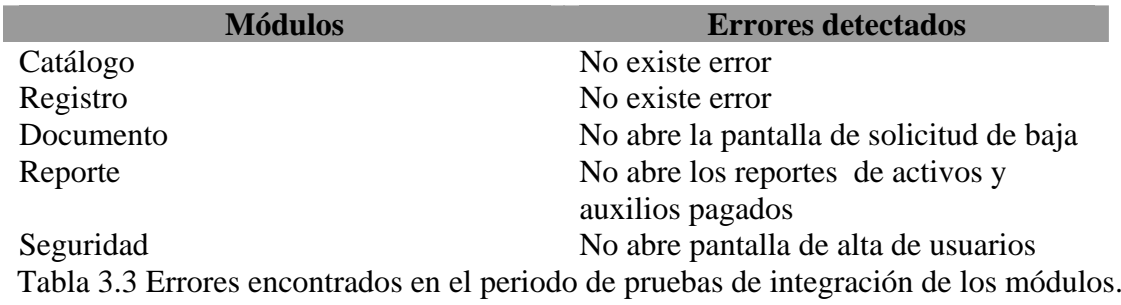

# **3.1.4.1.3 Pruebas de validación**

En esta primera vuelta por la espiral se hacen las pruebas de validación del sistema, depurándose la mayoría de los errores surgidos, validándose el funcionamiento y el rendimiento de cada uno de los módulos con los que cuenta éste, así como también la configuración del sistema en su totalidad.

# **3.1.4.1.4 Pruebas de volumen**

Se continúa haciendo pruebas al sistema, teniéndose que hacer las de volumen, las cuales se inician con un mínimo de 10 registros de empleados. Conforme se van haciendo los cambios dentro de éste, se va incrementando el número de registros para hacer pruebas con 142,047 registros, que corresponde al número total de empleados que se encuentran cotizando actualmente dentro de la institución.

# **3.1.5 Evaluación del cliente en una primera etapa del sistema**

# **3.1.5.1 Pruebas del programa con datos de prueba**

Como nos encontramos ubicados en la primera vuelta del modelo en espiral y es presentado al cliente el prototipo inicial, las pruebas se llevaron a cabo con un listado que tenía el cliente, el cual hizo varias observaciones a las pantallas de captura de los datos, sugiriendo unas modificaciones en los requerimientos iniciales para las pantallas del sistema en general.

Una modificación que pidió el cliente fue que en la pantalla de exportación de datos de los empleados, se cambiara el nombre por el de importar datos de los empleados, para que cada usuario que la maneje proporcione la ruta exacta de dónde se encuentran los archivos que son entregados por el área de recursos humanos.

El cliente especificó que el sistema debe poder generar los formatos de la solicitud de baja de los empleados.

# **3.2 Segunda vuelta en el modelo espiral**

# **3.2.1 Planificación basada en comentarios del cliente**

Con los puntos de vista del cliente, haciendo un nuevo levantamiento de requerimientos, se hacen los cambios pertinentes en la base de datos, prototipo, así como también en algunos procedimientos y pantallas, que fueron sugeridos por éste.

Durante el proceso de pruebas que se tuvo con el cliente y haciendo las especificaciones necesarias, se llega a una segunda vuelta para la espiral, especificándose nuevas metas a cumplir con el desarrollo del sistema.

# **3.2.1.1 Determinación de metas**

Para el cliente es muy importante que el sistema tenga la capacidad de capturar, procesar y permitir la explotación de los datos mediante las siguientes funciones:

*Mantenimiento* de los catálogos en tiempo real.

*Información detallada* y consolidada de los pagos que se le debe dar a cada beneficiario, donde el empleado especifica los porcentajes de cada uno de ellos en la carta correspondiente a beneficiarios que hace entrega a la institución cuando empieza a cotizar.

*Presentar una pantalla* con un listado de los empleados que se encuentran cotizando actualmente.

*Presentar en pantalla* las tablas de cotización correspondientes a los años trabajados dentro de la institución para hacer los cálculos de los pagos correspondientes de los empleados cuando éstos se hayan dado de baja dentro de la institución.

Dentro de la comisión de auxilios se hace entrega del manual con el que se lleva a cabo el procedimiento para el pago del ahorro de los trabajadores del *SINDICATO NACIONAL DE LOS TRABAJADORES DEL ISSSTE*. Con este documento se sigue haciendo el análisis, mejorándose los requerimientos iniciales y planteándose nuevas especificaciones. Para continuar con el desarrollo del sistema se presentan los requerimientos siguientes.

# **3.2.1.2 Determinación de requerimientos**

Mantener un alto nivel de confiabilidad al momento de ser cargados los datos al sistema, siendo alimentados por diferentes usuarios de la institución.

*Estar protegido* contra accesos no autorizados debido a que al sistema pueden entrar diferentes usuarios.

*Tener el ejecutable* del *SISTEMA DE CONTROL Y SEGUIMIENTO DE LOS SOCIOS EN LA COMISIÓN DE AUXILIOS DEL ISSSTE* disponible en CD para la instalación en otras máquinas de escritorio con las que cuenta la comisión de auxilios.

*El sistema debe ser capaz* de procesar los datos de los trabajadores que se encuentran activos y dados de baja en la institución.

*El sistema contará con los registros* de todos los empleados que estén cotizando dentro de la institución. El cliente comenta que se recibieron de la jefatura de servicios de informática, seis disquetes con 142,027 registros del personal vigente, así como también los registros de los empleados que causaron baja siete años atrás.

*El cliente requiere de la captura* y control de la información de los empleados en el sistema.

*El cliente requiere de los reportes* de los diferentes empleados sindicalizados dentro de la institución e información detallada y consolidada, tanto de los empleados que cotizan, como de los que no cotizan dentro de la comisión de auxilios.

Durante el proceso de recopilación de información y datos para el desarrollo del sistema se tiene un nueva entrevista con el cliente para aclarar la duda del ¿cómo se lleva a cabo el procedimiento de altas y bajas de los empleados que se encuentran actualmente cotizando?

# **3.2.1.3 Diagnóstico de la situación actual**

# **Entrevista con el cliente**

El cliente comenta que los pagos que genera la comisión de auxilios están basados en los años trabajados por el empleado dentro de institución. Donde el empleado debe llenar los documentos necesarios para que se finiquite la cantidad del tiempo que trabajó en la institución.

Se detecta que los datos de los empleados no siempre están completos, ya que éstos son guardados en sobres.

La comisión de auxilios cuenta con una oficina que tiene más de diez archiveros metálicos, ahí se guarda la documentación que fue entregada por el empleado cuando éste comienza a cotizar dentro de la institución. Registrándose en un libro el número, el nombre del empleado y la ubicación de la documentación entregada.

# **Activos**

Cuando el empleado entra a trabajar a la institución debe cumplir por lo menos tres años dentro de ésta, para que el área de recursos humanos haga la entrega del registro del empleado a la comisión de auxilios y éste comience a cotizar. Por lo que los empleados que tienen menos de tres años solamente se encuentran activos en el ISSSTE y no en el sindicato nacional de trabajadores de la *SINDICATO NACIONAL DE LOS TRABAJADORES DEL ISSSTE.*

El área de recursos humanos hace entrega de los archivos de los empleados que se encuentran activos o cotizando actualmente. El personal de auxilios debe recoger esta información en disquetes de tres y media pulgadas cada semana para completar su base de datos con la que cuenta, teniéndose el riesgo de perder la información en cualquier momento. El personal del departamento de auxilios se encarga de administrar estos archivos dividiendo la información, para elaborar los reportes estadísticos mensuales o anuales de los empleados que están activos.

El cliente especifica que la comisión de auxilios requiere de los reportes actualizados del personal que actualmente se encuentra activo dentro de la institución y la comisión.

El personal que se encuentra activo o laborando debe hacer entrega de toda la documentación que se le requiera.

# **Bajas**

Cuando un empleado ha generado baja dentro de la institución, requiriendo de su ahorro y pagos finales, éste debe ir a la comisión de auxilios, así como también presentarse en el área de recursos humanos para hacer entrega de la carta de baja así como de la credencial con la que tiene acceso dentro de la institución.

Los empleados que se dieron de baja deben hacer el trámite y envío de todos los documentos requeridos para el pago de su ahorro correspondiente a los años trabajados dentro de la comisión de auxilios.

Se hace la especificación de la documentación que debe ser entregada por el personal que ya no está laborando dentro de la institución.

El empleado debe hacer entrega de:

- Fotocopia legible de ambos lados de la credencial del trabajador, expedida por la institución.
- Fotocopia legible del último talón de pago.
- 2 copias carbón de la baja oficial dentro de la institución.
- 2 juegos completos de la hoja única de servicios.
- 2 copias de la carta de designación de beneficiarios.
- Copia certificada del dictamen médico.

Así como otros documentos, tales como:

- En caso de que el empleado, socio o trabajador haya muerto, acta de defunción.
- En caso de que el empleado, socio o trabajador se encuentren en facultades de cobrar su auxilio, acta de matrimonio o de nacimiento.
- El empleado, socio o trabajador puede ceder su derecho al cobro de su auxilio a otra persona ajena a la familia de éste.

Una vez entregada la documentación por parte del empleado, se procede a elaborar un reporte del dictamen.

Recibiendo la documentación del empleado que ha sido dado de baja por retiro voluntario, por invalidez, por defunción, por incapacidad total o por riesgo de trabajo, la comisión de auxilios realizará los cálculos necesarios para entregarle al empleado el pago correspondiente a su ahorro.

Los cálculos para el pago están basados en la tabla de cotizaciones (tablas de pagos por los años trabajados en la institución) que se encuentre en el año en curso, haciendo la comparación de fechas de ingreso y alta en la institución, dando como resultado los años trabajados dentro de ésta. Haciéndose entrega de la carta dictamen con la que va a ir a cobrar el empleado su finiquito o liquidación, así como también su ahorro que generó por los años trabajados en el ISSSTE.

# **3.2.1.5 Diagrama de flujo de datos**

Durante el desarrollo del sistema e implementación, como segunda etapa dentro del modelo espiral, se pretende dar a conocer a grandes rasgos los diagramas de flujo de datos de los procedimientos a desarrollar, así como la especificación de cada uno de los módulos que conforman el sistema.

El sistema está integrado por varios procedimientos, contando con sus respectivos diagramas de flujo de datos, para que después sean implementados en un lenguaje de programación (Visual Basic) dentro del sistema.

En la **Figura 3.14** se presenta el diagrama de flujo de datos de los archivos de los empleados que se encuentran activos dentro de la institución. Dicho archivo es entregado por el departamento de recursos humanos en discos de tres y media pulgadas.

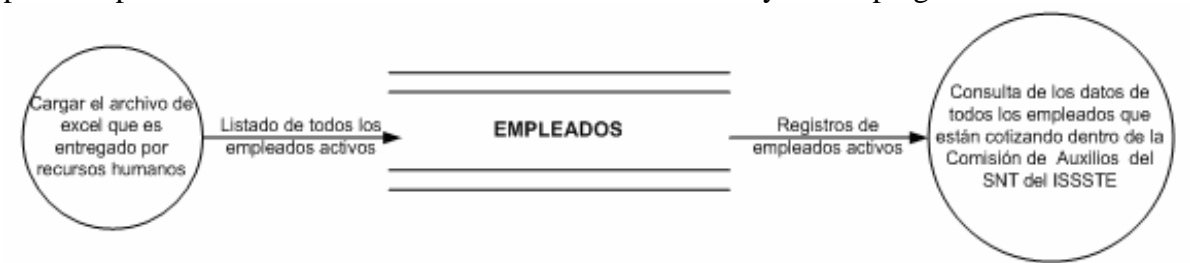

Figura 3.14 Diagrama de flujo del procedimiento para importar los datos de los empleados.

En la **Figura 3.15** se observa el procedimiento con el cual van a ser cargados los datos de los empleados activos a la base datos en la tabla de *EMPLEADOS.*

Otros de los procedimientos con los que cuenta el sistema es el de bajas de los empleados. El usuario hace la consulta en el sistema, el cual presenta un listado para que el usuario proporcione la baja a los empleados que ya no se encuentran laborando dentro de la institución.

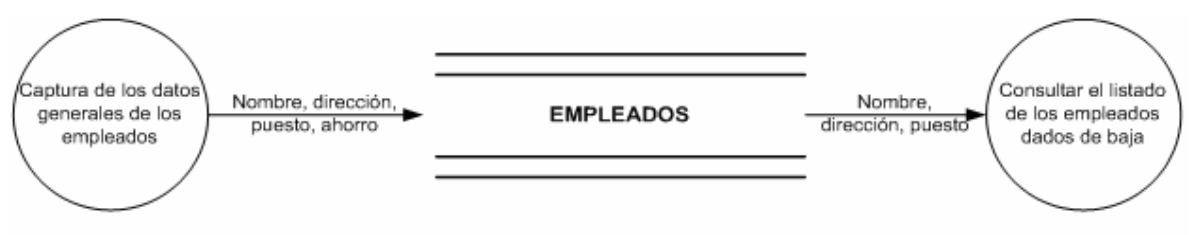

Figura 3.15 Diagrama de flujo de datos del procedimiento de bajas.

Continuando con la segunda etapa de análisis y desarrollo la base de datos, se tuvieron modificaciones en la tabla de empleados en algunos campos.

Otros de los procedimientos es la carga de los auxilio por empleado. El usuario selecciona el auxilio con el cual se va a dar de baja al empleado, ver la **Figura 3.16.**

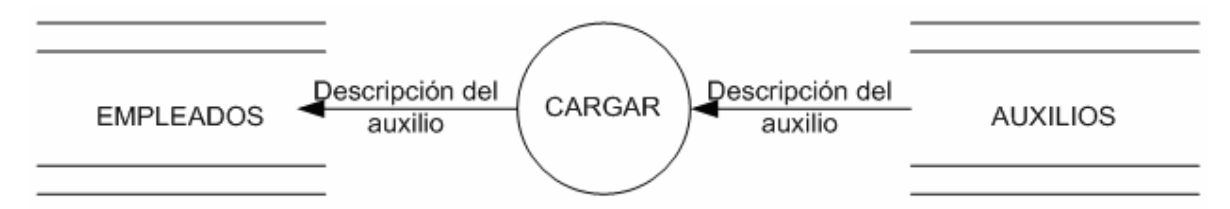

Figura 3.16 Diagrama de procedimiento de carga de auxilios por empleado.

# **3.2.1.6 Técnicas de modelización de datos**

# **3.2.1.6.1 Diseño de la base de datos en una segunda vuelta en el modelo en espiral**

En esta segunda vuelta del modelo en espiral se tomarán en cuenta las nuevas especificaciones del cliente para la base de datos, así como las nuevas especificaciones de los empleados.

# **Diagrama entidad-relación**

Es el modelo que describe la abstracción y la distribución de los datos almacenados en un sistema. En la **Figura 3.17** se tiene la representación del diagrama entidad-relación del sistema a desarrollar.

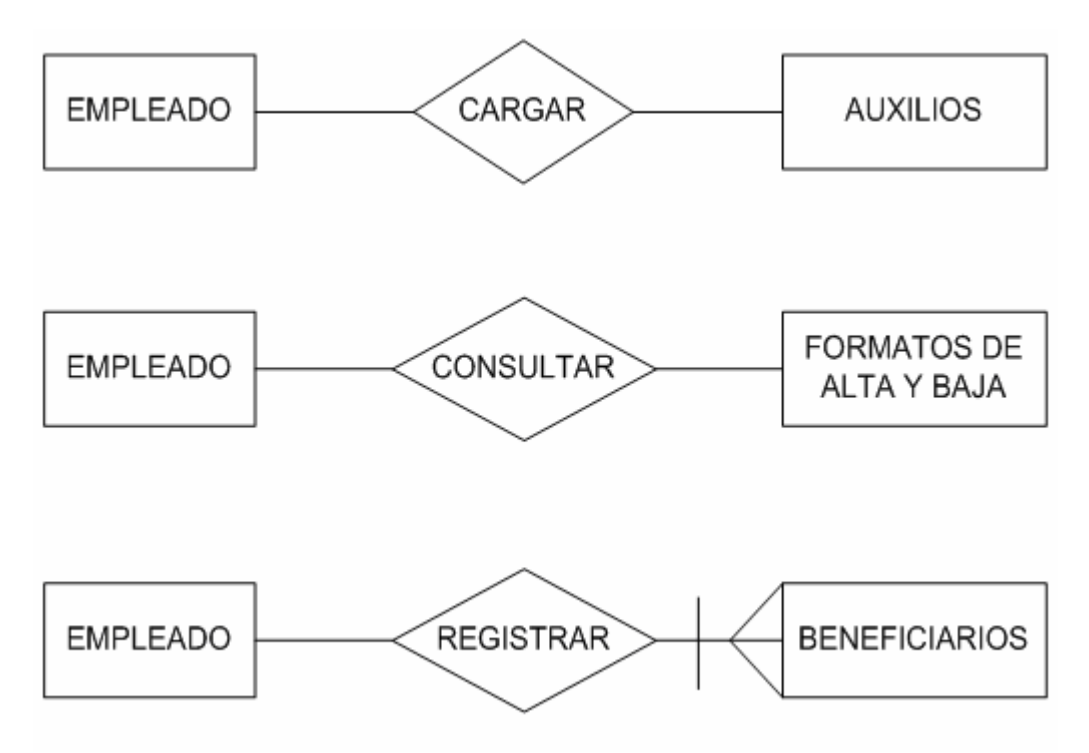

Figura 3.17 Diagrama entidad-relación del sistema

En la **Figura 3.18** se observa una versión final de base de datos del sistema.

En el diagrama se puede observar el diagrama de entidad-relación que existe entre las tablas con las que cuenta la base de datos para el sistema.

El cliente requiere que la base de datos se implemente en Access y se describe el tipo de relación que hay en las tablas para no perder la integridad entre éstas.

Se le hicieron cambios a la base de datos que fue presentada con el prototipo. Este nuevo diseño de la base de datos surgió a partir de la última entrevista con el usuario, analizándose los datos para la creación de las entidades y normalizándose la base de datos, quedando de la siguiente forma ver la **Figura 3.18.**

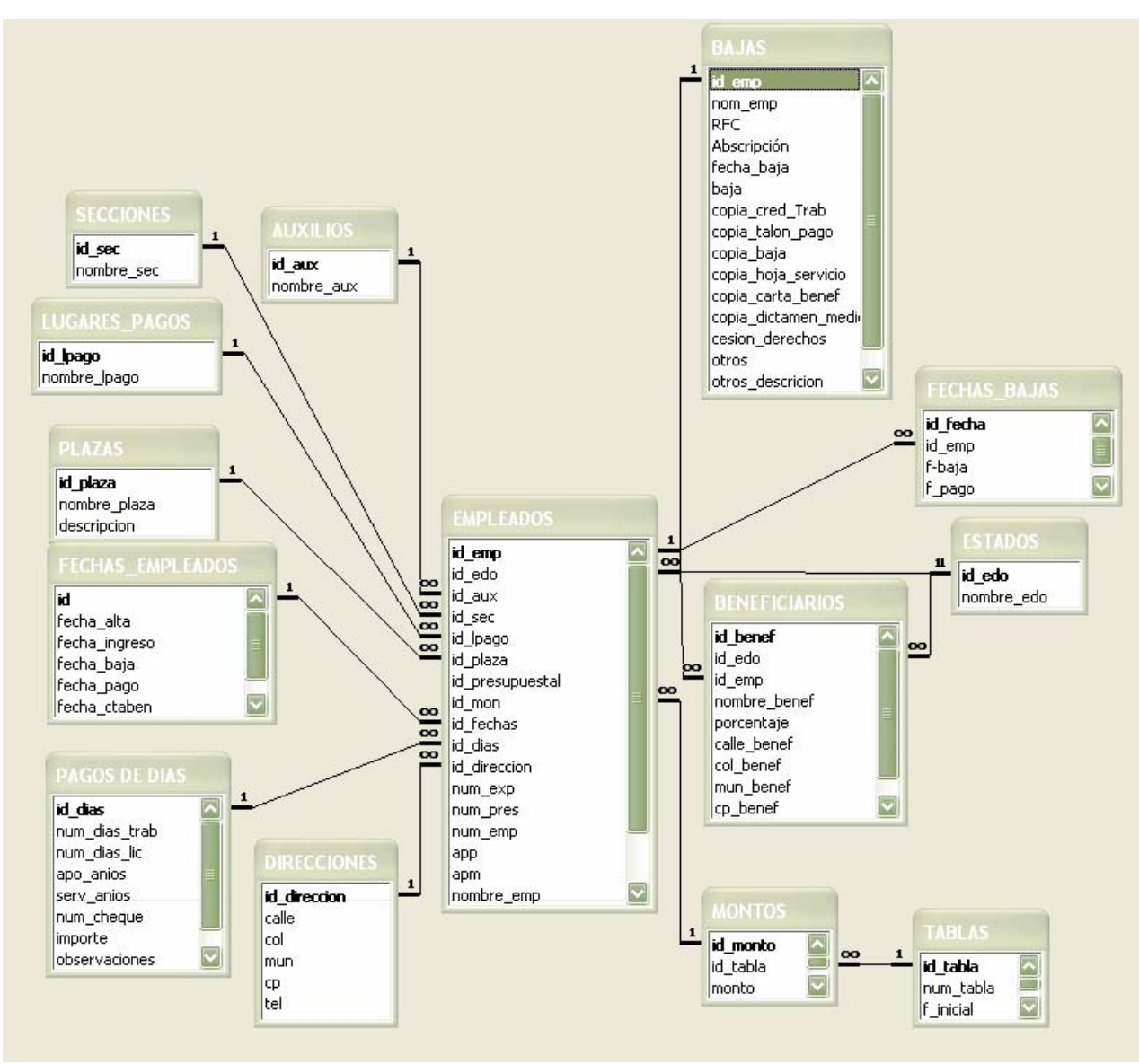

Figura 3.18 Segunda versión de la base de datos

# **3.2.1.6.2 Diccionario de datos**

En el siguiente apartado se muestran a detalle los elementos que forman parte del diccionario de datos.

# **Tablas del diccionario de datos**

Se presentan varias tablas con el nombre específico de cada tabla que corresponde a las tablas diseñadas para la base de datos. En cada tabla se tienen cuatro especificaciones para describir el contenido del diccionario de datos, las cuales son: campo, tipo de campo, longitud del campo y descripción del campo.

# **Tabla de AUXILIOS**

Está compuesta por dos campos. El primer campo es la llave primaria, teniendo una longitud de 10 caracteres. El segundo campo es el nombre del auxilio, como puede ser auxilio por accidente de trabajo, vejez.

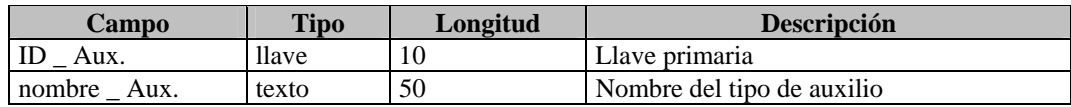

# **Tabla de LUGARES DE PAGOS**

La Tabla de LUGARES DE PAGOS está compuesta por dos campos. Especifica el lugar donde el empleado puede ir a recoger su ahorro.

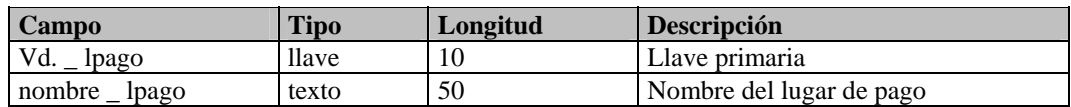

# **Tabla de PLAZAS**

La Tabla de PLAZAS está compuesta por tres campos; uno de ellos es la llave primaria y los otros dos campos especifican el nombre de la plaza y la descripción de las plazas que son ocupadas por todos los empleados de la comisión de auxilios, como por ejemplo el capturista tiene como nombre de plaza capturista de datos y está en el área de sistemas que vendría siendo su descripción de la plaza.

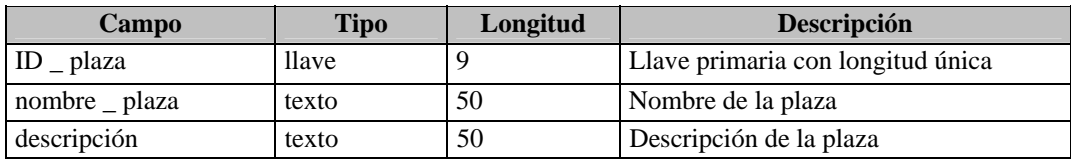
#### **Tabla de SECCIONES**

La Tabla de SECCIONES está conformada por dos campos, donde uno de ellos es la llave primaria y el otro es el nombre de la sección a la que pertenece el empleado dentro de la institución.

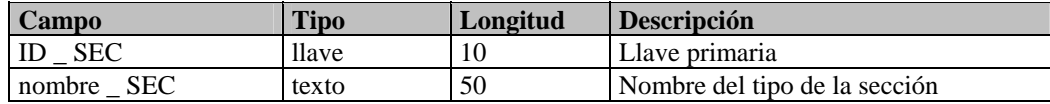

#### **Tabla de EMPLEADOS**

La Tabla de EMPLEADOS es la tabla principal dentro de la base de datos, ya que el sistema se basa en el control de los empleados, por lo que los primeros campos de esta tabla son llaves primarias y foráneas, las cuales están relacionadas con sus respectivas tablas.

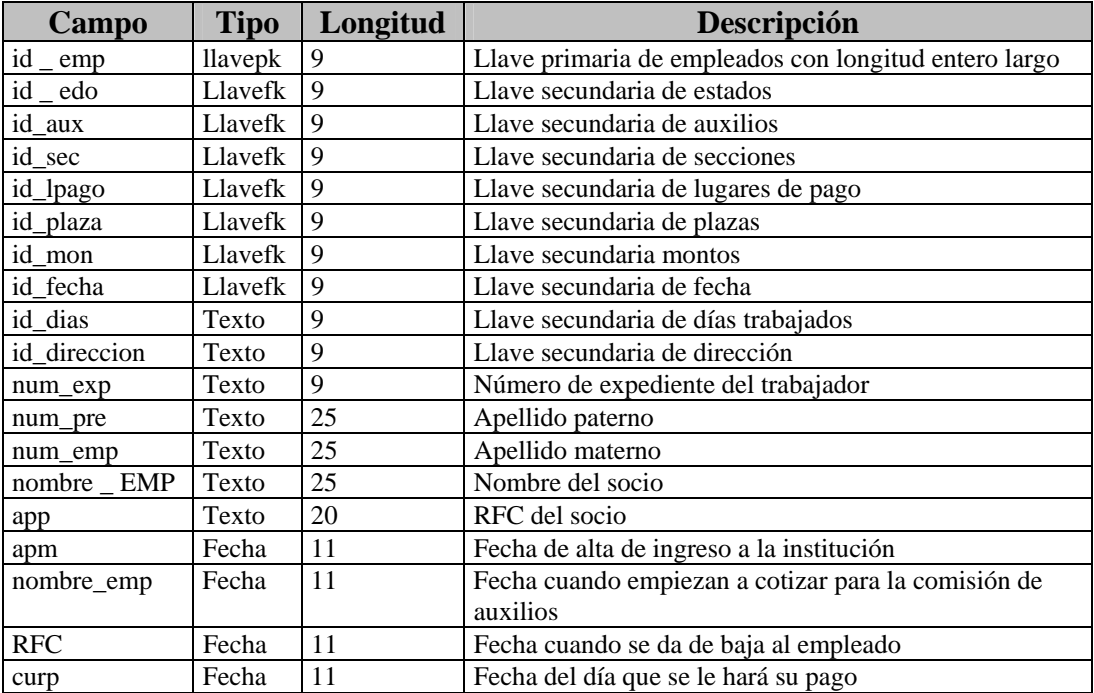

Por consiguiente, las demás tablas están integradas de la misma forma que estas cuatro tablas, las cuales tienen sus llaves primarias y están relacionadas con sus llaves foráneas respectivamente, cuidando la integridad de los datos y la relación de cada una de las tablas, estando éstas normalizadas.

#### **3.2.2. Análisis de riesgo**

Se plantea un segundo análisis de riesgo basado en la reacción del cliente durante la primera vuelta del modelo en espiral.

**Los riesgos directos.** Son el mal manejo de la carga de los archivos del personal que se encuentran activos dentro de la CASNTISSSTE, tanto datos, tablas o simplemente que el usuario no conozca el sistema.

**Los riesgos indirectos**. Que no se tengan los archivos actualizados de los empleados, porque éstos no fueron proporcionados por el departamento de recursos humanos.

**Otros riesgos**. Que no se tengan los permisos para la implementación del sistema, así como los permisos adecuados para el uso del software (licencias).

#### **3.2.3 Nuevo análisis de factibilidad**

Durante el desarrollo del sistema se lleva a cabo nuevamente el análisis de factibilidad, para que se continuara con el desarrollo y término del sistema. Se analizaron los siguientes aspectos:

**Factibilidad técnica.** En el sistema existen diferentes actividades relacionadas con la instalación de la tecnología involucrada en la solución integral, como son:

- Permisos para la instalación del nuevo sistema.
- Privilegios del administrador para la implementación del sistema.

**Factibilidad económica.** Se le informa al cliente sobre proveedores para la cotización del equipo de cómputo para cargar el nuevo sistema.

**Factibilidad legal.** Se le plantea al cliente la importancia de la renovación de licencia del software, así como la entrega de la licencia del uso del software ya desarrollado.

**Factibilidad operacional.** Se planea que al término del sistema, se requiere de la capacitación del personal que operara el sistema.

**Factibilidad del programa.** El sistema debe ser liberado antes de que se cumplan los seis meses pactados en una primera etapa por el cliente.

#### **3.2.3. Ingeniería**

Se presenta una nueva versión del sistema (prototipo del siguiente nivel). El cliente hizo algunas observaciones para mejorar el prototipo inicial. Esta nueva versión contiene los reportes requeridos por el cliente para facilitar su trabajo cuando a éste se le requiere un reporte de los empleados activos o la solicitud de bajas de un empleado. Una vez analizada y desarrollada la base de datos, se comienza el prototipo del siguiente nivel con las pantallas de consulta en la cual podrá el usuario capturar, eliminar y modificar los registros de los empleados y beneficiarios.

Cuando el área de recursos humanos hace la entrega cada semana de los archivos de Excel con los registros de los empleados que están activos para ser importados a la base de datos del sistema, algunos registros de los empleados no están completos, por lo que se le planteó al cliente que los datos faltantes deben ser capturados manualmente.

Los datos de entrada que requiere el sistema son: usuarios, beneficiarios, contraseñas, parámetros de fechas de ingresos y bajas de los empleados, así como el emitir reportes adicionales.

# **3.2.3.1. Menú del sistema del prototipo del siguiente nivel**

El sistema está formado por diferentes módulos a desarrollar para la implementación del nuevo prototipo del siguiente nivel. Mejorando procedimientos de cada catálogo, se llega a un nuevo menú principal que está formado por:

- Catálogos
- Registro
- Documentos
- Reportes
- Seguridad

De la implementación y desarrollo se llegó a las pantallas de entrada y de salida con las que contará el sistema, comenzando la explicación del menú principal.

Se presentan al usuario las diferentes pantallas con las que cuentea el sistema y en las cuales podrá dar de altas, bajas y cambios en los catálogos, así como la importación de los registros de los empleados.

Se procede a la explicación de cada unas de las pantallas que componen el menú principal del sistema.

En la **Figura 3.19** se observa el menú principal del nuevo prototipo, el cual está conformado por *Catálogos, Registro, Documentos, Reporte, Seguridad y Salir* del sistema. Mejorándose el diseño y presentación de la pantalla con base en los comentarios del usuario.

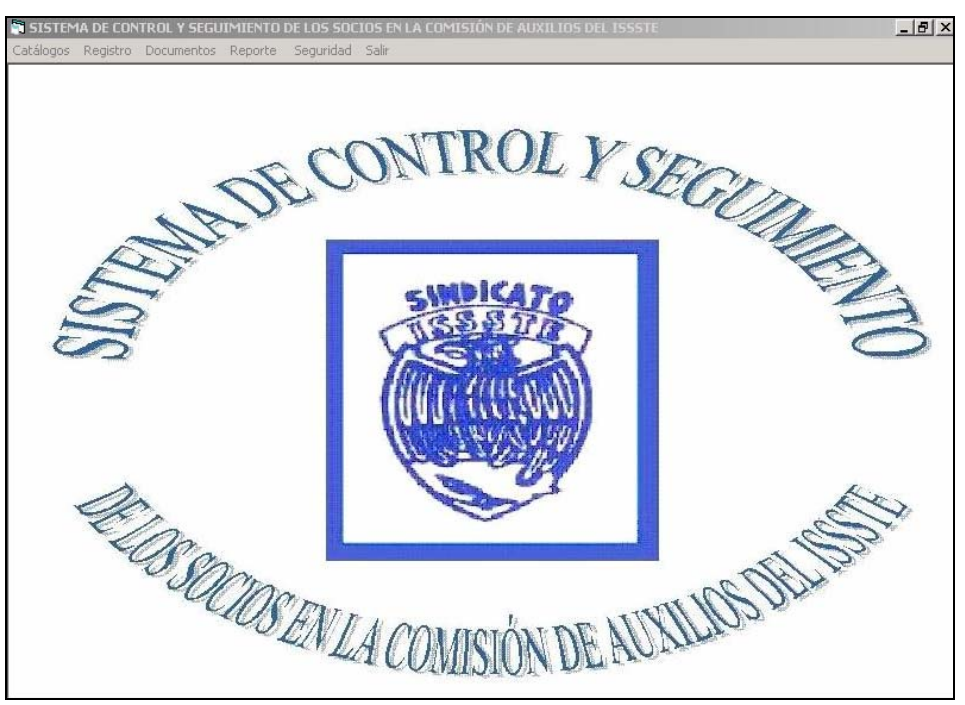

Figura3.19 Pantalla del menú principal del "*SISTEMA DE CONTROL Y SEGUIMIENTO DE LOS SOCIOS EN LA COMISIÓN DE AUXILIOS DEL ISSSTE"* 

En la **Figura 3.20** se observan las opciones con las que cuenta el menú en el apartado de Registro de los nuevos empleados, a los cuales podemos dar de alta, baja o actualización, así como también dar de alta los Beneficiarios proporcionados por el empleado.

El menú de *Registro* tiene las opciones de: *Nuevo Empleado, Bajas, Beneficiario e Importar Excel.* 

En la pantalla principal del sistema en la opción de *Registro*, el usuario podrá cargar los datos de los empleados, exportar archivos a la base de datos, que fue proporcionado por el área de recursos humanos, así como también el poder dar de alta a los beneficiarios, proporcionados por el mismo empleado. También dentro de este menú podemos dar de baja, alta o cambios de los empleados que se encuentran cotizando en la institución.

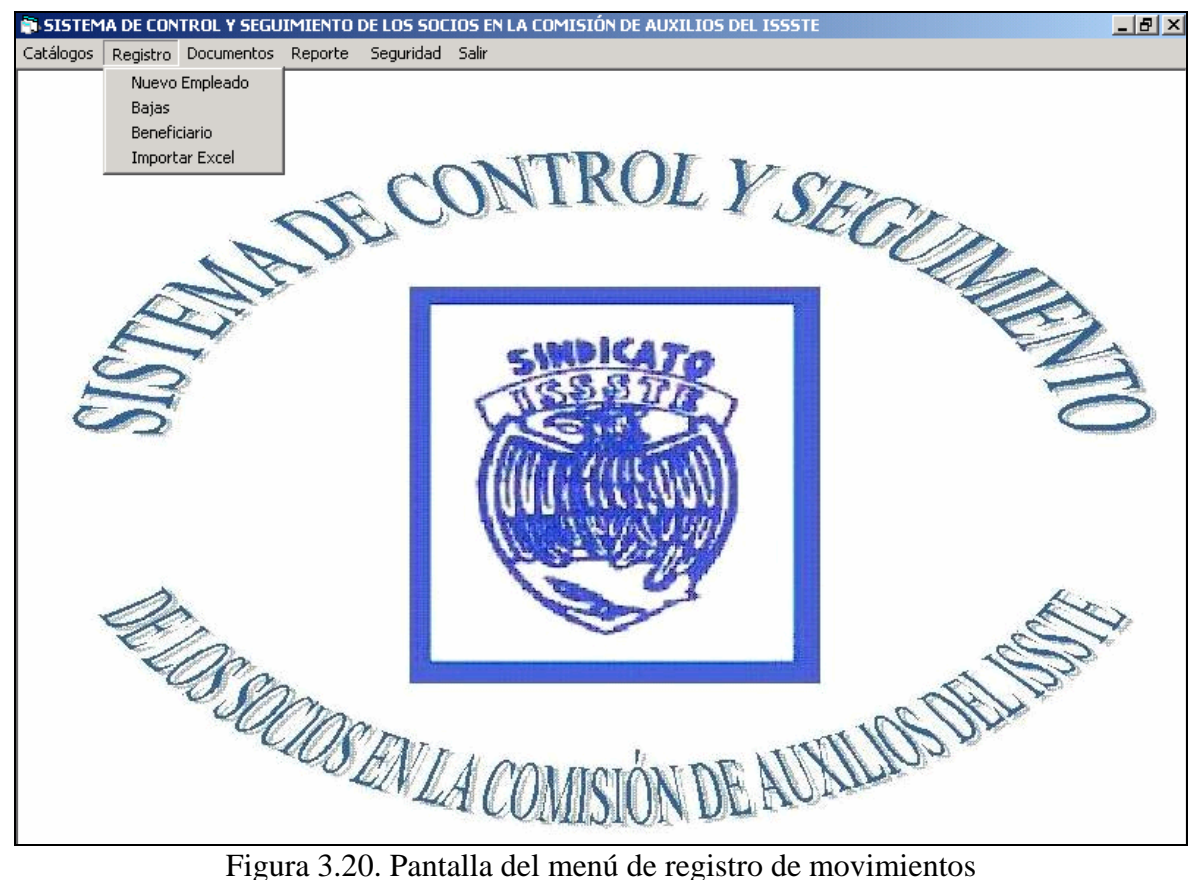

En la **Figura 3.21** se observan las opciones con las que cuenta el menú en el apartado *Documentos*. Se creará la solicitud de las baja del empleado.

En esta opción el usuario generará el formato en Excel que le será entregado al empleado para que cobre su ahorro y los documentos correspondientes al dictamen del empleado.

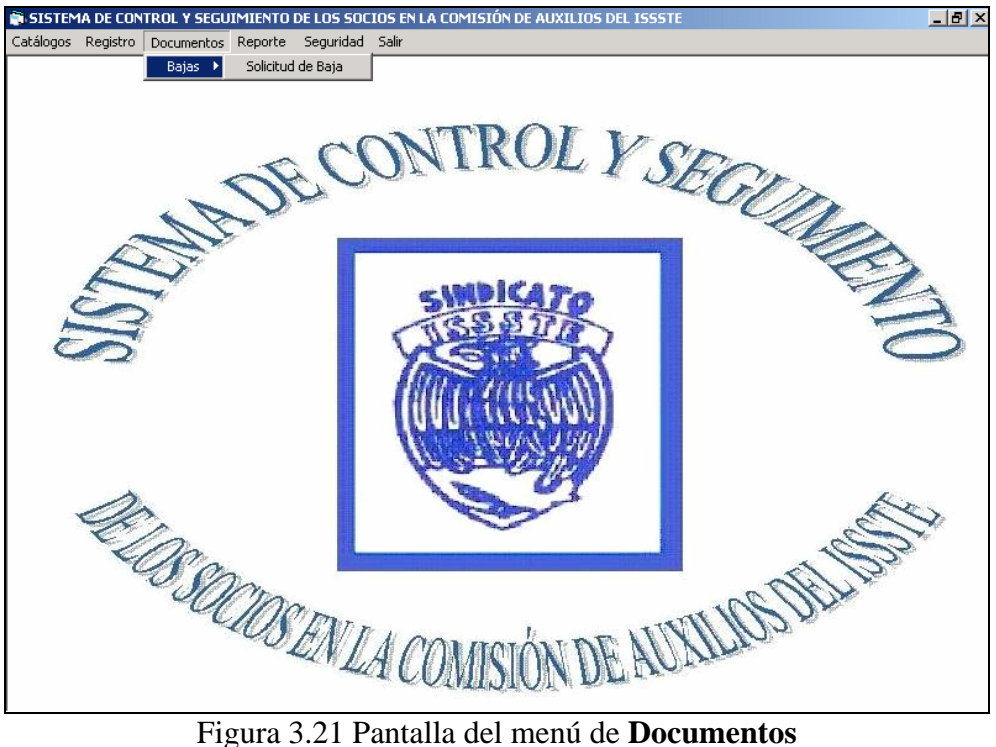

En la **Figura 3.22** se muestran las opciones del menú principal en el apartado de Reportes de *Beneficiario y Activos* para generar la impresión correspondiente seleccionada por el USUATIO.<br>E SISTEMA DE CONTROL Y SEGUIMIENTO DE LOS SOCIOS EN LA COMISIÓN DE AUXILIOS DEL ISSSTI

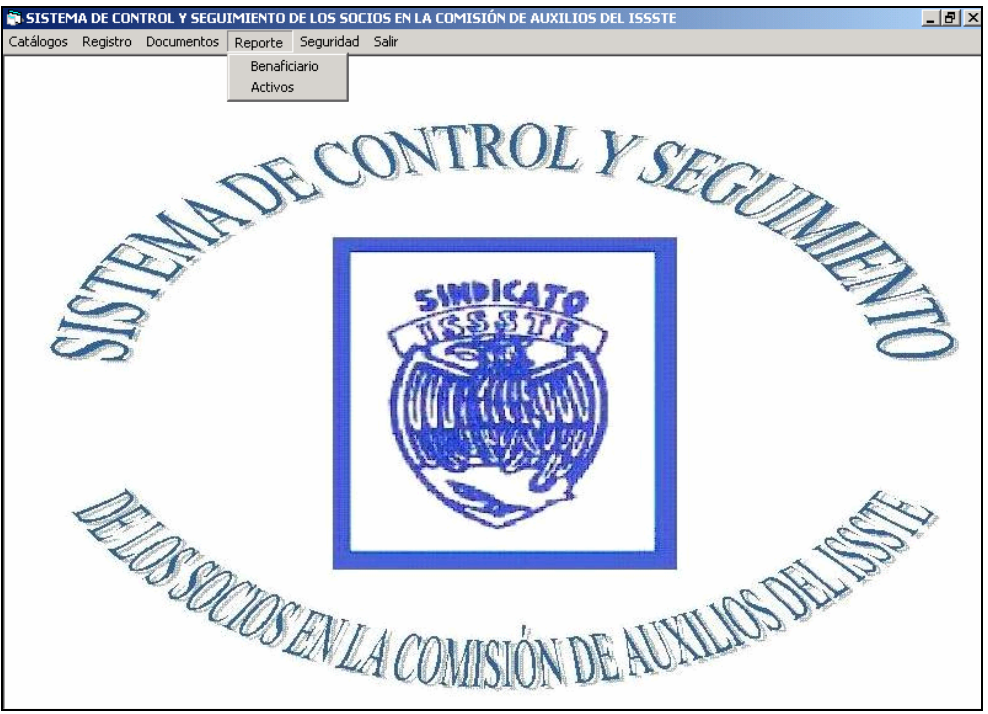

Figura 3.22 Pantalla del menú de **Reporte**

En la **Figura 3.23** se observa la pantalla que nos presenta la opción del menú de Seguridad, la cual tiene la opción de *Mantenimiento a Usuarios*, para dar de alta en el sistema y puedan tener acceso a éste.

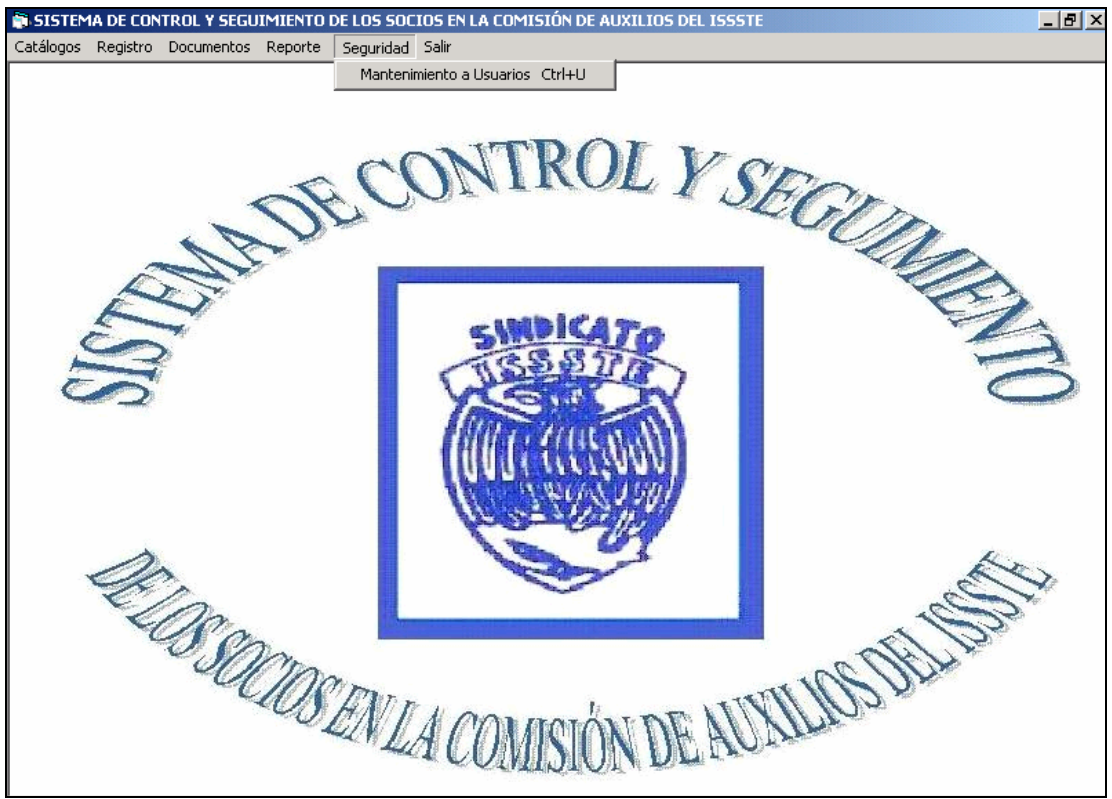

Figura 3.23 Pantalla del menú de **Seguridad**.

A continuación se dará la explicación de los catálogos, los cuales son una parte esencial en el sistema, ya que es la entrada a los registros a la base de datos (ISSSTE) que constituyen el sistema, presentándose como primera definición el diagrama de flujo de datos a nivel uno, continuando con los requerimientos para el diseño de los catálogos y por último presentar las pantallas de Entrada-Salida con la que interactúa el usuario.

# **3.2.3.1 Catálogos del prototipo del siguiente nivel**

En este apartado se describen las operaciones básicas a desarrollar de cada uno de las tareas requeridas para los procedimientos especificados que debe cumplir el sistema, continuando con la explicación de las pantallas de entrada y salida de éste.

Para este apartado se describen las pantallas principales del sistema como son: catálogos, registro de empleados, bajas de los empleados, registro de los beneficiarios por empleado y registro de exportar, describiéndose a continuación algunos diagramas de flujo.

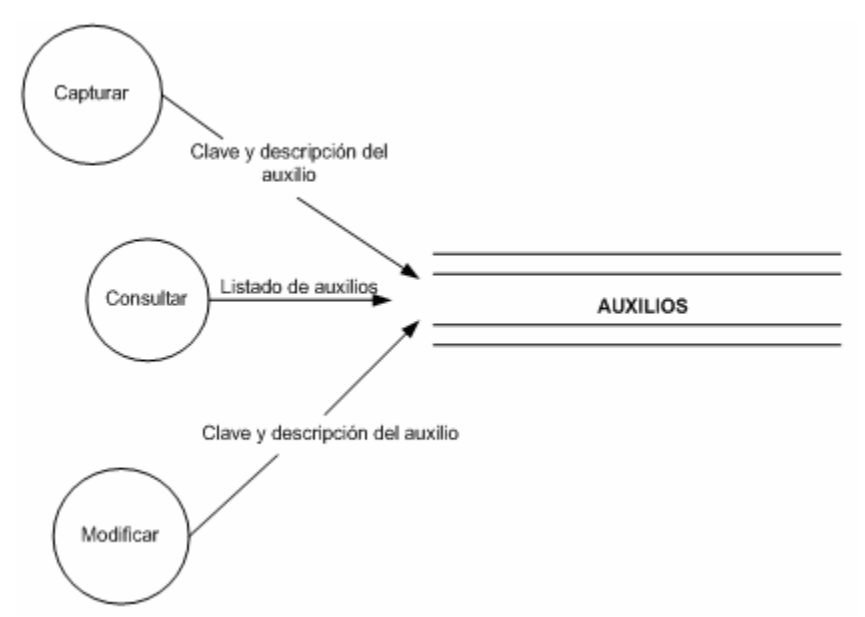

Figura 3.24 Diagrama de flujo de datos nivel uno del catálogo de auxilios

En la **Figura 3.24** se describe el procedimiento que debe considerarse para generar el catálogo de los auxilios, donde el nombre de la tabla en la base de datos es AUXILIOS.

En la **Figura 3.25** se observa el diagrama de flujo de datos del procedimiento que sigue la carga de los datos del catálogo de auxilios con los que se dan de baja los empleados sindicalizados de la comisión de auxilios.

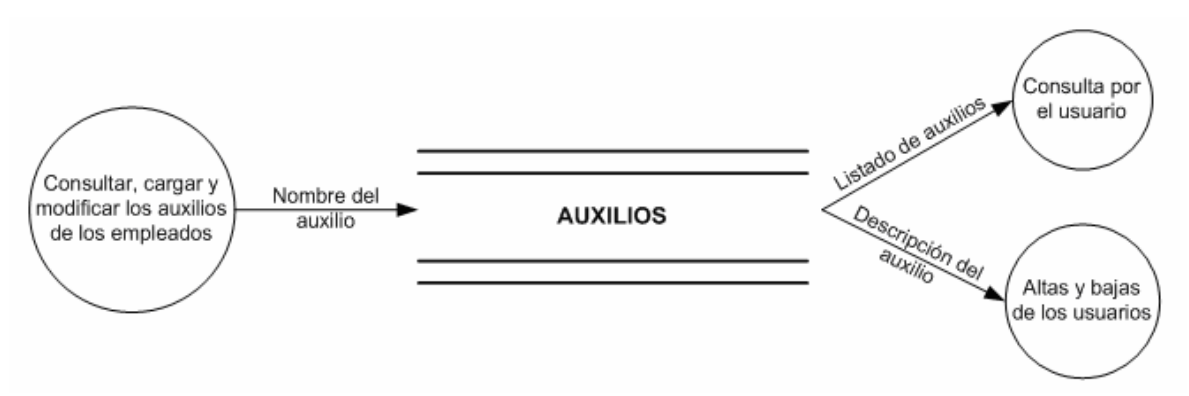

Figura 3.25 Diagrama de flujo nivel dos del procedimiento para el catálogo de auxilios

#### **3.2.3.2 Pantalla de entrada/salida**

En la **Figura 3.26** se observa la pantalla entrada y salida de los registros de auxilios, se puede ver en la figura cómo está constituido el catálogo de auxilios, en el cual el usuario podrá capturar los auxilios.

Barra del menú donde el usuario puede agregar un dato nuevo, salvar, actualizar, imprimir, salir del catálogo.

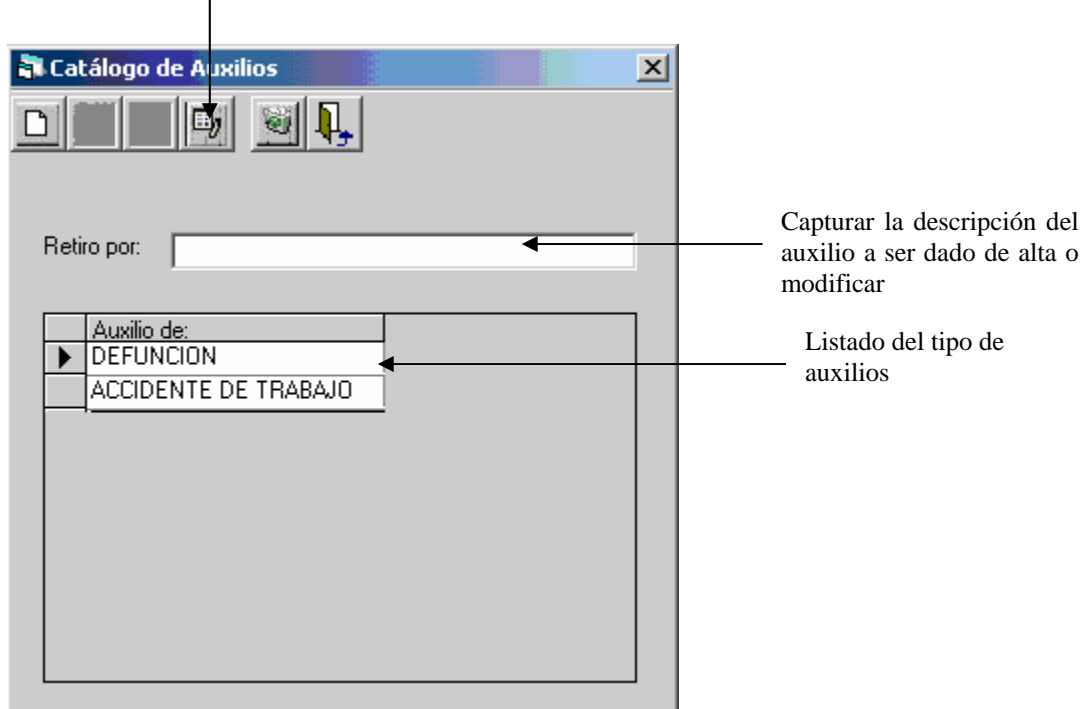

Figura 3.26 Pantalla de entrada /salida de datos del *Catálogo de auxilios*

Esta nueva pantalla es la modificada con respecto a la versión anterior del prototipo presentado al cliente, ya que cambió el diseño de algunas de las pantallas con las que cuenta el sistema. Se implementan en esta nueva versión los reportes de activos y beneficiarios requeridos por el cliente.

Se especifican los procedimiento de cómo se da de alta a los empleados. Se define en este apartado el diagrama de flujo de datos del procedimiento de la captura de los empleados del ISSSTE. Se requiere de la consulta de varias tablas para complementar la información del sistema.

En la **Figura 3.27**, se presenta el diagrama de flujo de datos de nivel dos del procedimiento para dar de alta a los empleados en el sistema.

El procedimiento estará relacionado con las tablas de auxilios, lugares de pago, estados, beneficiarios, montos. Se deben tener actualizados los registros y datos personales del empleado.

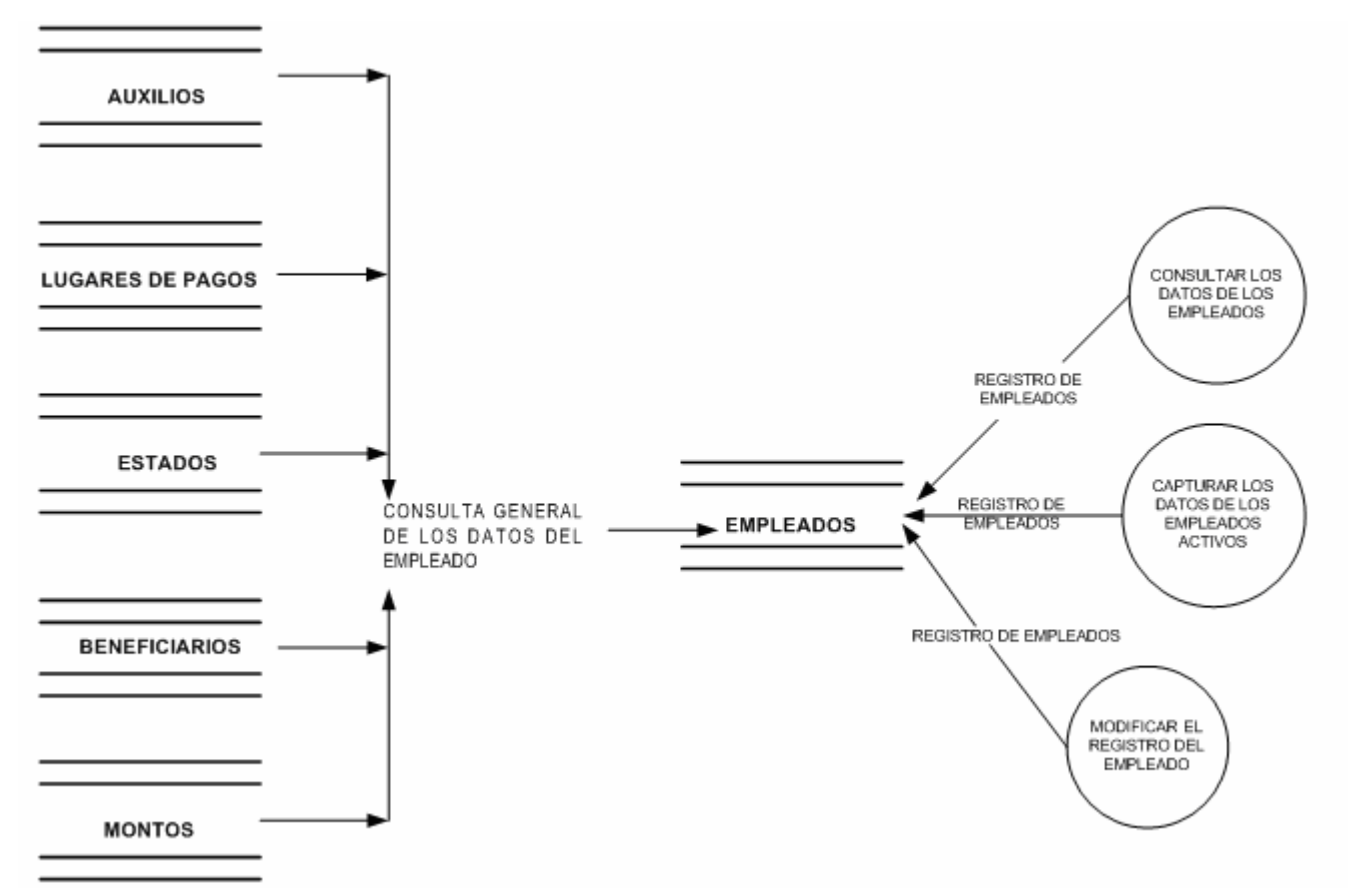

Figura 3.27 Diagrama de flujo nivel dos del procedimiento para cargar los datos de los empleados

La pantalla de registro, está compuesta por los datos de los empleados que fueron entregados en archivos de Excel por el departamento de recursos humanos, donde la pantalla de *Alta de Empleados* da seguimiento de los registros que se encuentran cotizando dentro de la institución.

En caso de que los datos no estén completos, el usuario puede capturar y complementar el registro, validando la no duplicidad. Almacenándose en la tabla de EMPLEADOS en la base de datos.

En la **Figura 3.28** se muestra la pantalla de entrada y salida de datos de los empleados que se encuentran cotizando actualmente dentro de la institución. En la parte superior de la pantalla se muestran los campos del empleado; éstos son: No. Expediente, Nombre y RFC.

Estos campos se llenan cuando el usuario selecciona un empleado del listado.

| $\mathbf{x}$<br><b>Alta de Empleados</b> |                             |            |  |
|------------------------------------------|-----------------------------|------------|--|
| 해<br>国                                   |                             |            |  |
|                                          |                             |            |  |
| No. Expediente:                          | Nombre:                     | R.F.C.     |  |
|                                          |                             |            |  |
| LISTADO DE CONSULTA DE EMPLEADOS.        |                             |            |  |
| No.del Empleado                          | Nombre del Empleado         | <b>RFC</b> |  |
| 584                                      | PEREZ LOPEZ MARIA DEL ROCIO | PELR750203 |  |
| 585                                      | PEREZ LOPEZ MARIA ELENA     | PELE430201 |  |
| 586                                      | PEREZ LOPEZ MARIA ISABEL    | PELI641108 |  |
| 587                                      | PEREZ LOPEZ MARIA MAGDALE   | PELM550722 |  |
| 588                                      | PEREZ LOPEZ MARIA TERESA    | PELT540707 |  |
| 589                                      | PEREZ LOPEZ MARIO           | PELM640314 |  |
| 590                                      | PEREZ LOPEZ MARTHA C        | PELM410801 |  |
| 591                                      | PEREZ LOPEZ MIREYA          | PELM550607 |  |
| 592                                      | PEREZ LOPEZ OSCAR           | PEL0590726 |  |
| moo.                                     | ODEZ DATOIOL                | DEL DOOOZO |  |

Figura 3.28 Pantalla de *Alta de Empleados* 

Cuando el usuario selecciona un empleado del listado y el registro del empleado no está completo, se despliega en la parte inferior de la pantalla los campos para capturar los datos faltantes del registro del empleado, como se ve en la **Figura 3.29,** que es la pantalla de entrada y salida de los datos del empleado.

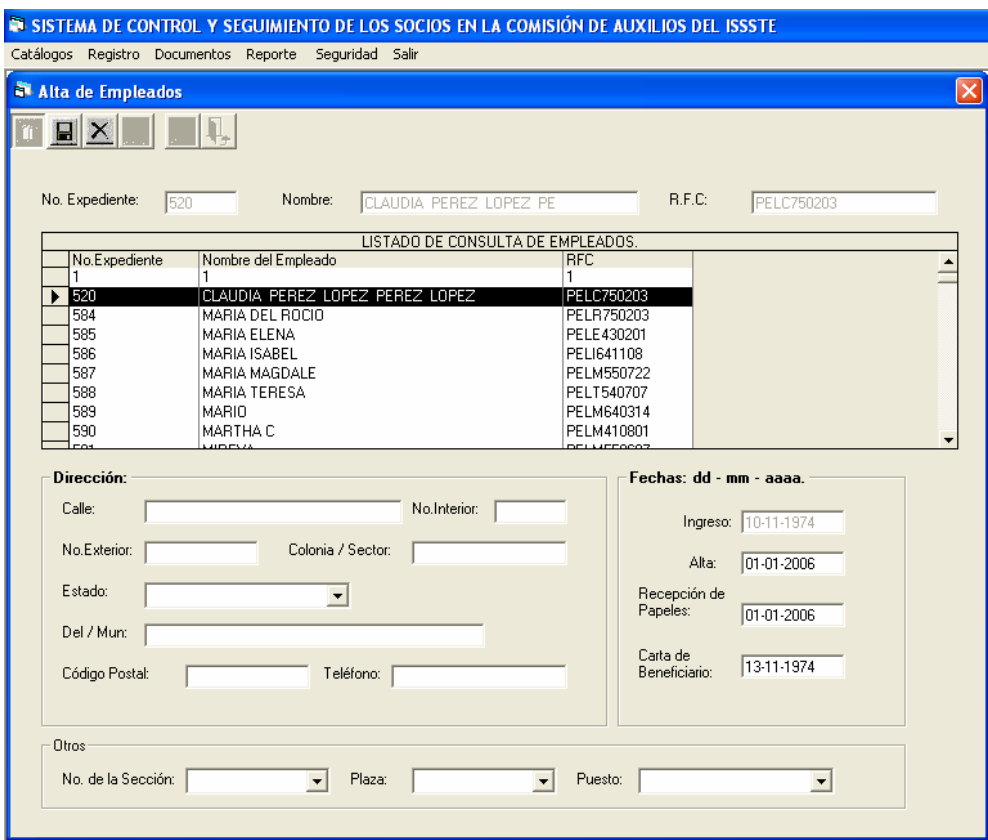

Figura 3.29 Pantalla de *Alta de Empleados* 

A continuación se especifica parte del código de programación de la pantalla de captura de los empleados, estando implementada la parte de programación en Visual Basic.

# *CÓDIGO PANTALLA DE ALTA EMPLEDOS:*

Option Explicit Dim Xreg As Integer Dim Ycol As Integer Dim id\_plaza As Integer 'Variable para guardar el id de Plazas Dim LogCalle As String 'Variable donde se guarda la longitud del campo calle 'Función que habilita toda la pantalla Function Habilita() txtNumempleado.Enabled = True txtNombre. Enabled = True txtRfc.Enabled = True End Function 'Función que deshabilita los textos Function Deshabilita() txtNumempleado.Enabled = False txtNombre.Enabled = False txtRfc.Enabled = False End Function 'Se define el procedimiento de status de botones para la barra de opciones Public Sub Status\_Botones(ByRef bnuevo As Boolean, ByRef bsalvar As Boolean, ByRef bcancelar As Boolean, ByRef bmodificar As Boolean, ByRef beliminar As Boolean, ByRef bsalir As Boolean) tlbBarra.Buttons("nuevo").Enabled = bnuevo tlbBarra.Buttons("salvar").Enabled = bsalvar tlbBarra.Buttons("cancelar").Enabled = bcancelar tlbBarra.Buttons("modificar").Enabled = bmodificar tlbBarra.Buttons("eliminar").Enabled = beliminar tlbBarra.Buttons("salir").Enabled = bsalir End Sub Private Sub cboPlaza\_GotFocus() Call Llena\_Combo\_Plaza(cboPlaza) End Sub Private Sub cboPuesto\_GotFocus() cboPuesto.Clear Call Llena\_Puesto(cboPuesto, cboPlaza) End Sub Private Sub cboSeccion\_GotFocus() Private Sub Form\_KeyPress(KeyAscii As Integer) 'Validación de la tecla Esc para cerrar la forma cuando esté el botón Salir visible If KeyAscii = 27 Then Unload Me End If End Sub Private Sub Form\_Load() Call ABRE\_BASE 'se llama a la función para abrir la base de datos 'Regresa el puntero a su estado normal Screen.MousePointer = vbDefault 'Se llama a la rutina que establece los status de los botones del toolbar Status, Botones True, False, False, True, True, True 'Se le da la dimensión a la ventana o forma frmAltaEmpleados.WindowState = 0

frmAltaEmpleados.Height = 4590 frmAltaEmpleados.Width = 11490 End Sub Private Sub grdEmpleados Click() Dim xBan As Boolean If Ycol >= grdEmpleados.Col Then If Xreg <= grdEmpleados.Row Then txtNumempleado.Text = grdEmpleados.Columns(0) txtNombre.Text = grdEmpleados.Columns(1) txtRfc.Text = grdEmpleados.Columns(2) End If Else txtNumempleado.Text = grdEmpleados.Columns(0) txtNombre.Text = grdEmpleados.Columns(1) txtRfc.Text = grdEmpleados.Columns(2) End If Call QUERY 'se llama a la función que hace la consulta End Sub 'Rutina del evento click del toolbar Private Sub tlbBarra\_ButtonClick(ByVal Button As MSComctlLib.Button) Select Case Button.Key Case "nuevo" 'Se llama a la rutina que establece los status de los botones del toolbar Status, Botones False, True, True, False, False, False MsgBox "Decea introducir más datos del empleado, seleccionado", vbYesNo 'Se maximisa la ventana para introducir los detalles frmAltaEmpleados.WindowState = 2 'Se llama la función para introducir un dato nuevo de Empleados Call NuevoGridEmp(grdEmpleados, txtNumempleado, txtNombre,txtRfc,txtCalle,xtColonia,txtEstado, txtMunicipio, txtCodigo, txtTelefono, txtFechaAlta, txtFechaBaja,txtFechaIng, txtFechPago, txtRecep) 'se llama a la función de un nuevo registro. txtFechaIng.Enabled = False Call QUERY Case "salvar" 'Se llama a la rutina que establece los status de los botones del toolbar Status\_Botones True, False, False, True, True, True If  $x = 1$  Then 'Se llama a la función para salvar registro Call SalvarEmpleado(grdEmpleados, txtNumempleado, txtNombre, txtRfc, txtCalle, \_ txtColonia, txtEstado, \_ txtMunicipio, txtCodigo, \_ txtTelefono, txtFechaAlta, \_ txtFechaBaja, txtFechaIng, \_ txtFechPago, txtRecep, dtaEmpleados, cboPuesto) Call Form\_Load **The Call Formal de la primera pantalla** Else 'Se llama a la función para salvar registro modificado 'Call Modificar(grdEstados, txtNombre, dtaAuxilios) Call Form\_Load 'regresa al estado normal de la primera pantalla End If Call Deshabilita  $\qquad \qquad$ 'se llama a la función que deshabilita los textos principales Case "cancelar" 'txtNombre.Text = grdEstados.Columns(1).Text Call Form\_Load 'regresa al estado normal de la primera pantalla

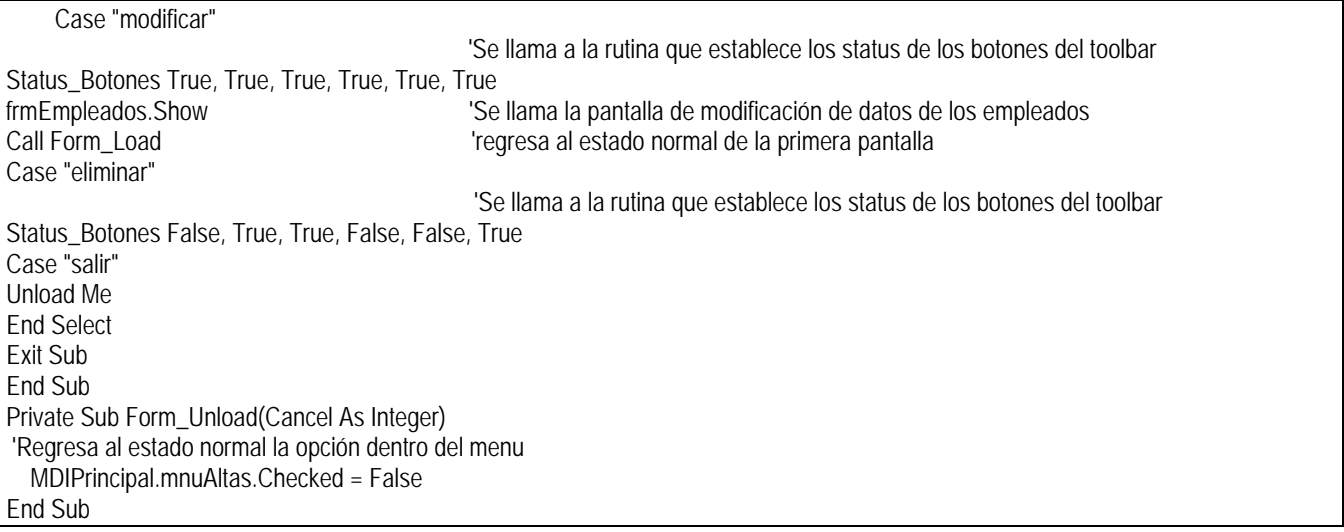

El usuario vio la nueva versión del sistema, haciendo los comentarios pertinentes para llegar a la última vuelta de la metodología y así poder hacer entrega de un sistema que pueda evolucionar en un futuro. El cliente evaluó la pantalla de importar datos, ya que es un procedimiento esencial para el sistema, haciéndose cambios en el procedimiento de esta pantalla.

# **3.2.4 Evaluación del sistema**

# **3.2.4.1 Pasos de prueba del sistema**

# **3.2.4.1.1 Pruebas de unidad**

Se evalúa nuevamente el sistema, acoplándose los nuevos módulos, los cuales son: exportación, alta de beneficiarios, reportes, así como también el de seguridad. Al estar haciendo dichas pruebas se encontraron errores en algunos módulos, los cuales se especifican en la Tabla 3.4

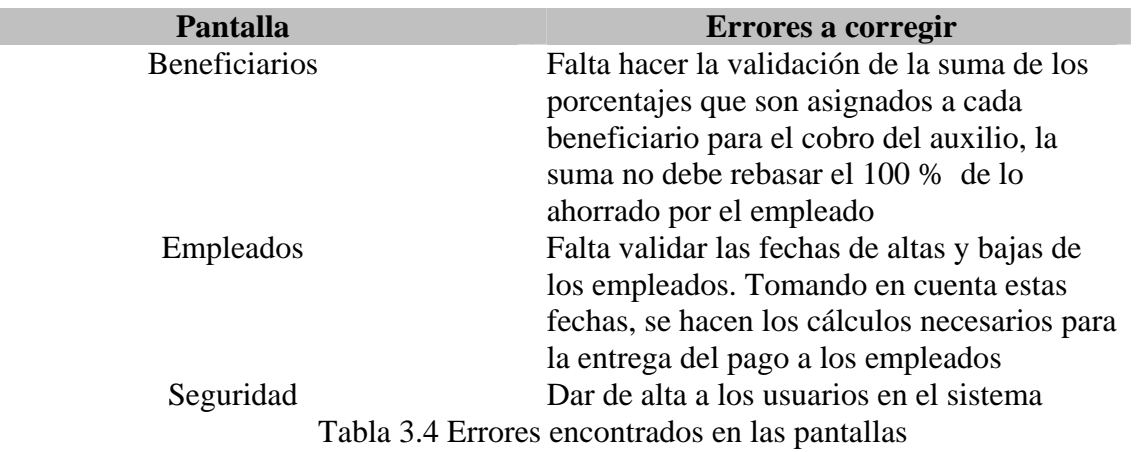

Se hacen las correcciones a estos módulos, se continúa con el proceso de pruebas.

# **3.2.4.1.2 Pruebas de integración**

Conforme se van terminando los módulos se integran al menú del sistema. Los módulos de beneficiarios y exportación de registros de empleados del sistema, comprobándose que se tiene una respuesta en tiempo real.

#### **3.2.4.1.3 Pruebas de validación**

Se hacen nuevamente pruebas de validación, depurándose los errores detectados al momento de estar cargando datos en los catálogos o al generar reportes o movimientos de los registros de los empleados o beneficiarios. Se verifica que el sistema no tenga errores de funcionamiento en general.

#### **3.2.4.1.4 Pruebas de volumen**

 Esta prueba se inicia ahora con una carga de 25 registros de los empleados, validándose que el sistema cargue los registros en la base de datos correctamente, subiendo después a 50 registros, comprobándose que el sistema sigue comportándose correctamente.

#### **3.2.5 Evaluación del cliente**

#### **3.2.5.1 Pruebas de enlaces del programa con datos de prueba**

El cliente entrega un disco con datos de prueba para cargarlos y generar los casos de prueba para mejorar el sistema.

Cuando se estaban generando los casos de prueba, el cliente dio su punto de vista, cambiando en algunos procedimientos y evaluando el diseño de las pantallas presentadas en esta nueva versión, por lo que se pactó con el cliente hacer una mejora, recabando nuevamente datos y análisis de los requerimientos del cliente, para llegar a un sistema final que satisfaga en un 100 % los requerimientos del cliente.

Cumpliendo con estos requerimientos se comienza una nueva etapa dentro del desarrollo del sistema, haciendo las mejoras especificadas por el cliente, para llegar a finalizar el sistema con una etapa de pruebas con datos reales que fueron entregados por el cliente.

#### **3.3 Tercera vuelta en el modelo espiral**

#### **3.3.1 Planificación basada en comentarios del cliente**

Con los nuevos puntos de vista del cliente y estando ubicados en una última vuelta dentro del modelo en espiral, se hace la colecta de los últimos requerimientos, generándose los cambios pertinentes solamente en diseño de las pantalla para el sistema final.

#### **3.3.1.1 Determinación de metas**

En esta tercera vuelta, el cliente sugiere que en las pantallas de alta de empleados se pueda también modificar los datos de los empleados que se encuentran cotizando, permitiendo la explotación de los datos mediante las siguientes funciones:

- Reporte en pantalla de los datos de los empleados.
- Reporte de la carta final que expide la comisión de auxilios.
- Reporte que incluya al empleado con sus correspondientes beneficiarios especificados por el mismo.

El cliente nos entrega los formatos correspondientes para elaborar los reportes requeridos.

Con este documento se sigue haciendo el análisis, mejorándose los requerimientos iniciales y planteándose nuevas especificaciones. Para continuar con el desarrollo del sistema se presentan otros requerimientos.

# **3.3.1.2 Determinación de requerimientos**

Reporte de todos los empleados que se encuentran cotizando actualmente dentro de la institución.

Reporte de cartas finales que se entregan al empleado cuando éste se da de baja. El cliente hace entrega de los correspondientes formatos y logotipos a incluir en los reportes.

Hacer pruebas finales de volumen estando presente el área de sistemas, para que den los permisos pertinentes y poder liberar el sistema.

Se hace entrega de la propuesta de mantenimiento del sistema, comentándole al usuario que este mantenimiento sea por seis meses, para una mejora del sistema, si ese fuera el caso.

Durante el proceso de recopilación y pruebas del sistema se tiene esporádicamente entrevista con el cliente para aclarar cuestiones del diseño del sistema.

# **3.3.1.3 Diagnóstico de la situación actual**

# **Última entrevista con el cliente**

El cliente comenta que el sistema debe tener el logotipo en el menú principal y también cada uno de los reportes que van a ser expedidos por el sistema, al momento de entregar la documentación a los empleados que se dieron de baja, los cuales deben acudir a su sección de trabajo a entregar dicha documentación, para que se les haga la entrega del pago correspondiente a su liquidación o finiquito.

# **Reporte de activos**

El reporte de activos debe tener los datos del empleado como son: número de expediente, nombre, sección sindical, zona de trabajo, puesto que desempeña y área donde trabaja.

El cliente especifica que la comisión de auxilios requiere de los reportes actualizados del personal que actualmente se encuentra activo dentro de la institución.

El personal que se encuentra activo o laborando debe hacer entrega de la carta de beneficiarios donde especifica el porcentaje que les será entregado a sus familiares o conocidos en casos de que ellos fallezcan.

#### **Reportes de bajas**

Una vez entregada la documentación por parte del empleado, se procede a elaborar un reporte del dictamen, recibiendo la documentación del empleado que ha sido dado de baja por retiro voluntario, por invalidez, por defunción, por incapacidad total o por riesgo de trabajo. La comisión de auxilios realizará los cálculos necesarios para entregarle al empleado el pago correspondiente a su ahorro.

Los cálculos para el pago están basados en la tabla de cotizaciones (tablas de pagos por los años trabajados en la institución) que se tiene en el transcurso del año, haciendo la comparación de fechas de ingreso, alta en la institución por los años trabajados dentro de ésta. Se hace entrega de toda la documentación necesaria para que se lleve a cabo el dictamen final.

#### **3.3.1.4 Nuevo análisis de factibilidad**

Se hace nuevamente el análisis de factibilidad, presentándosele al cliente, para que se continúe con el desarrollo y término del sistema.

Se analizan los siguientes aspectos:

**Factibilidad técnica.** Se habla con el área de sistema para que se den los permisos correspondientes para la instalación del sistema en la PC del cliente, el director general de la comisión de auxilios asigna a un auxiliar para que éste haga las pruebas finales para que evalúe el sistema y haga los comentarios pertinentes y lo libere.

Privilegios de administrador para la implementación del sistema.

**Factibilidad económica.** Se hace la entrega de la cotización del mantenimiento al sistema cada seis meses si éste lo requiere o el cliente solicita nuevos cambios dentro del sistema.

**Factibilidad legal.** El departamento de sistema se encarga de cotizar y comprar las licencias del software que se requiere para el desarrollo del sistema

**Factibilidad operacional.** Se comienza a capacitar al usuario que va a estar manejando el sistema, el usuario de la comisión de auxilios da el visto bueno evaluando el sistema, basándose en los comentarios de éste, para su liberación y se comience a trabajar con el sistema en la comisión de auxilios.

**Factibilidad del programa.** El sistema debe ser liberado antes de que se cumplan los 6 meses pactados con el cliente.

#### **3.3.2 Análisis de riesgo en una tercera vuelta**

Se plantea un último análisis de riesgo para la implementación final del sistema.

**Los riesgos directos.** La instalación del sistema en las computadora de escritorio dentro de la institución, así como la carga de los registros de todos los empleados dentro del sistema. **Los riesgos indirectos**. Que no se cuente con los permisos correspondientes por parte del área de sistemas para la instalación del nuevo software dentro de la institución.

#### **3.3.3 Ingeniería en una tercera etapa del sistema**

#### **3.3.3.1 Plan de instalación**

Se terminó el sistema y se hicieron las pruebas del programa, siendo evaluado también por el cliente.

Se pidió autorización al área de sistemas para que se dieran los permisos al usuario para poder llevar a cabo la instalación del sistema, haciendo los siguientes pasos para la distribución del mismo.

#### **Proceso de instalación**

Visual Basic cuenta con un asistente para crear el ejecutable del sistema y con ayuda de este asistente se hace el empaquetado y distribución. La ruta de acceso al asistente es: *Inicio / Programas / Microsoft Visual Studio 6.0 / Microsoft Visual Studio 6.0 tool / Packege & Deployment Wizard* como se muestra en la **Figura 3.30.**

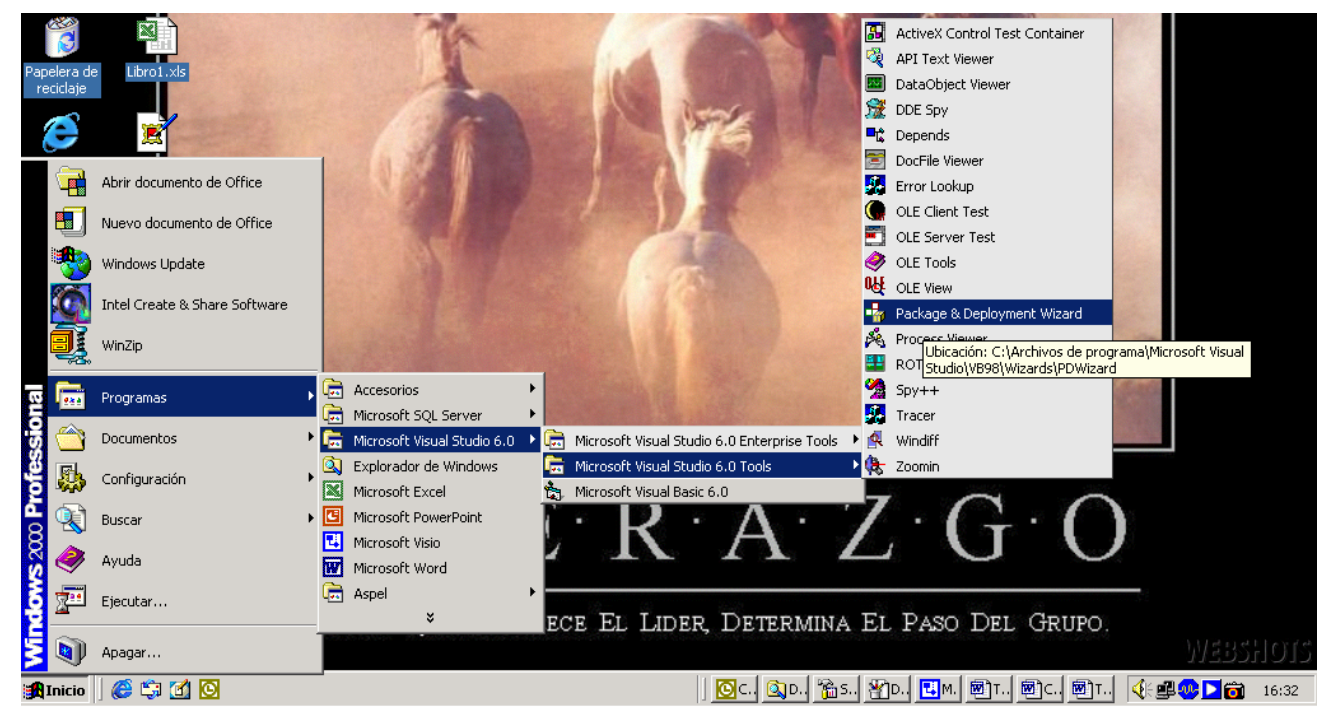

Figura 3.30 Ruta para el asistente en Visual Basic

Como su nombre lo indica, este asistente nos permite automatizar varias tareas: el empaquetado de un proyecto de Visual Basic (que no es más que la creación del programa de instalación) y la distribución del proyecto empaquetado. Vamos a centrarnos por ahora en el empaquetado del proyecto. Cuando se ejecute este asistente, aparece una ventana como la mostrada en la **Figura 3.31.** 

La ventana tiene tres botones con los iconos, en su parte izquierda, que permite seleccionar las tareas que el asistente llevará a cabo. Ahora nos interesa el primero. Pero antes de hacer clic sobre este botón, debemos indicarle al asistente el proyecto con el que queremos trabajar.

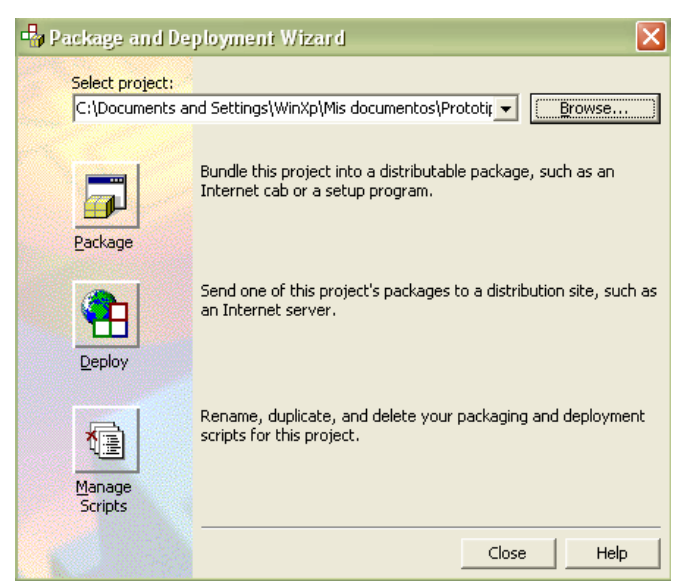

Figura 3.31 Pantalla principal del asistente

Una vez seleccionado el proyecto, hacemos clic sobre el botón de empaquetar. El proceso de creación del programa de instalación comienza.

El asistente pregunta si es necesario compilar el proyecto, ya sea porque no se ha compilado, ya sea porque la versión compilada no es la última. El asistente da tres opciones Package, Deploy y Manage Scripts. Examinar (Browse…) nos permite buscar el archivo compilado del proyecto. Se hace clic en compilar para crear el ejecutable del proyecto y la última opción Cancelar para salir del asistente.

# **Tipo de empaquetado**

Como se puede ver en la **Figura 3.32,** ahora la ventana del asistente está dividida en dos partes. Ambas están separadas por una línea. La parte inferior corresponde al panel de control, con el que podremos movernos por el asistente. Se pueden ver los cinco botones típicos del éste: Ayuda, cancelar, anterior, siguiente y finalizar.

La parte superior se compone de dos ventanas. A la izquierda, una imagen que, de alguna forma, trata de describir el significado del paso que se está dando; a la derecha, la descripción de la función del asistente y elementos útiles para que el asistente pueda obtener las respuestas a sus preguntas.

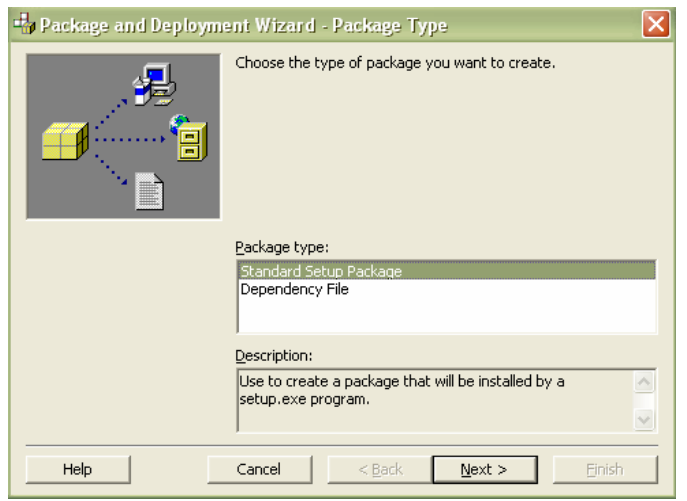

Figura 3.32 Tipo de empaquetado

El asistente nos ofrece diferentes tipos de empaquetados para nuestro programa de instalación. El empaquetado de instalación estándar creará un programa de instalación, con el cual sólo tenemos que hacer clic sobre el icono *Instalar* para que todo funcione. Por otra parte, un archivo de dependencia contiene información sobre todos los elementos que nuestra aplicación necesita para funcionar correctamente, su ubicación y otra información que sea importante. En este caso, se seleccionó el estándar para crear el archivo de instalación.

# **Carpeta de paquete**

En este paso le debemos indicar al asistente en qué carpeta queremos crear el paquete de instalación, ver **Figura 3.33.** Podemos indicar el directorio y la carpeta con el empaquetado del sistema.

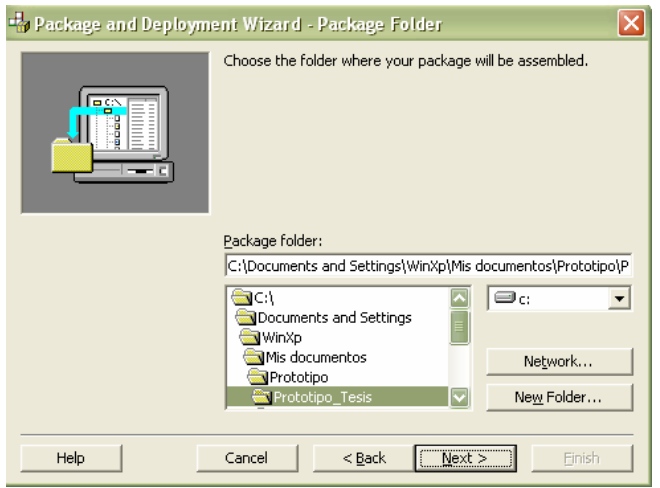

Figura 3.33 Carpeta de paquete

#### **Archivos incluidos**

El asistente muestra la ventana con un listado que contiene todos los archivos que el programa de instalación copiará en la máquina destino. A la izquierda se puede ver el nombre del archivo; a la derecha la carpeta del sistema de la que se tomarán dichos archivos. El asistente sólo incluye los archivos que están contenidos en el proyecto, ver **Figura 3.34**.

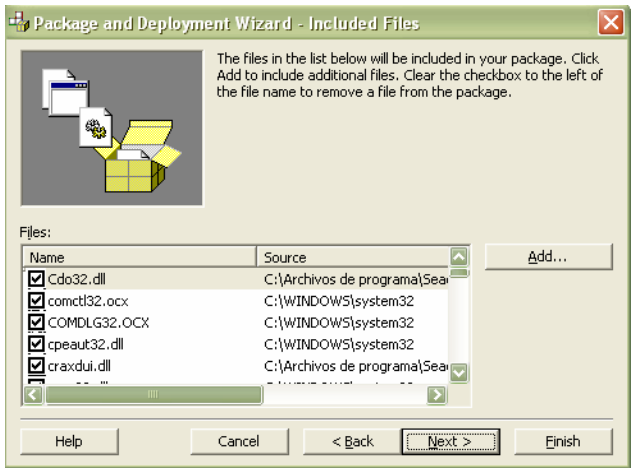

Figura 3.34 Archivos incluidos

#### **Opciones de .cab (Encapsulamiento de programas)**

En este paso el asistente, ver en la **Figura 3.35,** debe escoger cómo creará el asistente los archivos **.***cab.* Éstos son archivos comprimidos en los que se guardan los archivos que se eligieron en el paso anterior del asistente. Los archivos *CAB* están comprimidos, lo que permite que el programa de instalación ocupe menos espacio que si los archivos estuvieran en su estado normal.

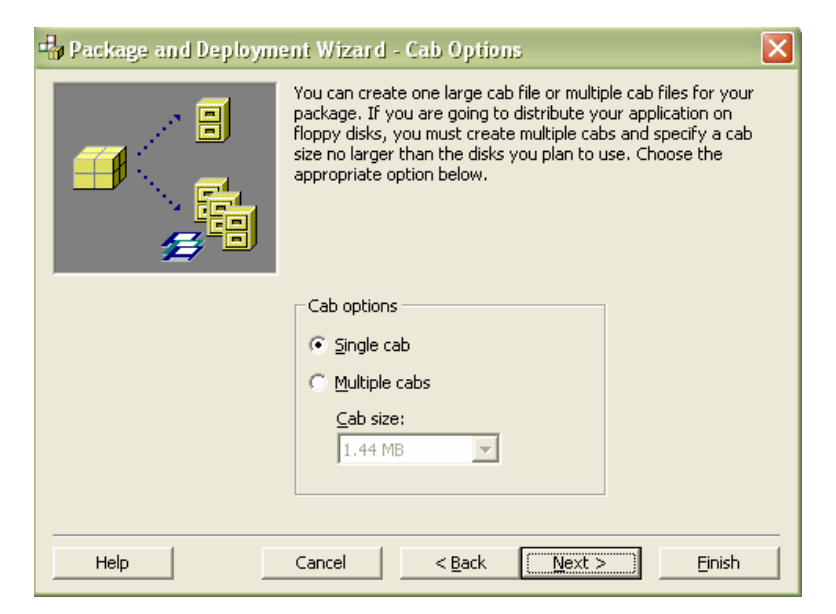

Figura 3.35 Opciones de .cab

#### **Título de instalación**

En este paso, ver **Figura 3.36,** se escribe el título del programa de instalación, que es el texto que aparecerá en la parte superior izquierda de la pantalla al momento de la instalación del sistema.

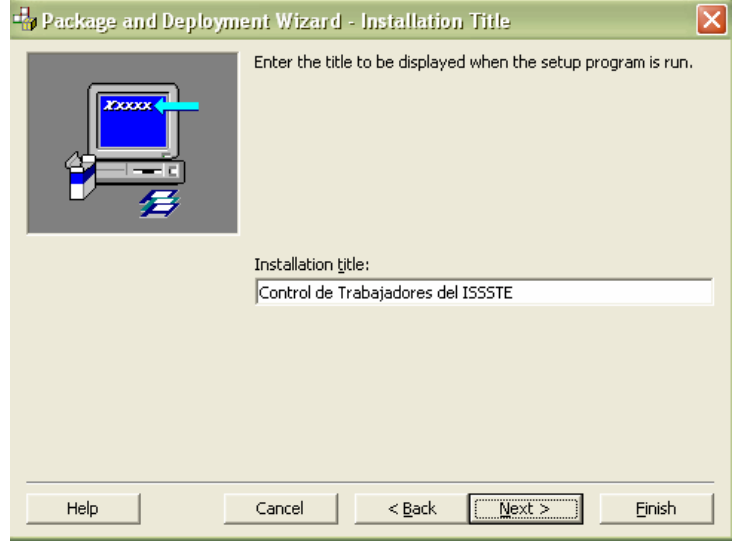

Figura 3.36 Título de instalación

#### **Elementos del menú inicio**

Cuando se instala un nuevo programa en un paquete, además de copiar los archivos en una carpeta del disco duro, se crea la entrada a éste desde el menú de inicio en Windows. Siendo de esta manera más sencillo para el usuario entrar al sistema, ver **Figura 3.37.**

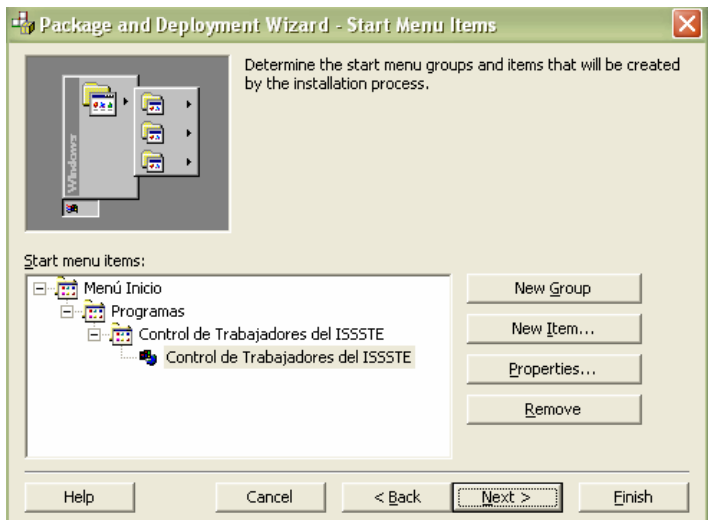

Figura 3.37 Elementos del menú inicio.

# **Finalizar**

Como se puede ver, el botón de *Siguiente* ya no está activo; por lo tanto, el asistente ha terminado de hacer el empaquetado de instalación del proyecto, ver **Figura 3.38**.

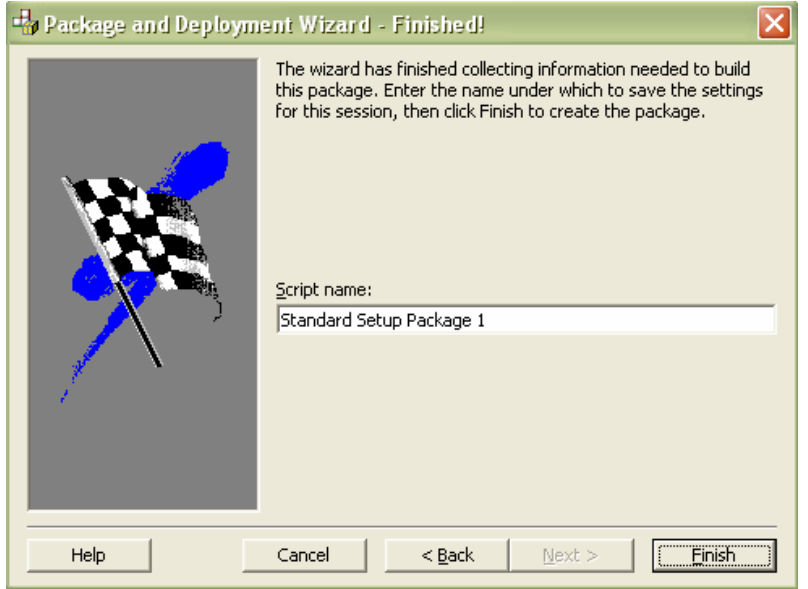

Figura 3.38 Finalizado

Se hizo el ejecutable del sistema y se instaló en la PC del director general de la comisión de auxilios.

# **3.3.3.2 Plan de capacitación**

Una vez instalado el sistema, se comienza la capacitación del personal administrativo de la comisión de auxilios. La capacitación de los usuarios fue en las instalaciones del cliente, en la PC donde se instaló el sistema. Esta capacitación comenzó indicándoles a los usuarios el cómo se deben cargar los registros de los empleados que fueron proporcionados en archivos de Excel.

Se les explica a los usuarios el cómo cargar los datos en los catálogos de auxilios, secciones, plazas, estados y tablas de cotización.

Indicándole al usuario el cómo hacer la carga de los registros de los beneficiarios, así como el generar el reporte de la solicitud de baja de los empleados.

El usuario aclara todas las dudas del cómo usar el sistema para poder explotarlo en todos los módulos que fueron implementados en el sistema.

#### **3.3.3.3 Identificación de resultados y desviaciones**

Se hace la instalación del sistema en la PC de la dirección general de la comisión de auxilios para hacer la evaluación del sistema de manera exhaustiva durante un periodo de tiempo, manteniéndolo trabajando en la máquina donde se instaló, comentándole al usuario que siga con su proceso normal de pagos de los auxilios generados durante un periodo de tres meses, diciéndole a éste que se hagan los reportes de los empleados dados de baja paralelamente y que se vaya comprobando que la información obtenida por el sistema es válida, comparada con la que se genera normalmente.

#### **3.3.3.4 Revisiones técnicas formales**

Se hacen las pruebas del sistema con datos de prueba con los operadores y finalmente con el usuario, dando su punto de vista final, comprobando que el sistema cumple con los requerimientos que en un principio solicitó el cliente.

Una vez hechas las revisiones, se procede a calificar la eficiencia del sistema, donde el cliente requiere que su información esté segura.

Se hace el análisis e investigación de la seguridad del sistema, siendo especificada como una operación básica dentro del sistema teniendo que cumplir con:

- Presenta una pantalla de alta para capturar a los nuevos usuarios al sistema.
- Se implementa una protección a la base de datos, para evitar las modificaciones a entidades, tablas y a la propia estructura.
- Especificación de la seguridad de la base de datos en Access.
- Dar de alta a los usuarios que podrán acceder al sistema.

Mediante el análisis e implementación de la seguridad del sistema se llegó a tener seguridad en Access, como se explica a continuación:

Para conseguir esto, se deben tener conocimientos de los Grupos de Trabajo Access (el trabajo con los ficheros con extensión .MDW o .MDA), ver **Figura 3.39 y 3.40.** 

Access incorpora unos ficheros (en versiones 7.0 y 97 con extensión .MDW y en versión 2.0 con extensión .MDA) en los que guarda los valores de seguridad. Se accede a estos ficheros utilizando el ejecutable WRKGADM.EXE que suele encontrarse en el directorio de Access o en el directorio \Windows \ System.

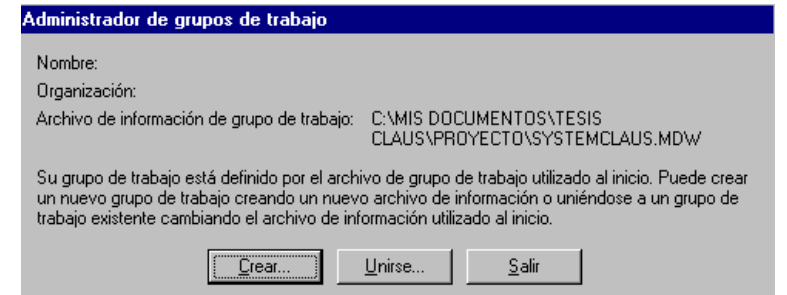

Figura 3.39 Pantalla de administrador de trabajos en Access.

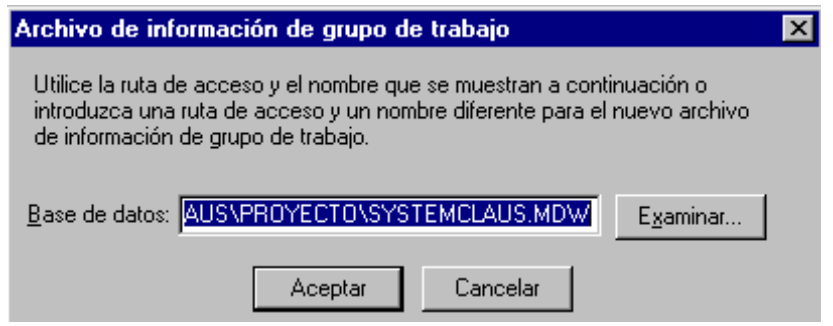

Figura 3.40 Pantalla de información de grupo de trabajo.

Si se ejecuta Access, hay que entrar al menú *Herramientas* la opción *Seguridad / Cuentas de usuario y de grupo*, se puede comprobar que en el cuadro de diálogo que se visualiza, que en el cuadro combinado Usuario / Nombre aparece el usuario Administrador y bajo en el cuadro de lista Grupos disponibles, los dos grupos indicados anteriormente: *Administradores y Usuarios*, ver **Figura 3.41.**

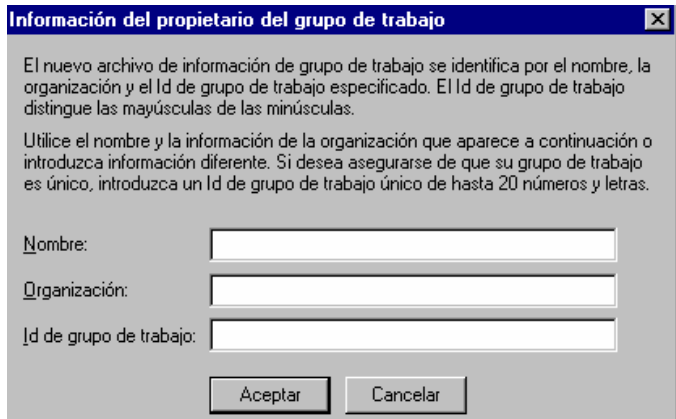

Figura 3.41 Pantalla de alta de los usuarios para acceso a la base de datos.

Cuando se inicia Access, ver **Figura 3.42,** el programa se conecta al fichero *SYSTEM.MDW*, del directorio Access, y por lo tanto se entra en las bases de datos como Administrador, y por ello se puede hacer de todo con ellas.

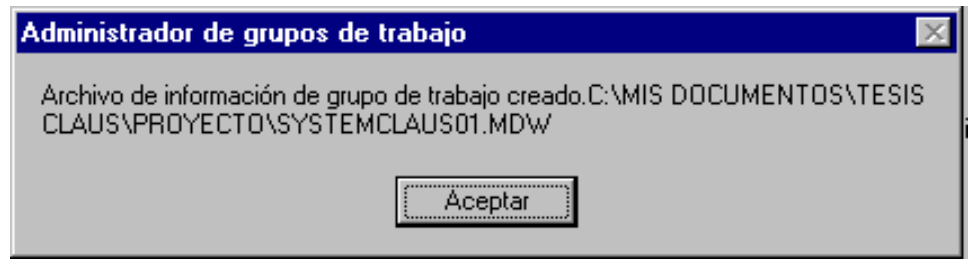

Figura 3.42 Pantalla de administrador de grupo de trabajo.

Lo que hay que hacer para asegurar una base de datos es crear un nuevo fichero para trabajo en grupo, es decir un nuevo *xxxxxxxx.MDW*. Para ello ejecutar WRKGADM.EXE y ahí se verá que, sin saberlo, se está conectado a *SYSTEM.MDW* .

En la **Figura 3.43,** aparece en la línea el archivo de información, donde el cuadro de diálogo tiene un botón para crear un nuevo archivo con la ayuda e indicaciones del asistente.

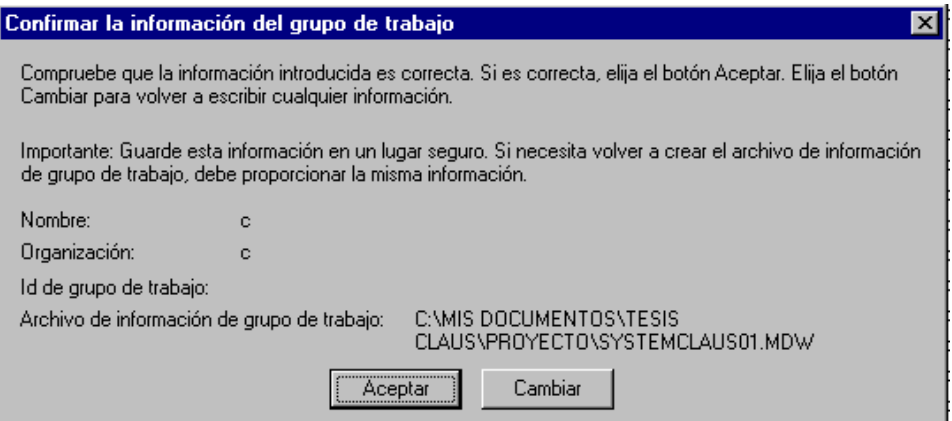

Figura 3.43 Pantalla que confirma la información del grupo de trabajo.

La línea Archivo de información contiene ahora el nombre del nuevo fichero .MDW, seleccione el botón de Salir, quedando ya configurada la seguridad de la base de datos.

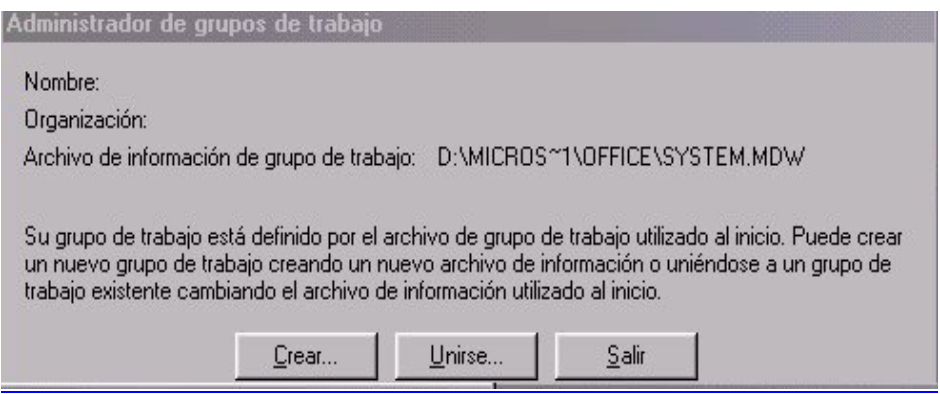

Figura 3.44 Pantalla que especifica los cambios en la base de datos.

En la **Figura 3.44,** ahora se puede conectar (antes de ejecutar el propio Access) con *WRKGADM.EXE*, a uno u otro grupo de trabajo. Al entrar en Access habiéndose conectado previamente al nuevo grupo, no aparecen las últimas bases de datos abiertas, sino que el lugar aparece vacío; esto es porque en el archivo *MDW*, además de grupos de usuarios y usuarios, guarda también esta información.

#### **3.3.3.5 Calidad en el sistema**

El sistema está constituido por módulos, para facilitar dar mantenimiento cuando lo requiera el usuario y no estar buscando los objetos por todo el disco duro.

Los usuarios que estarán a cargo del sistema son:

**Usuarios Directos.** Directiva de la Comisión de Auxilios, la cual administrará el sistema, así como también registrará y explotará toda la información generada por el sistema.

**Usuarios Administrativos.** Harán la carga de los datos, así como también darán mantenimiento a los catálogos con los que cuenta el sistema.

**Usuarios Indirectos.** El departamento de recursos humanos proporciona los archivos con la información actualizada de los nuevos empleados que empiezan a cotizar dentro de la comisión de auxilios.

**Usuario del Sistemas.** Recibe y verifica el archivo que es proporcionado por recursos humanos en Excel y que la información de los empleados esté actualizada.

#### **3.3.3.6 Mantenimiento del sistema**

Todos los sistemas, en algún momento de su vida requieren ajustes para soportar los cambios en la forma de procesar la información.

Esta fase la podemos clasificar en cuatro grupos, el mantenimiento ocasionado por un cambio en la forma de los procesos, el mantenimiento generado por nuevas operaciones, el mantenimiento preventivo y el mantenimiento correctivo.

El mantenimiento para los cambios en las pantallas o procedimientos surge cuando la institución cambia de políticas y es necesario ajustar el sistema para que cumpla con las nuevas reglas.

El mantenimiento por nuevas operaciones surge cuando se detecta un nuevo requerimiento que el usuario desea incluir en el sistema.

Normalmente cada modificación al código del sistema requiere de un análisis para saber si es conveniente generar una nueva vuelta en la espiral y utilizar la metodología.

En el caso de consultas y reportes es posible que se tengan que generar nuevos procedimientos que permitan la extracción de la información requerida.

Con la intención de mejorar el rendimiento de las consultas solicitadas, se pueden realizar mantenimientos preventivos. Este tipo de mantenimientos nos permite depurar el código, mejorando algunos procesos.

Por la forma de cómo está estructurado el sistema, el mantenimiento correctivo es sencillo de llevar a cabo las modificaciones del procedimiento que está fallando, el problema sería que se presentaran errores en diferentes puntos al mismo tiempo, atrasando la entrega de la liberación del nuevo sistema.

# **CAPÍTULO 4**

# **RESULTADOS Y CONCLUSIONES**

#### **4.1 Resultados y conclusiones**

El capítulo contiene los resultados y las conclusiones del análisis del trabajo realizado para la *Comisión de Auxilios del ISSSTE.*

#### **4.1.1 Resultados**

El sistema permite la visualización de información detallada de cualquier socio que tenga su documentación en proceso para el pago de los años trabajados en el ISSSTE, partiendo de un marco general a uno particular.

Además, el usuario tiene un amplio dominio del procedimiento de los pagos de auxilios, así como de las validaciones pertinentes y, en algunos casos, es posible agregar nuevos datos de los empleados sin la interacción del personal de sistemas de la institución.

La información proporcionada por el cliente fue de gran importancia, ya que el usuario sabe el movimiento de la documentación que debe ser entregada por el empleado para hacer el cobro de su auxilio cuando ha sido dado de baja de la institución.

Se logró que el sistema fuese lo más flexible posible para la incorporación de nuevos requerimientos y facilitar el mantenimiento del sistema. Se pretendió que fuera totalmente accesible y que permitiera al usuario realizar las acciones de altas, bajas y cambios de los datos de los empleados en los diferentes módulos que componen el sistema.

Los requerimientos planteados en el capítulo tres fueron cumplidos, ya que se implementaron, diseñaron y desarrollaron los distintos módulos del sistema conforme a las necesidades del cliente en la comisión de auxilios.

El sistema cuenta con la seguridad de la base de datos, en donde solamente el usuario administrador puede acceder para llevar a cabo las modificaciones. De igual forma, en el sistema operativo Windows 2000 Server se crea el perfil de usuarios para el administrador y los usuarios que operará el sistema especificándose que éste no pueda modificar la base de datos o borrar el ejecutable del sistema.

En cuanto al diseño de la base de datos, se obtuvo un diagrama entidad- relación acorde a los requerimientos recabados en las entrevistas con el cliente, haciéndose la normalización de la base de datos. Se optó por el manejador de bases de datos Access porque el cliente lo solicitó específicamente. Además, el sistema se desarrolló en Visual Basic, siendo un software, que proporciona un conjunto de recursos como son: objetos, eventos, formas, controles, propiedades, métodos, funciones y procedimientos.

Para prevenir que, por alguna causa, se haya borrado físicamente la base de datos y el ejecutable del sistema dentro de la computadora, se cuenta con una copia de respaldo de dicha base de datos y se tiene el ejecutable para nuevamente instalarlo, sólo se tendría que activar la aplicación y reponer la base de datos descargando el respaldo a la máquina en donde se instaló el sistema.

Ya teniendo el sistema terminado, se hicieron las correcciones correspondientes según el módulo verificado, haciéndose las pruebas de volumen y de unificación para que el sistema respondiera – en tiempo real – al momento de hacerle una petición de algún reporte a generar.

#### **4.1.2 Conclusiones**

El sistema desarrollado fue elaborado conforme a los requerimientos del cliente. Para el desarrollo de este sistema se consideró la metodología en espiral porque cumple con las expectativas más reales al momento de planear, analizar y desarrollar, teniendo un enfoque sistemático y secuencial.

El desarrollo de este proyecto me permitió conocer el cómo se trabaja dentro de la comisión de auxilios y el cómo se lleva a cabo el procedimiento de los pagos de los auxilios a los trabajadores del ISSSTE, dándome la oportunidad de implementar un nuevo sistema con el cual no contaban en la comisión de auxilios, poderlo diseñar desde sus distintas etapas de planificación, análisis, ingeniería y evaluación del sistema, dejando satisfecho al cliente en cuanto a sus resultados.

Se logró un sistema que cumple con los lineamientos y requerimientos que pidió el cliente, satisfaciendo los requerimientos especificados desde un principio, para llegar a automatizar un procedimiento del cual se llevaba una semana en poder concluir el trámite de un solo trabajador que fue dado de baja en la institución, siendo especificado el planteamiento, análisis de riesgo, ingeniería y evaluación del sistema en cada una de las vueltas de la espiral, llegando a un sistema confiable y de calidad para el usuario final.

El haber analizado y diseñado el sistema me permitió implementarlo de una manera más eficiente, además de que se tiene la seguridad de qué es lo que el cliente solicitó.

Con el desarrollo de este sistema se comprueba la importancia que representa la metodología dentro de la ingeniería de programación. Dejándome experiencias tanto agradables como desagradables al momento de estarlo planeando, analizando y desarrollando. Por mencionar alguna, fue muy agradable el poder interactuar con el cliente y el saber cuál era su necesidad para automatizar, así como identificar la información para el desarrollo del sistema.

En general, la planificación, análisis de riesgo, ingeniería y evaluación del proyecto me ayudó a reforzar los conocimientos adquiridos, así como también poner en práctica el análisis general de un sistema de cómputo, desde el inicio hasta el final.

# **Bibliografía**

Gurewich, Nathan; Gurewich Ori; *Aprendiendo Visual Basic 5 en 21 días.* Prentice- Hall Hispanoamericana, México, 1998.

Kendall Kenneth E; Kendall Julie E; *Análisis y diseño de sistemas.* Prentice - Hall Hispanoamericana, México, 1991.

López Fuensalida, Antonio; *Metodologías de desarrollo, producción automática de software con herramientas case,* Macrobit, Ra-Ma, 1991.

Lyon, John K; *Base de datos.* El Ataneo, Argentina, 1983.

Mark Steven, Herman; *La esencia de Visual Basic 4.* Prentice- Hall Hispanoamericana, México, 1996.

Microsoft; *Programming whith Microsoft Visual basic 4.0 Student Workbook.* Microsoft, U. S. A, 1995.

Miranda Añorve, Marcelino; *Estatutos. S.N.T.I.S.S.S.T.E*. Comité Ejecutivo Nacional, México, 1990.

Pressman, Roger S; *Ingeniería del software. Un enfoque práctico,*  McGraw– Hill, España, Segunda edición 1994.

Román Zamitiz, Carlos Alberto; *Tesis para obtener la lic. En Ing. Computación: Sistema con arquitectura cliente – servidor distribuida para LAB. Computo*-DIE, UNAM, México, 1999.

Silberschatz, Abraham; Korth, Henry F; Sudarshan,S; *Fundamentos de base de datos.* McGraw – Hill, México, 2000.

Zaldívar Zamorategui, Orlando; *Apuntes de Ingeniería de Programación.* UNAM. F. I, México, 2001.